# **TRABAJO FIN DE MÁSTER**

# **MEMORIA DE PRÁCTICAS EN LA CONFEDERACIÓN HIDROGRÁFICA DEL EBRO Y EL PARQUE NACIONAL DE ORDESA Y MONTE PERDIDO**

*Autora: Laura Bosch Torrijos*

*Directora: Dra. Paloma Ibarra Benlloch*

**Máster Universitario en**

**Ordenación Territorial y Medioambiental**

**Diciembre de 2015**

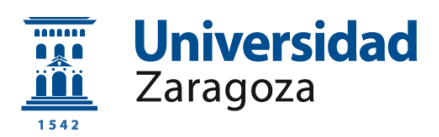

**Departamento de Geografía y Ordenación del Territorio**

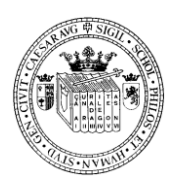

#### **AGRADECIMIENTOS**

Me gustaría dedicar unas líneas para agradecer a todas las personas que han hecho posible la realización de este trabajo, tanto de la Universidad como de las Instituciones que me han acogido para llevar a cabo mis prácticas como estudiante de máster.

También quiero darle las gracias a mi familia, por estar cuando sea, donde sea y a la hora que sea, siempre ahí…

Gracias también a mis compañeros/as y amigos/as, por escucharme, o más bien aguantarme, y ayudarme, sin pedir ni esperar nunca nada a cambio.

Pero sobretodo, quiero darle las gracias a la persona que ha estado de principio a fin, sin la cual llegar hasta aquí hubiera sido realmente difícil. Ojalá algún día llegue a ser la mitad de buena de lo que lo eres tú, como profesional y como persona. Gracias, de corazón.

## **ÍNDICE DE CONTENIDOS**

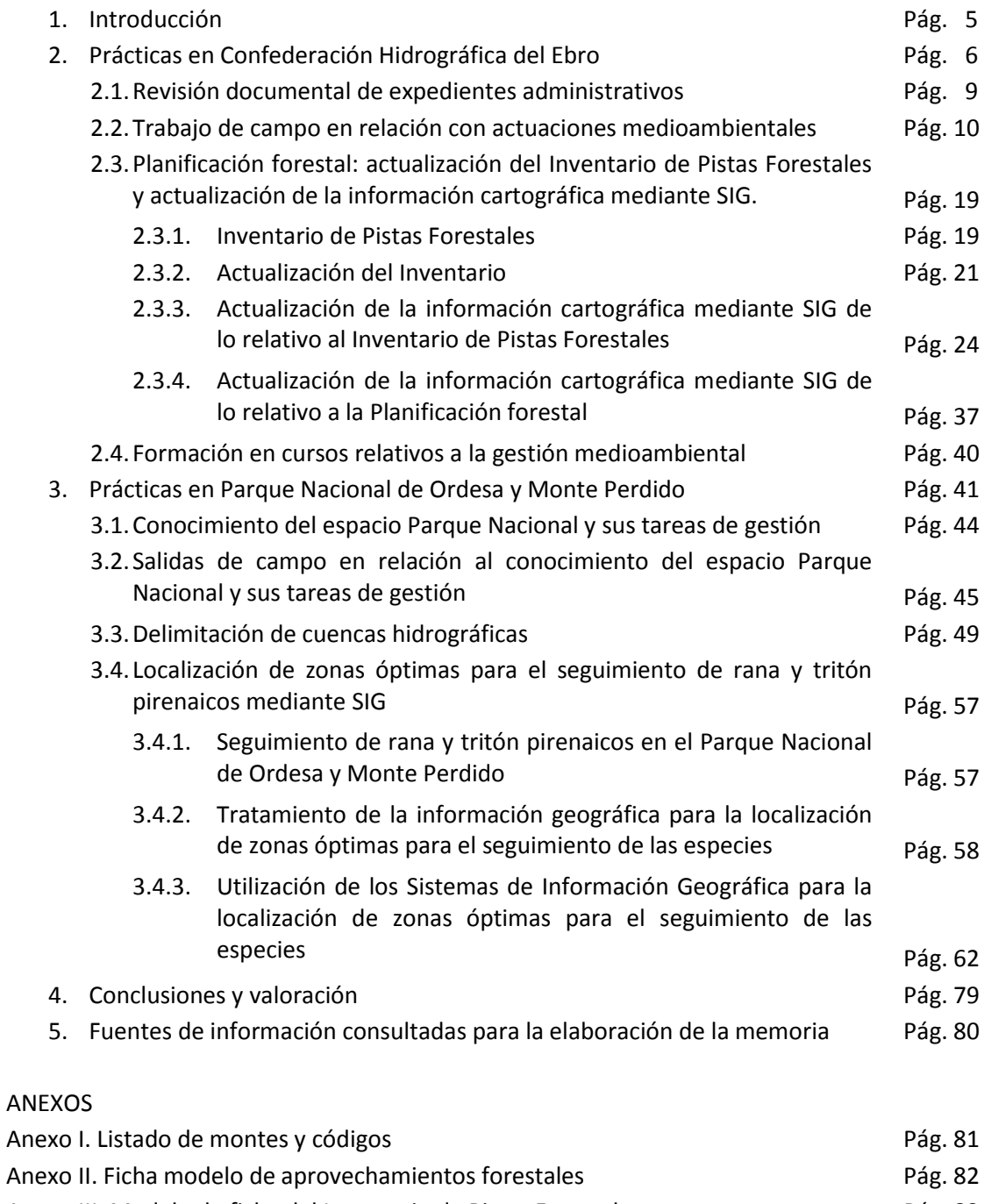

Anexo II. Ficha modelo de aprovechamientos forestales entrantes entrantes entrantes Pág. 82 Anexo III. Modelo de ficha del Inventario de Pistas Forestales **Pallace de Pistas Forestales** Pág. 83 Anexo IV. Documento explicativo del uso de la herramienta *Topology* Pág. 85 Anexo V. Certificado de asistencia a los cursos entrante a mando en el país Pág. 91

## **ÍNDICE DE FIGURAS**

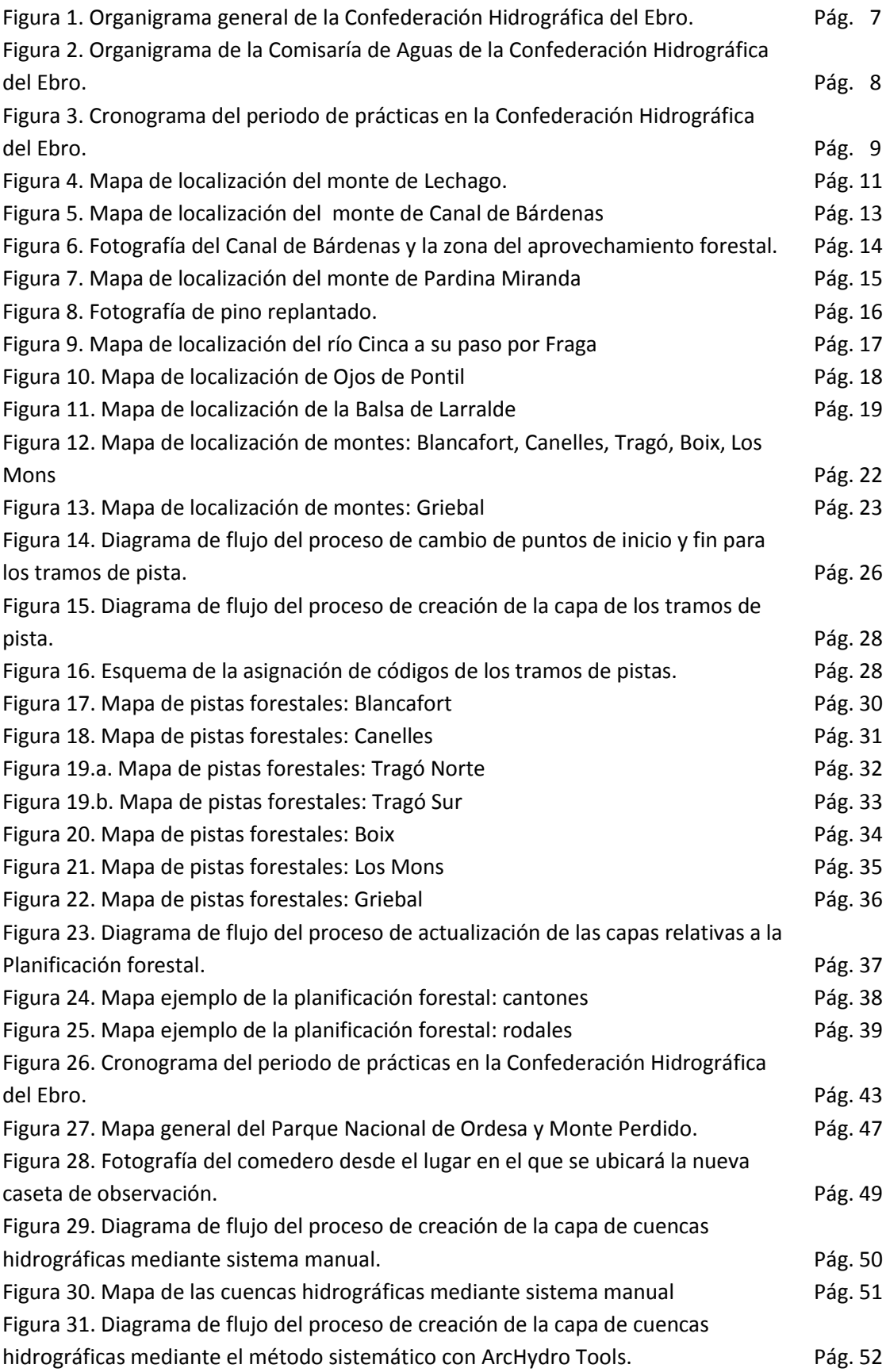

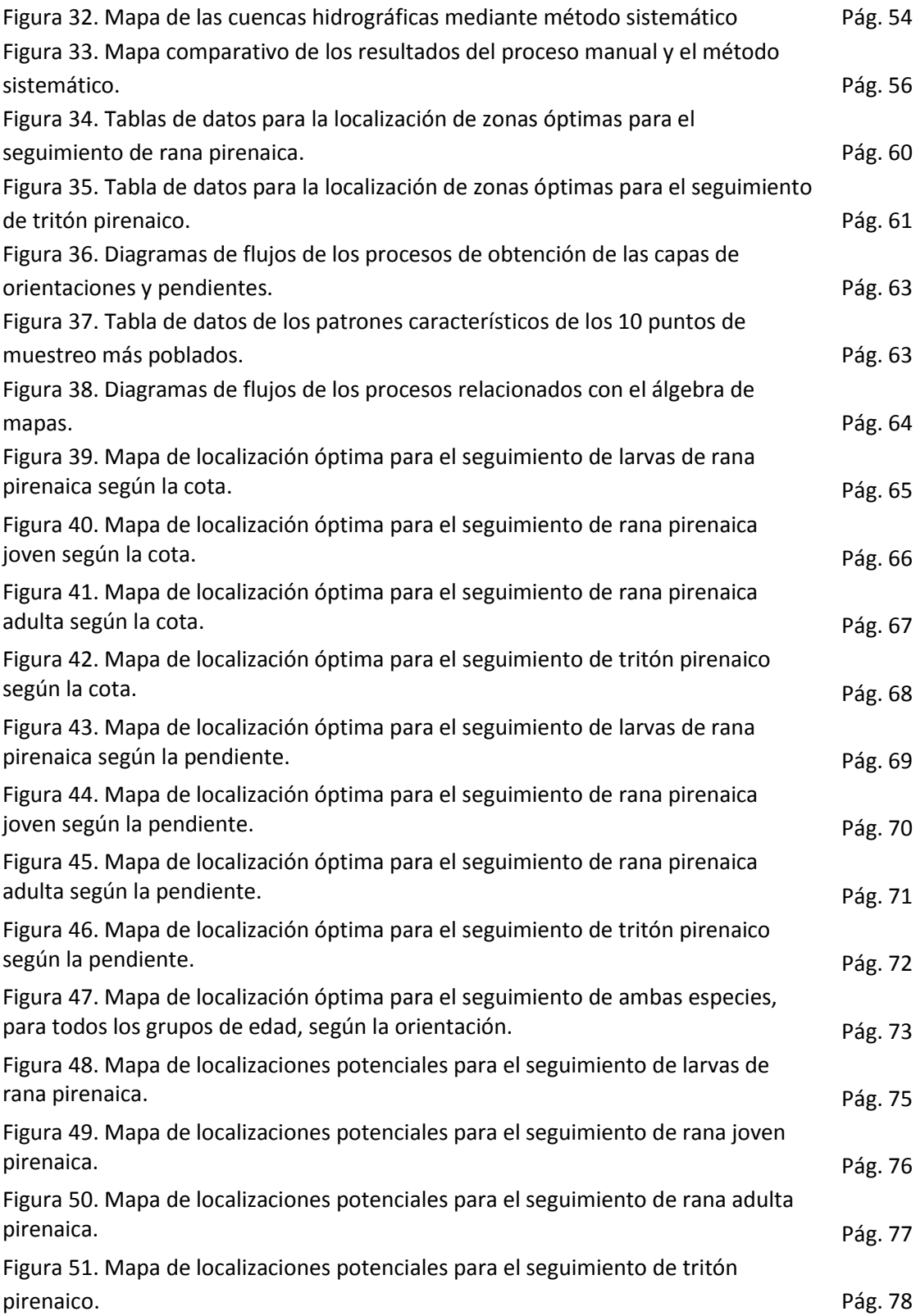

#### **1. Introducción**

El presente documento constituye un Trabajo Fin de Máster. Dicho trabajo se elaboró según la modalidad de Trabajos específicos realizados como resultado de prácticas en empresas o instituciones. (Punto 1.4. del Reglamento de los Trabajos Fin de Grado y Fin de Máster de las Titulaciones que se imparten en la Facultad de Filosofía y Letras, de la Universidad de Zaragoza). Se realizaron prácticas en dos instituciones distintas con el objetivo de ampliar lo máximo posible mi formación y mi experiencia profesional.

La primera de ellas se llevó a cabo en la Confederación Hidrográfica del Ebro (CHE), concretamente en el Área de Gestión Medioambiental, cuya sede se encuentra en Paseo de Sagasta, 24-26, 50006 Zaragoza. Este organismo está adscrito al Ministerio de Agricultura, Alimentación y Medio Ambiente del Gobierno de España.

El motivo por el que se decidió emprender estas prácticas en la CHE fue porque el Área en la que se desempeñaron dentro de la propia CHE es el departamento que se dedica en su totalidad a la gestión del medio ambiente, y, por tanto, se ajusta mejor a mi perfil como estudiante del máster en Ordenación Territorial y Medioambiental.

La segunda de las prácticas se llevó a cabo en el Parque Nacional de Ordesa y Monte Perdido, cuya sede se encuentra en Paseo de las Autonomías - Pasaje Baleares, 3, 22004 Huesca. Este organismo es competencia del Departamento de Agricultura, Ganadería y Medio Ambiente del Gobierno de Aragón, aunque forma parte de la Red de Parques Nacionales gestionada por el Ministerio de Agricultura, Alimentación y Medio Ambiente del Gobierno de España.

El motivo de realizar estas prácticas de Fin de Máster en el Parque se debió a mi interés profesional por las figuras de protección de la naturaleza, especialmente los Parques Naturales y Nacionales, en ámbitos de alta montaña. A priori, el Parque Nacional de Ordesa y Monte Perdido suponía una buena oportunidad para conocer la gestión de una figura de protección de esta índole desde dentro de la propia Administración.

A continuación se presentan las tareas realizadas a modo de memoria. En primer lugar se explican los trabajos específicos desarrollados en ambos lugares (sus objetivos, su metodología y sus resultados). Finalmente, se acaba con una conclusión y una valoración de los dos periodos de prácticas.

La contextualización de las Instituciones, sus objetivos y funciones, así como el cronograma que representa el tiempo empleado para cada una de las tareas desempeñadas durante las prácticas, se recogen en cada uno de los puntos de esta memoria.

#### **2. Prácticas en Confederación Hidrográfica del Ebro**

La experiencia española en la gestión del agua mediante una autoridad única en el ámbito de cada cuenca fluvial natural, o agrupación de pequeñas cuencas, se remonta a 1926, año en que se crearon por Real Decreto Ley las Confederaciones Hidrográficas como Organismos autónomos. Se estableció la participación de los usuarios en los órganos de gestión y se encomendó a las Confederaciones, entre otros objetivos, la formación de un plan de aprovechamiento general coordinado y metódico de las aguas de la cuenca.

Los Organismos de cuenca nacieron en España en el marco de la Ley de Aguas de 1879, que establecía el dominio público sobre las aguas superficiales, y de una política hidráulica caracterizada por la voluntad promotora e inversora de los poderes públicos en los aprovechamientos y las obras hidráulicas, fundamentalmente el regadío como medio para mejorar y garantizar la producción agraria.

Como consecuencia, las Confederaciones Hidrográficas, que han funcionado ininterrumpidamente desde su nacimiento, no se han limitado al control administrativo y a la autorización de los usos privativos del agua, sino que han desempeñado un importante papel de promoción de aprovechamientos y realización de obras en sus cuencas respectivas, acumulando además información básica hidrológica y general en su ámbito de competencia.

Las Confederaciones Hidrográficas cuentan con su propio patrimonio, cuyos productos y rentas forman parte de sus ingresos ordinarios, que se complementan con los procedentes de la recaudación de tasas, exacciones y precios por la utilización de infraestructuras públicas, canon de vertido, etc. Los presupuestos del Estado aportan fundamentalmente el capital para inversiones nuevas, que es administrado por las Confederaciones, con la supervisión de la Administración hidráulica central (Fuente: www.chebro.es).

Así pues, tal y como queda recogido en la página web de la CHE, las funciones, atribuciones y cometidos de la Confederación son los siguientes:

- La elaboración del Plan Hidrológico de cuenca, así como su seguimiento y revisión.
- La administración y control del dominio público hidráulico.
- La administración y control de los aprovechamientos de interés general o que afecten a más de una Comunidad Autónoma.
- El proyecto, la construcción y explotación de las obras realizadas con cargo a los fondos propios del Organismo, y las que le sean encomendadas por el Estado.
- Las que se deriven de los Convenios con las Comunidades Autónomas, Corporaciones Locales y otras Entidades públicas o privadas, o los suscritos con los particulares.
- El otorgamiento de autorizaciones y concesiones referentes al dominio público hidráulico, salvo las relativas a las obras y actuaciones de interés general del Estado, que corresponderán al Ministerio de Medio Ambiente.
- La inspección y vigilancia del cumplimiento de las condiciones de las concesiones y autorizaciones relativas al dominio público hidráulico.
- La realización de aforos, estudios de hidrología, información sobre crecidas y control de la calidad de las aguas.
- El estudio, proyecto, ejecución, conservación, explotación y mejora de las obras incluidas en sus propios planes, así como aquellas otras que pudieran encomendárseles.
- La definición de objetivos y programas de calidad de acuerdo con la planificación hidrológica.
- La realización, en el ámbito de sus competencias, de planes, programas y acciones que tengan como objetivo una adecuada gestión de las demandas, a fin de promover el ahorro y la eficiencia económica y ambiental de los diferentes usos del agua mediante el aprovechamiento global e integrado de las aguas superficiales y subterráneas, de acuerdo, en su caso, con las previsiones de la correspondiente planificación sectorial.
- La prestación de toda clase de servicios técnicos relacionados con el cumplimiento de sus fines específicos y, cuando les fuera solicitado, el asesoramiento a la Administración General del Estado, Comunidades Autónomas, Corporaciones Locales y demás entidades públicas o privadas, así como a los particulares.

A continuación se muestra el organigrama de la CHE, con el fin de contextualizar el área en el que se llevaron a cabo estas prácticas. Como se ha dicho con anterioridad éstas fueron desempeñadas en el Área de Gestión Medioambiental, que como se observa se enmarca dentro de Comisaría de Aguas. Este área se subdivide en otros tres: Estudios Medioambientales, Actuaciones en cauces y Aplicaciones forestales. Cabe señalar que las funciones que se desempeñaron durante el periodo de prácticas se relacionaron más dentro de la sección de Aplicaciones forestales, sin embargo como el trabajo que desempeñan es transversal entre las tres secciones, se puede decir que las prácticas se desarrollaron en general dentro de todo el Área.

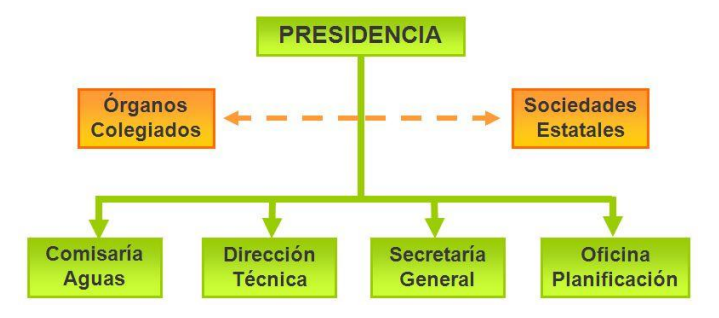

Figura 1. Organigrama general de la Confederación Hidrográfica del Ebro. (Fuente: www.chebro.es)

**Comisaría de Aguas** 

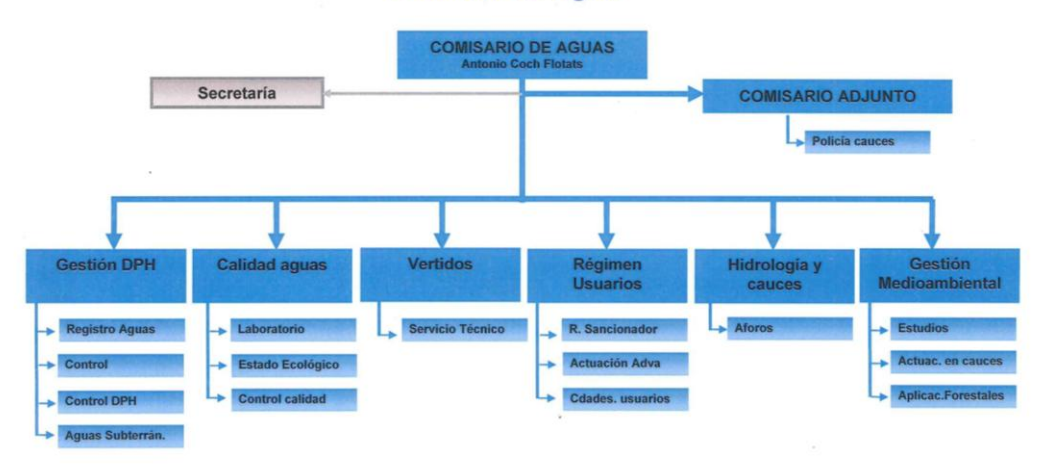

Figura 2. Organigrama de la Comisaría de Aguas de la Confederación Hidrográfica del Ebro. (Fuente: www.chebro.es)

En cuanto a las tareas que estaban previstas que se realizasen en mis prácticas, éstas fueron las siguientes:

- Integración en la dinámica habitual de trabajo del Área.
- Revisión documental de expedientes administrativos.
- Visitas de campo a actuaciones medioambientales.

La fecha de inicio de las prácticas fue el día 2 de febrero de 2015 y la fecha de finalización estaba prevista para el día 10 de abril de 2015, asistiendo de lunes a viernes a la oficina, 6 horas diarias, de manera que al final del periodo se habrían realizado 250 horas; sin embargo, como se explica a continuación, la duración final del periodo fue de 300 horas.

Durante la realización de las prácticas se cumplieron las tres tareas programadas, las cuales se exponen en los puntos 2.1. y 2.2., pero más tarde se planteó una nueva tarea que ha resultado finalmente fundamental en las prácticas realizadas en la CHE. Dicha tarea consistía en la actualización del Inventario de Pistas Forestales de los montes que la Confederación tiene en propiedad, y que culminó con la actualización de las capas en formato shapefile que recogen la información del Inventario. Esta nueva tarea queda expuesta en el punto 2.3..

Por último, y como razón de que el periodo de prácticas se extendiese, se me ofreció asistir a tres cursos formativos que la CHE imparte anualmente a los que asisten trabajadores y técnicos de otras Confederaciones del país. Esto queda explicado en el punto 2.4..

A continuación, se presenta el cronograma semanal que recoge la distribución de las tareas a lo largo del periodo de prácticas. El número que se sitúa sobre las semanas en las que se llevó a cabo la tarea 3.2. señala el número de salidas al campo en relación con actuaciones medioambientales que se realizaron esa semana; mientras, el símbolo \*C que se localiza sobre la tarea 3.3. en la sexta semana, representa la salida de campo que se realizó con motivo de la actualización del Inventario de Pistas Forestales.

|      | Código       | 1 | 2 | 3 |  | b       | 8 | a | 10 |  |
|------|--------------|---|---|---|--|---------|---|---|----|--|
| 3.1. |              |   |   |   |  |         |   |   |    |  |
| 3.2. | $\mathsf{n}$ | っ |   |   |  |         |   |   |    |  |
| 3.3. |              |   |   |   |  | ${}^*C$ |   |   |    |  |
| 3.4. |              |   |   |   |  |         |   |   |    |  |

Figura 3. Cronograma del periodo de prácticas en la Confederación Hidrográfica del Ebro. (Elaboración propia)

Cabe señalar que en la novena semana no se realizó ningún trabajo porque coincidió con las vacaciones de Semana Santa, y en la décima semana tampoco porque se cambió por la semana número 11. Por último, decir que en este cronograma faltan por representar dos de los tres cursos que se realizaron. Dichos cursos se realizaron durante el periodo de prácticas en el Parque Nacional de Ordesa y Monte Perdido, motivo por el cual aparecerán reflejados en el cronograma del apartado 3. de este documento.

#### **2.1. Revisión documental de expedientes administrativos**

La Confederación Hidrográfica del Ebro tiene en propiedad un total de 84 montes, repartidos entre Zaragoza, Tarragona, Lérida, Navarra, Logroño, Soria, Huesca, Teruel y Cantabria (Anexo I. Listado de montes y códigos). Esta propiedad es fruto de las distintas actuaciones en relación, sobre todo, a la construcción de embalses, con el fin de gestionar desde un punto de vista medioambiental las zonas más próximas a dichas construcciones.

Esta gestión comienza con la puesta en marcha de una repoblación, haciendo un posterior seguimiento a lo largo de los años y un tratamiento de la masa forestal. Se pretende así aprovechar la masa forestal con el fin de asegurar la persistencia de la vegetación, para lograr que siempre haya vegetación productiva. Por esta razón, mediante el tratamiento, se tala la vegetación enferma, para poder dejar espacio a la vegetación nueva. Se trata de una de las bases de la Ordenación de Montes, según la cual en un monte debe haber vegetación de diferentes edades, fomentando así las situaciones de regeneración de la vegetación del monte.

Además, la Confederación lleva a cabo distintas cesiones de montes o parte de ellos a particulares para distintos usos o fines, para lo cual la CHE gestiona la cesión del espacio. Este hecho es un proceso en el que son múltiples las solicitudes de permiso, las resoluciones a las mismas, etc. Toda esta documentación, tanto de cesiones actuales como pasadas, está archivada bien en las oficinas de la Confederación, bien en su base de datos.

Cabe señalar que tanto la cesión de espacios, como las cortas de mejora de la calidad de los montes para propiciar la regeneración, suponen un beneficio económico. Tras la tala, lo óptimo se aprovecha y se procede a su venta/subasta en lotes. Todo esto es parte del trabajo responsabilidad del servicio de Aplicaciones Forestales.

Por otro lado, toda actuación que por Ley haya de estar sometida a Evaluación de Impacto Ambiental, que se quiera realizar dentro de la Cuenca del Ebro, ha de pasar una Declaración de Impacto Ambiental, que en parte también es realizada y gestionada por la asistencia técnica de la Confederación y firmada por el Presidente de la misma. Esta parte del trabajo es responsabilidad del servicio de Estudios Medioambientales.

Las dos primeras semanas de prácticas en la CHE, tal y como queda reflejado en el cronograma, se dedicaron a la revisión documental de expedientes administrativos.

Por una parte se estuvo participando en la lectura y revisión de las Declaraciones de Impacto Ambiental elaboradas por la asistencia técnica, para ser enviadas a Comisaría de Aguas y a Presidencia con el fin de obtener el visto bueno, y, posteriormente se procedió a su incorporación a la base de datos de INTEGRA.

INTEGRA consiste en un servicio de almacenamiento virtual a través de un software específico, el cual para poder utilizarlo tuve que consultar todo su manual de instrucciones y practicar con él, antes de poder comenzar a incorporar documentación en su sistema.

Por otra parte, se dedicaron parte de esas dos primeras semanas al archivo de expedientes de cesión de uso de espacios referentes al aprovechamiento de los montes. Estos expedientes se encontraban en formato papel, archivados en la oficina. La tarea consistió en pasar cada documento a formato digital para poder almacenarnos en INTEGRA.

Por último, se me proporcionó una ficha modelo que recogía toda la información en relación a los aprovechamientos que iban a salir próximamente a venta/subasta, y se me encomendó rellenar esas fichas con sus respectivos datos (Anexo II. Ficha modelo de aprovechamientos forestales).

### **2.2. Trabajo de campo en relación con actuaciones medioambientales**

Como complemento a la actividad anterior, se realizaron en el periodo de prácticas tres salidas al campo con el fin de gestionar algunos aprovechamientos.

La primera de las salidas se realizó en la primera semana de prácticas. Fue al monte de Lechago, provincia de Teruel (Código T01) y asistí junto al guarda forestal que trabaja en las oficinas de la CHE y el guarda forestal del monte. Ya se había procedido a la tala, y la madera se encontraba almacenada en lotes. La tarea que se llevó a cabo consistía en tomar la medida a lo largo, ancho y alto de los lotes, con el fin de que el jefe del servicio de Aplicaciones Forestales procediera a realizar un presupuesto de la madera aprovechada para su posterior venta/subasta (ver Figura 4. Mapa de localización del monte de Lechago).

# Localización del monte de Lechago

Código T01

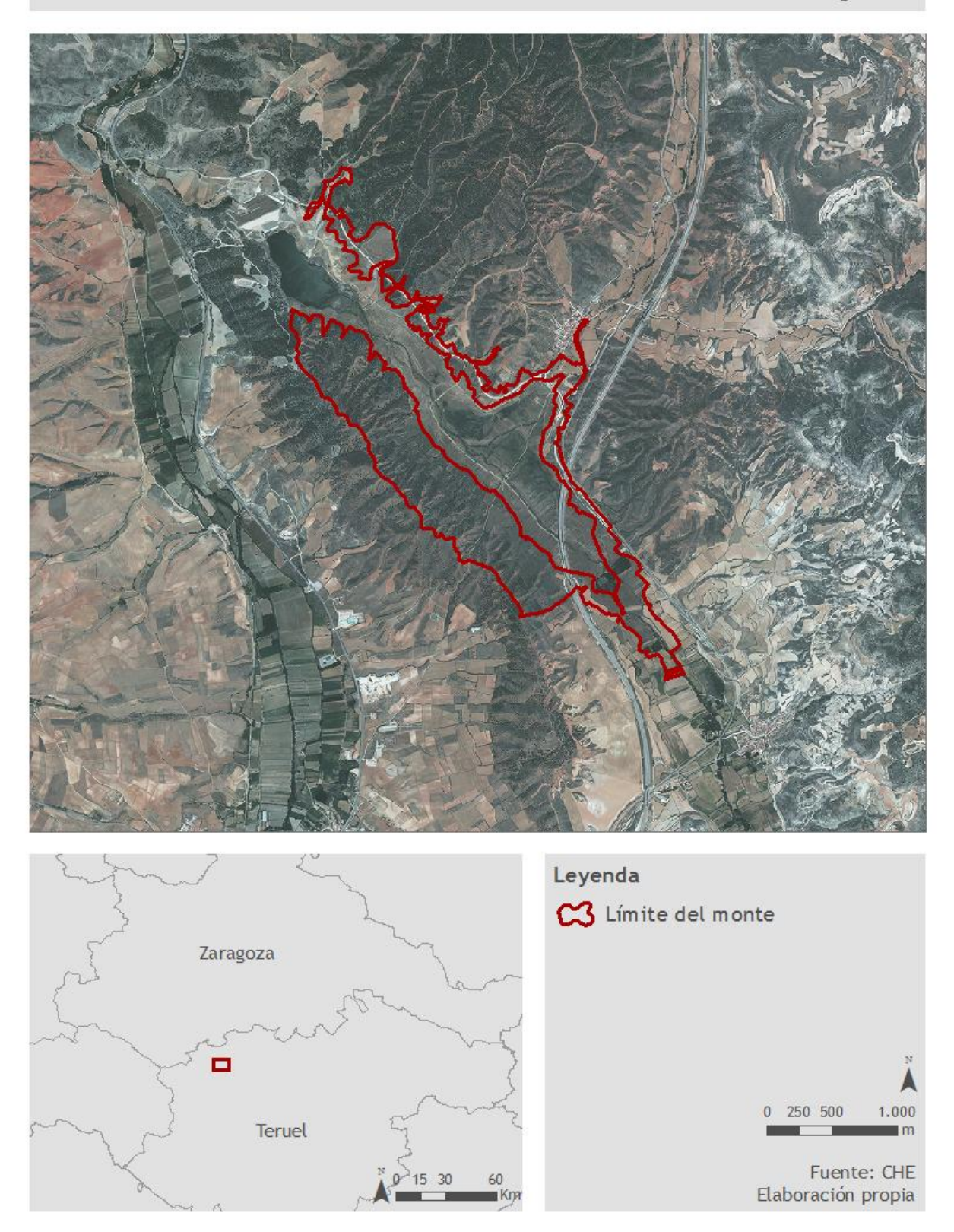

Figura 4. Mapa de localización del monte de Lechago.

Otra de las salidas se realizó en la séptima semana de prácticas. Fue al monte de Canal de Bárdenas, provincia de Zaragoza (Código Z06) y asistí junto al jefe del servicio de Aplicaciones Forestales. Allí nos reunimos con los operarios que se estaban encargando de llevar a cabo la tala, con el fin de asegurar que se estaba procediendo correctamente a la tala, diagnosticar qué individuos era interesante mantener y cuáles era mejor cortar según su grado de enfermedad, asegurar el espacio suficiente para la regeneración natural de la especie en el monte, y determinar cómo llevar a cabo la ordenación de la madera útil para su posterior venta/subasta (ver Figura 5. Mapa de localización del monte de Canal de Bárdenas).

# Localización del monte de Canal de Bárdenas

Código Z06

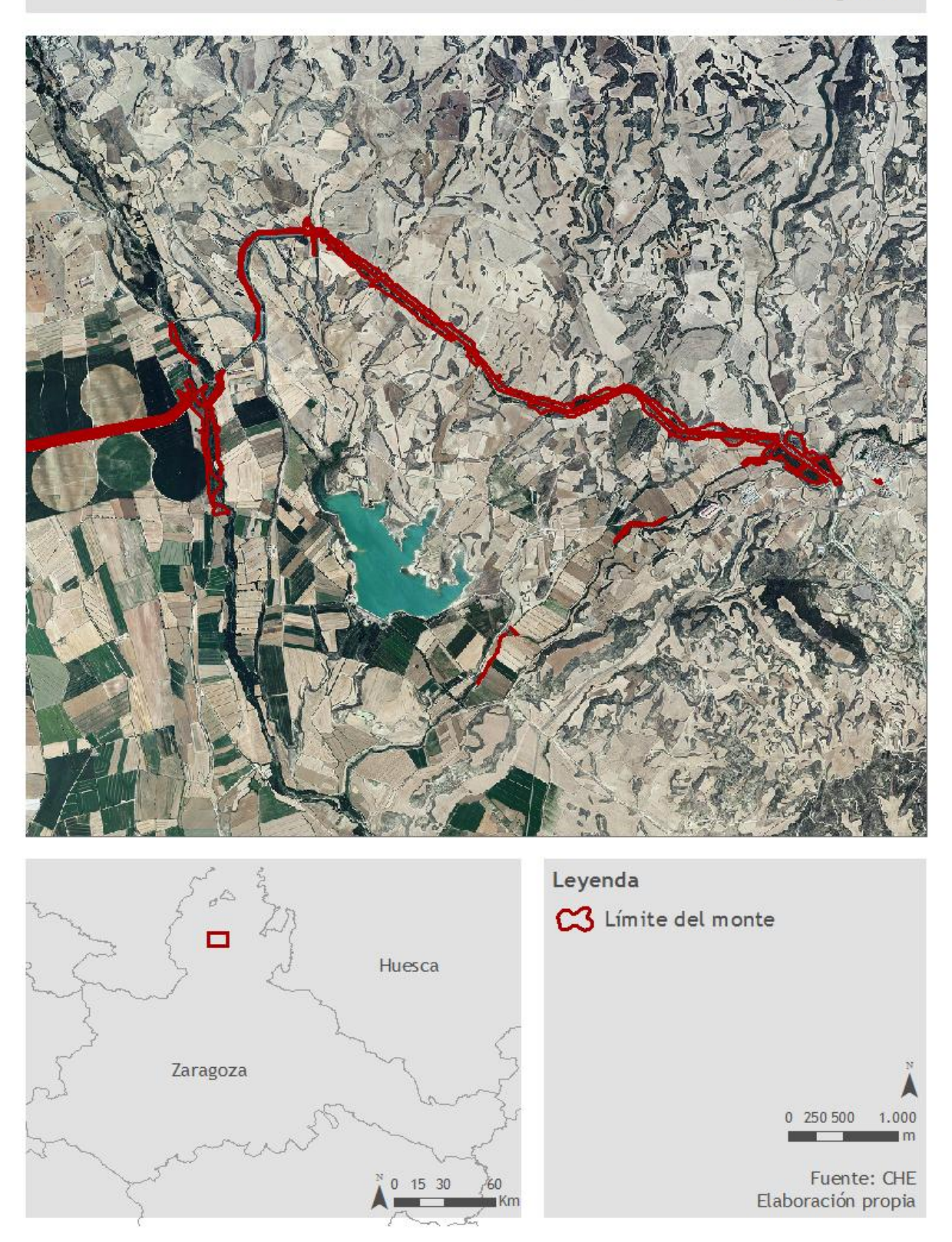

Figura 5. Mapa de localización del monte de Canal de Bárdenas

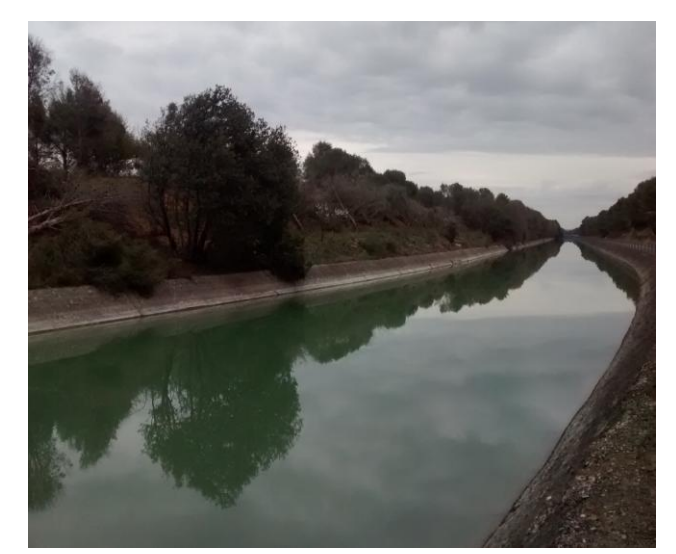

Figura 6. Fotografía del Canal de Bárdenas y la zona del aprovechamiento forestal. (Archivo propio)

La tercera de las salidas en relación a aprovechamientos forestales, también se realizó en la séptima semana de prácticas. Fue al monte de Pardina Miranda, provincia de Zaragoza (Código Z05) y asistí junto al jefe del servicio de Aplicaciones Forestales. Allí nos reunimos con el guarda forestal del monte y con la empresa a la que se le había encargado realizar el aprovechamiento. La salida consistió en diagnosticar el estado de la masa forestal y en seleccionar qué individuos arbóreos talar, marcando aquellos que era mejor cortar. Así mismo se determinó la forma de actuación con la maquinaria dentro de la zona, dado que el acceso estaba muy limitado por la masa forestal en buen estado (ver Figura 7. Mapa de localización del monte de Pardina Miranda).

# Localización del monte de Pardina Miranda

Código Z05

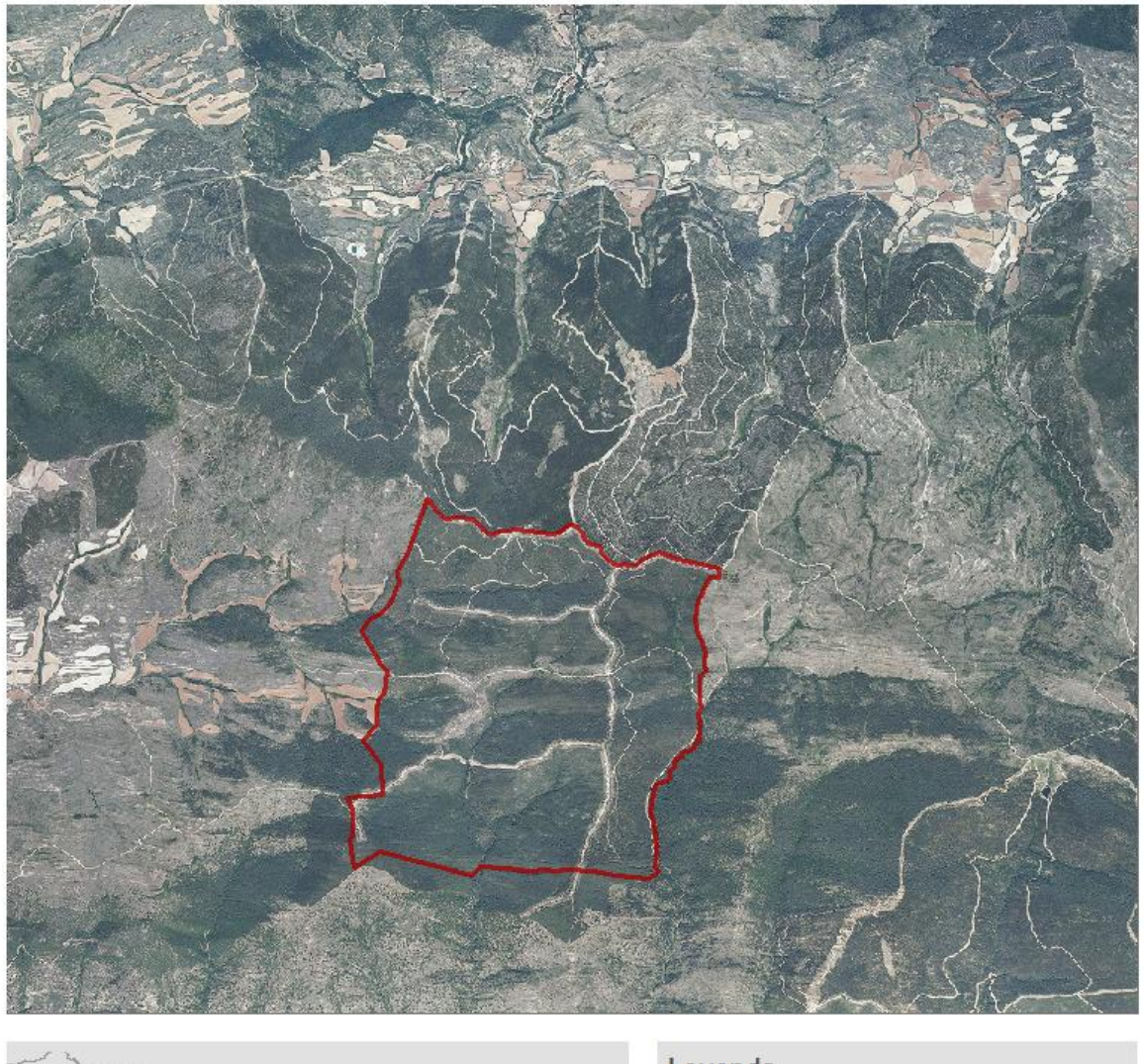

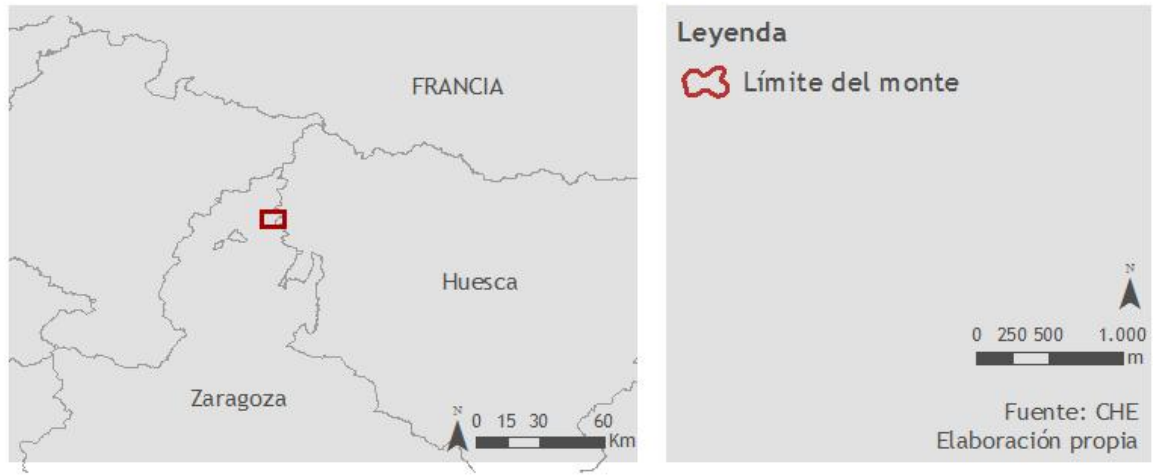

Figura 7. Mapa de localización del monte de Pardina Miranda

En esta tercera salida, en el mismo monte pero en otra zona, se estaba llevando a cabo ese mismo día una replantación de pinos y asistí junto al guarda forestal del monte y el jefe del servicio de Aplicaciones Forestales, a la revisión de la replantación, con el objetivo de asegurar que se estaba llevando a cabo correctamente.

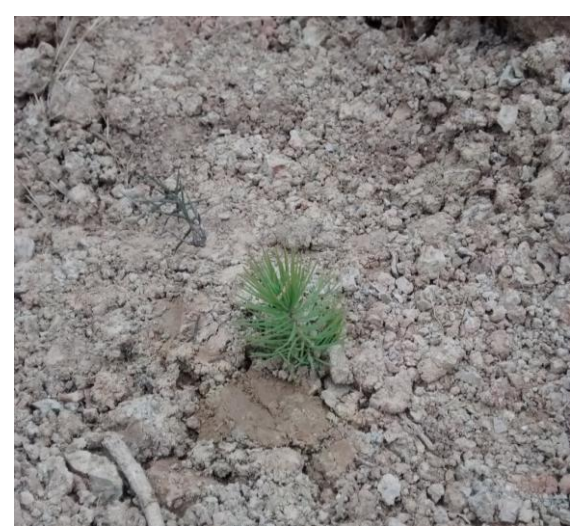

Figura 8. Fotografía de pino replantado. (Archivo propio)

Por otro lado se realizaron tres salidas en relación al servicio de Actuaciones en Cauces.

La primera de ellas se realizó en la primera semana de prácticas. Fue al tramo del río Cinca comprendido entre la localidad de Fraga y Velilla del Cinca, y asistí junto al técnico de la empresa Tragsa, responsable de la asistencia técnica del proyecto llevado a cabo en esta zona. Este proyecto se incluyó en el Plan Nacional de Restauración de Ríos. En concreto se trató de una actuación para eliminar las motas secundarias del río, las que protegen principalmente las choperas cercanas al cauce del río, lo que permitiría aumentar el espacio de movilidad fluvial, y recuperar la vegetación autóctona.

Esta primera salida consistió en la revisión del estado de la replantación de chopos que se llevó a cabo tras la eliminación de las motas, evaluando la presencia y el estado de la vegetación (ver Figura 9. Mapa de localización del río Cinca a su paso por Fraga).

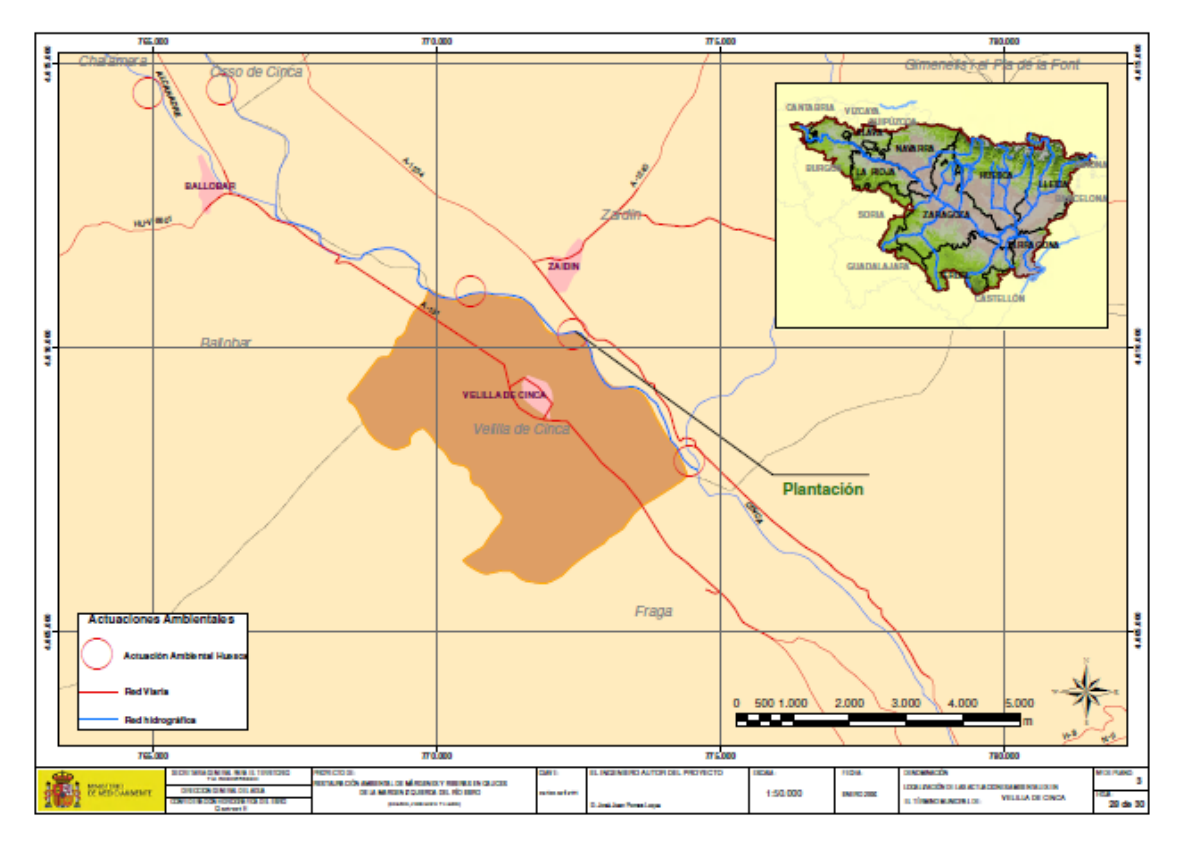

Figura 9. Mapa de localización del río Cinca a su paso por Fraga (Fuente: Confederación Hidrográfica del Ebro)

La segunda visita al campo se realizó en la segunda semana de prácticas. En ella fui junto al jefe del servicio de Aplicaciones Forestales y junto al jefe del servicio de Estudios Medioambientales al humedal Los Ojos de Pontil, el cual había sido restaurado unos días antes con el fin de acondicionar la zona y abrir espacio a nuevos ojos que se habían localizado, uniendo el cauce que circula entre unos ojos y otros. Una vez allí se procedió a la revisión de la obra con el objetivo de darla por finalizada y determinar si había alguna zona o elemento de la obra que volver a restaurar o acondicionar mejor (ver Figura 10. Mapa de localización de Ojos de Pontil).

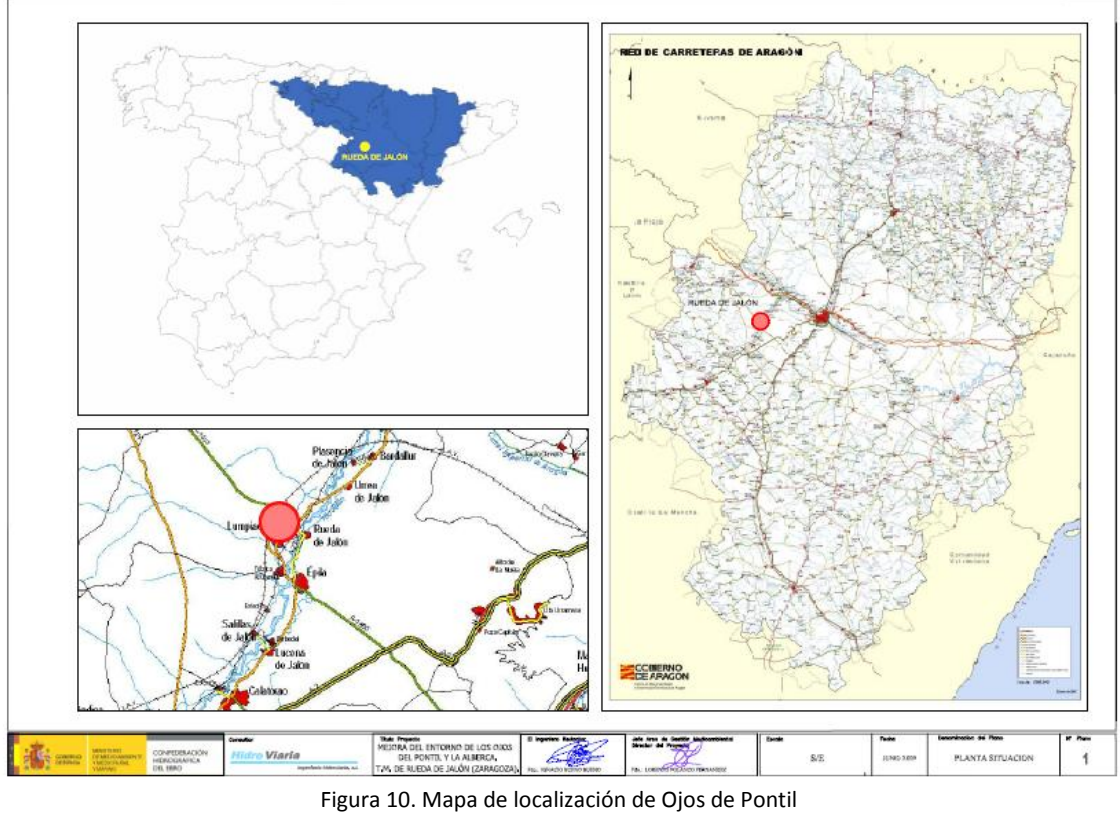

(Fuente: Confederación Hidrográfica del Ebro)

En esta segunda visita, se visitó además el humedal Balsa de Larralde, también junto a los jefes del servicio de Aplicaciones Forestales y Estudios Medioambientales. Una vez allí nos reunimos con un técnico de la Asociación Naturalista de Aragón (ANSAR) y con dos trabajadores de las Brigadas de Refuerzo de Incendios Forestales (BRIF). El objetivo de esta visita era hacer una quema controlada del carrizo que rodea la Balsa, entendiendo que la quema es el tratamiento más natural para fomentar el rejuvenecimiento del carrizo. Así pues se determinó cómo y en qué zona proceder, y se fijo la fecha de la quema.

La tercera visita se realizó en la octava semana, nuevamente a la Balsa de Larralde, junto a las mismas personas que la vez anterior, a excepción de la BRIF. El objetivo de esta nueva visita era revisar que la quema se había llevado a cabo correctamente y que el humedal había quedado en perfectas condiciones. Además, nos reunimos con la empresa contratada para realizar el acondicionamiento del camino de acceso a la Balsa, ya que el estado de la vegetación dificultaba la seguridad de los visitantes en el acceso, por lo que se determinó qué ramas de los árboles presentes suponían un mayor riesgo por posible rotura y caída, y qué zonas de la vegetación circundante había que acondicionar y limpiar sin poner en riesgo el hábitat natural de algunas de las especies que allí habitan (ver Figura 11. Mapa de localización de la Balsa de Larralde).

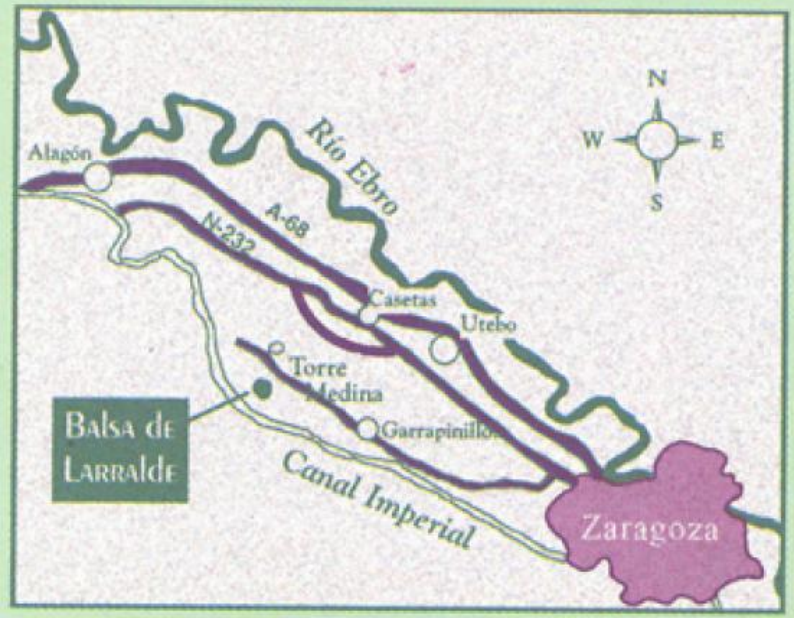

Figura 11. Mapa de localización la Balsa de Larralde (Fuente: ANSAR, Aragón)

# **2.3. Planificación forestal: actualización del Inventario de Pistas Forestales y actualización de la información cartográfica mediante SIG.**

En el presente punto se desarrollará la tarea que fue la parte fundamental de las prácticas en la CHE, y que ocupó seis semanas del periodo de prácticas. Para ello, en primer lugar, se deberá de explicar qué es y qué importancia tiene el Inventario de Pistas Forestales.

### **2.3.1. Inventario de Pistas Forestales**

Las vías forestales son el principal elemento de la infraestructura básica de los montes, necesarias para la puesta en marcha, organización y correcto funcionamiento de las actividades que en ellas se quieran desarrollar. Para la correcta gestión de esta red básica es necesario un análisis que proceda de un inventario apropiado a las características de la misma.

El objetivo de la planificación en esta materia es dotar el monte de la infraestructura viaria necesaria para una correcta gestión del medio natural. La determinación de la red ideal debe integrar criterios tan diversos como la defensa contra incendios forestales, la conservación y vigilancia de espacios naturales protegidos, los aprovechamientos forestales, repoblaciones, tratamientos silvícolas y de restauración hidrológica, las pertenencias y servidumbres de paso, el uso público, etc.

El principal impedimento para la planificación y definición de actuaciones es la ausencia de un inventario que permita conocer el estado actual de la red viaria. Por esta razón en el año 2006, la CHE elabora un dosier que recoge la necesidad de la realización de este inventario, y determina como llevarlo a cabo.

Por otro lado se cree que la planificación de la red de pistas debe ir precedida de una asignación de usos del territorio, ya que dicha red condiciona la existencia e intensidad de dichos usos, y por tanto el grado de impacto sobre el medio. La proyección y ejecución de nuevas vías forestales requiere un estudio detallado del medio, con el fin de minimizar tanto impactos como costes económicos. Además, se considera necesario el control de ejecución y seguimiento del comportamiento y conservación de la infraestructura viaria. Sin embargo, en ausencia de planificación no puede realizarse dicho seguimiento, un estudio de costes, de funcionalidad de los elementos auxiliares, de impacto sobre la fauna, etc.

Bajo estas premisas la Confederación comienza la realización y ejecución de su Inventario de Pistas Forestales; trabajo que consiste en la creación del modelo de datos, diseño de la toma de datos, creación de base de datos cartográfica, trabajos de inventario, y revisión y resultados.

La elaboración del modelo de datos constituyó la fase inicial del trabajo de la Confederación. Los datos que conforman la base de datos se agrupan en distintos objetos, a saber: tramos de pista y equipamientos. El primero es de tipo lineal, y el segundo de tipo puntual. Los elementos que conforman cada una de estas categorías, tienen una serie de atributos variables, que en algunos casos están incluidos dentro de una serie de valores posibles (dominios).

Dentro de una base de datos cartográfica, cada uno de estos objetivos corresponde a una tabla. Al ser una base de datos cartográfica, estas tablas tienen a su vez información espacial que permite que sus elementos sean representados gráficamente. En las tablas se recogen características o atributos de cada elemento.

Los objetos que conforman el modelo de datos son los siguientes:

- Pistas: los elementos que conforman el objeto pistas son los diferentes tramos de pista. Se trata de elementos lineales. Los cruces, bifurcaciones y conexiones separan tramos, es decir, se entiende por tramo la porción de pista que hay entre dos nodos. Los nodos por tanto son los puntos de inicio y final de cada tramo, y existirán sobre cada intersección o cruce de dos pistas. Los tramos de la red de pistas formarán por agregación las pistas correspondientes.
- Equipamientos: los equipamientos son elementos puntuales, que dan funcionalidad a las vías. Son puntos asociados a las vías, pero no se consideran nodos, pues no afectan a la transitabilidad. Están asociados a la calidad de la red.

El diseño de la toma de datos elaborada por la CHE supone una estructura de tablas de atributos de los objetos descritos, es decir, descripción y explicación de las características propias de los elementos que se proponen en el modelo de datos. Así queda constituida una estructura básica donde almacenar la información.

Una vez que se dispuso de la base de datos con las características descritas, se comenzó con el proceso de toma de datos. Este consistió en recorrer la red de pistas a inventariar. De esta manera se le repartió a cada guarda forestal una serie de fichas, que recogen todos y cada uno de los campos determinados por el modelo de datos en las tablas de atributos, que debían rellenar para cada tramo de pista, y con el apoyo de un GPS de mano, calculaban también las coordenadas de inicio y final de cada pista, así como la localización de los equipamientos de las pistas.

Es aquí donde comenzó el trabajo en gabinete, consistente en pasar la información recogida por los guardas forestales a las tablas de atributos del modelo de datos, y posteriormente en digitalizar las pistas forestales con el fin de crear una capa en formato shapefile que recogiera gráficamente la información referente a los tramos de pista inventariados.

### **2.3.2. Actualización del Inventario**

Una vez explicada la importancia del Inventario de Pistas Forestales y en qué consiste su elaboración a groso modo, se expone a continuación cuál fue la tarea que se me encargó y en la que se invirtieron seis de las semanas de las prácticas.

El objetivo principal de la tarea era actualizar la base de datos del Inventario, incluyendo información de montes que no había sido incluida anteriormente por los técnicos de la Confederación, para posteriormente actualizar la capa de pistas forestales y equipamientos en formato shapefile mediante el empleo de herramientas y procesos con SIG.

Para la actualización del Inventario lo primero que se me aportó por parte de la CHE fueron la recopilación de las fichas en formato papel rellenadas por los guardas forestales de los siguientes montes: Blancafort (Código L04), Canelles (Código L05), Tragó (Código L06), Boix (Código L07), Los Mons (Código L08), y Griebal (Código H09), pertenecientes a las provincias de Lérida y Huesca. Estos seis montes constituyen el área de estudio de la tarea (ver Figuras 12 y 13. Mapa de localización de montes).

# Localización de montes: Blancafort, Canelles, Tragó, Boix y Los Mons (Códigos L04 a L08)

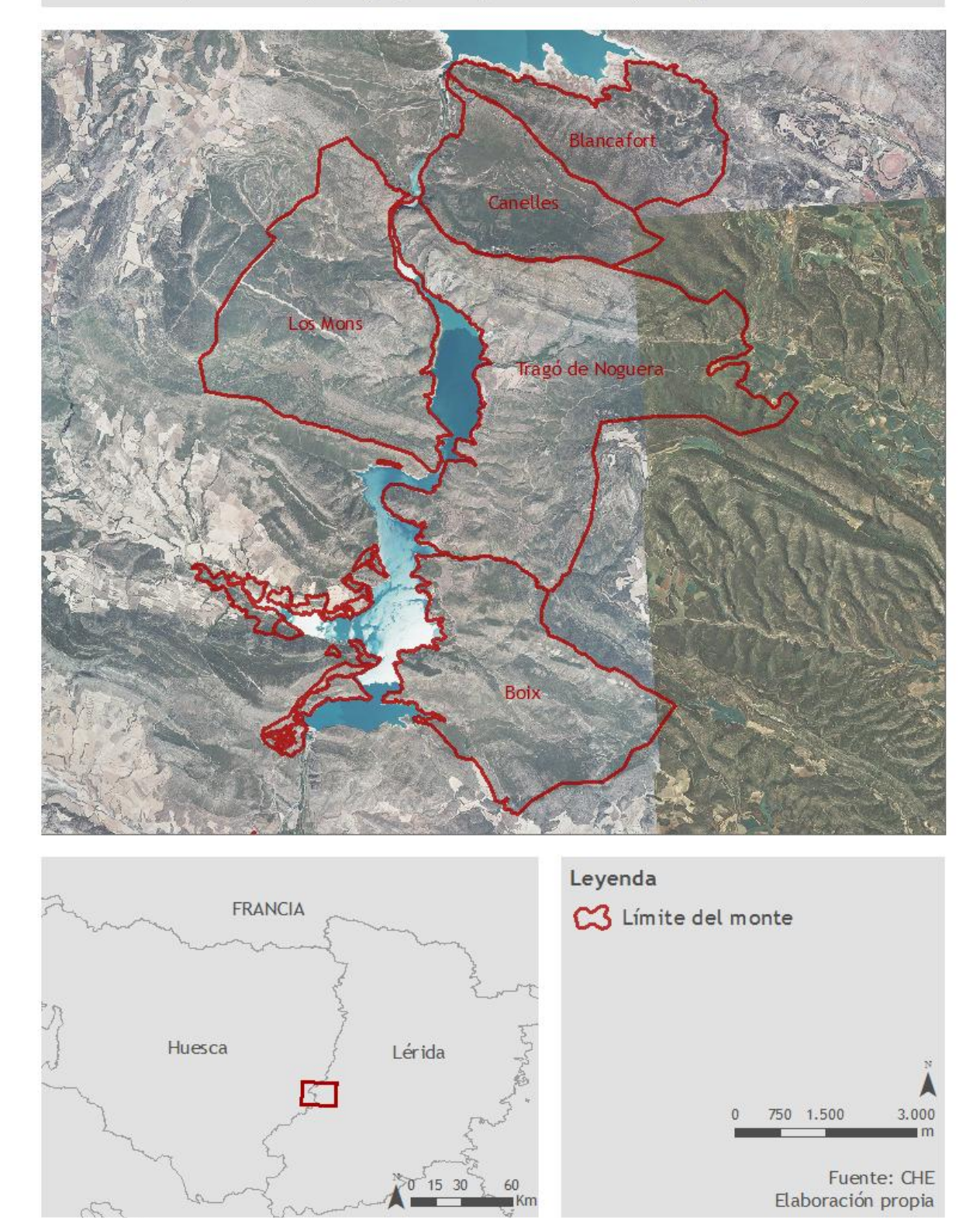

Figura 12. Mapa de localización de montes: Blancafort, Canelles, Tragó, Boix, Los Mons

Localización de montes: Griébal (Código H09)

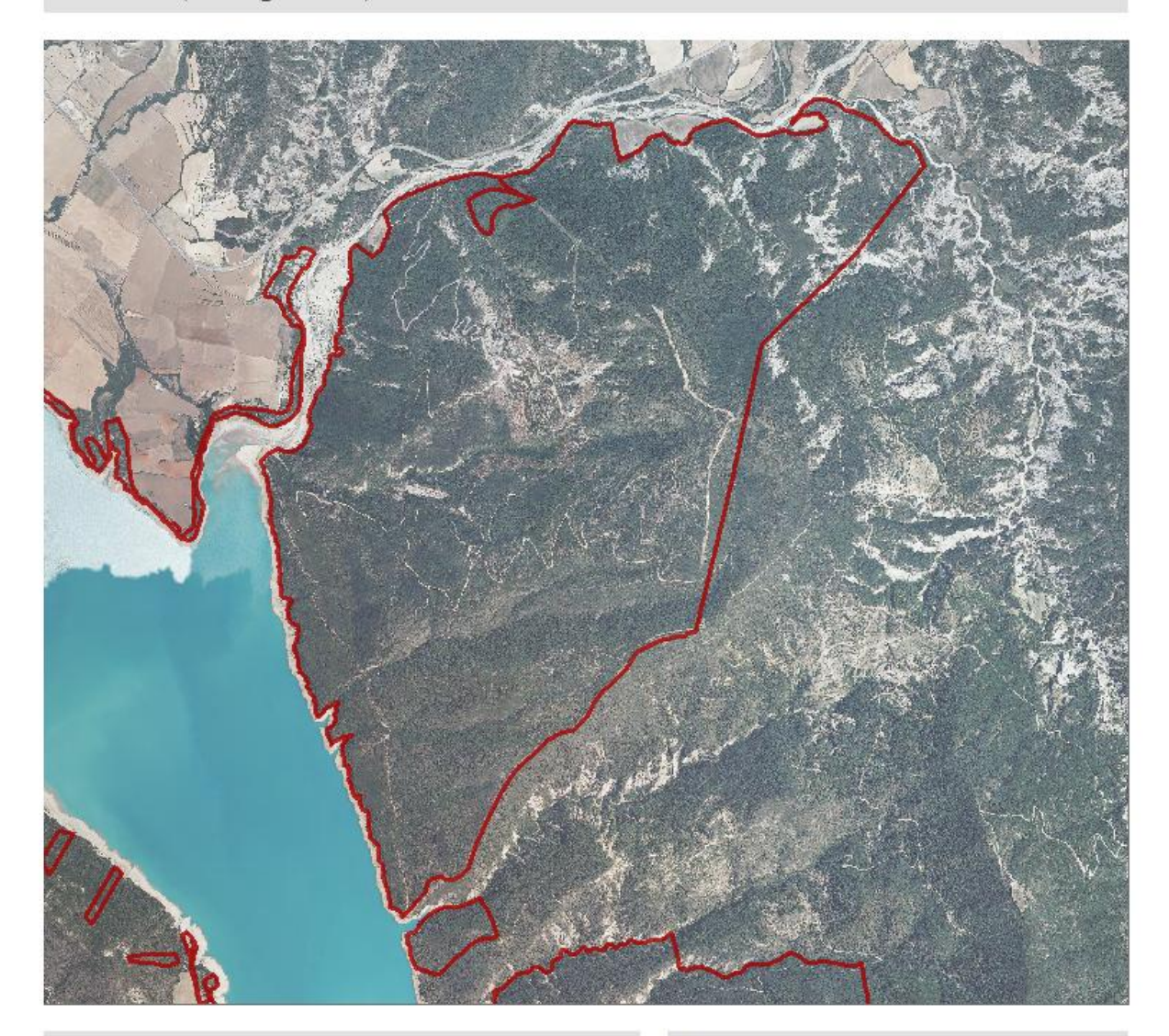

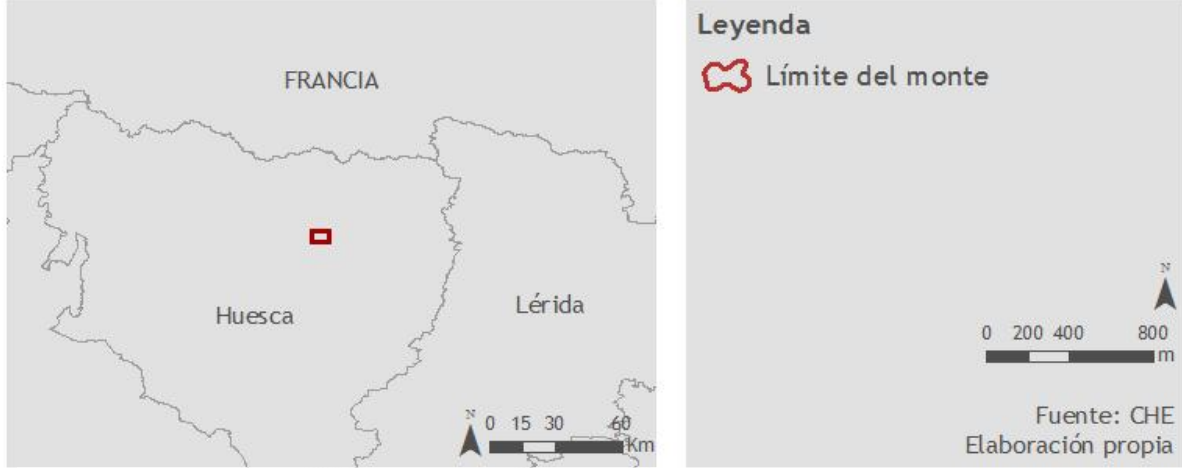

Figura 13. Mapa de localización de montes: Griebal

Cada una de las fichas recogía la información referente a cada tramo de pista de todas las pistas de cada uno de los montes. Ficha por ficha se tuvo que ir rellenando, la información que venía dada, en el modelo digital de la ficha, mediante la utilización del software Access (Anexo III. Modelo de ficha del Inventario de Pistas Forestales).

Las fichas recogen las coordenadas de inicio y fin, y de los equipamientos, de cada uno de los tramos de pista. Es aquí cuando surge el primer conflicto, al percatarse de que cada guarda había registrado las coordenadas de manera distinta: bien porque el sistema de proyección de coordenadas empleado para unos montes era UTM ED50 y en otros UTM ETRS89, bien porque en algunos montes se habían registrado las coordenadas como pertenecientes a la Zona de Huso 30 y otros a la Zona de Huso 31. La explicación de cómo se solventó este problema queda explicada en el punto siguiente.

Una vez añadida a la base de datos del Inventario la información de las fichas proporcionadas por los guardas forestales, se daba por actualizado el Inventario.

Cabe explicar que a cada tramo de pista se le asigna un código biunívoco, en relación a la pista en la que se localiza dicho tramo, el número de pista que es, si se trata de una pista principal o secundaria, y el tramo de pista que es, dado que una misma pista se constituye por una agrupación de tramos según el número de nodos que posea, como se ha explicado con anterioridad. Así pues, a priori se le asignó un código provisional a cada pista. Estos códigos no se modificaron por los definitivos hasta haber acabado el trabajo.

## **2.3.3. Actualización de la información cartográfica mediante SIG de lo relativo al Inventario de Pistas Forestales**

Una vez toda la información de las fichas del Inventario de Pistas copiada en la base de datos de la Confederación, se debía actualizar la información cartográfica en formato shapefile. Esto consistía en la creación de una capa en la que se registraran todas las pistas digitalizadas, es decir, una capa de líneas, a raíz de una capa de información puntual en la que se representan los puntos de inicio y fin de las pistas.

A través de las coordenadas registradas en las fichas del Inventario para cada uno de los tramos, se contaba con la información de los puntos de inicio y fin. La metodología que se llevó a cabo consistió en primer lugar en la creación de un documento shapefile con el software ArcGis 10 exportando la tabla de coordenadas y así conseguir una capa de puntos que indicasen el comienzo, y el mismo proceso para una capa que indicase el final de los tramos de pista de los seis montes que competían a la tarea. El resto de montes ya tenían digitalizadas sus pistas en otra capa, que al finalizar la tarea se habría de unir con la nueva.

Una vez conseguidas esta capas puntuales procedentes de las coordenadas x e y de las fichas del Inventario, y con ayuda de las diferentes ortofotografías correspondientes a la zona de cada monte se procedió a comprobar que los puntos de inicio y fin de los tramos de pista coincidían con lo reflejado en la imagen. La situación fue que había algunos puntos situados en otros lugares; este hecho se debe a la falta de precisión que algunas veces los GPS pueden generar por pequeñas deviaciones métricas.

Así pues se procedió a mover con la herramienta de editar del software los puntos desviados, y situarlos en el lugar en el que en la ortofotografía se veía que empezaba o finalizaba el tramo de pista en cuestión. Al mover dichos puntos, sus coordenadas x e y en la tabla de atributos se vieron modificadas en el software, aunque no en la base de datos de la CHE.

Por otro lado, los puntos de fin de tramo de una pista debían coincidir con el punto de inicio del tramo de pista siguiente. Por lo que también se tuvo que revisar esta coincidencia y localizar en el mismo punto aquellos que estuvieran próximos pero que no compartían coordenadas exactas por la falta de exactitud y consideración de este hecho en la toma de datos.

Además, como ya se ha comentado con anterioridad, existía el problema de que algunas de las coordenadas estaban tomadas con el sistema de proyección UTM ED50, mientras que otras lo estaban con UTM ETRS89. También cabe señalar que algunos puntos estaban tomados en el huso 30 y otros en el 31. Esto condujo a, una vez situados los puntos de inicio y fin de tramo en su lugar correcto, hacer una reproyección de la capa de un sistema a otro, y de un huso a otro.

Finalmente se obtuvo una capa definitiva con los puntos localizados en su correcta coordenada, en el sistema UTM ETRS89 huso 30.

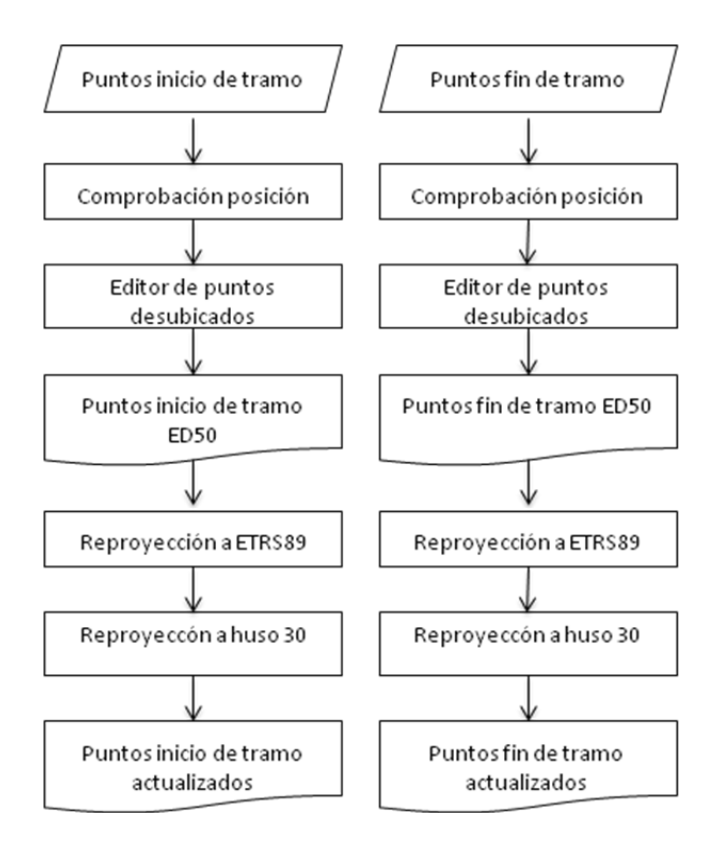

Figura 14. Diagrama de flujo del proceso de cambio de puntos de inicio y fin para los tramos de pista. (Elaboración propia)

El mismo proceso se llevó a cabo para la capa de los equipamientos de las pistas. Es decir, en primer lugar se creó un shapefile de puntos a raíz de las coordenadas de los equipamientos registradas en la base de datos del Inventario de Pistas.

Algunos de los puntos referentes a los equipamientos se encontraban desubicados de la pista, aparecían sobre la masa forestal. Mediante el uso de las ortofotografías, se procedió a mover esos puntos para localizarlos sobre la pista correspondiente en el lugar correcto. Así pues, las coordenadas x e y en la tabla de atributos del software de vieron modificadas, pero en la base de datos no.

Nuevamente esta capa tenía los sistemas de proyecciones y los husos mezclados, por lo que se procedió a la reproyección de coordenadas, creando una capa final de puntos de equipamientos en el sistema UTM ETRS89 huso 30.

Si este proceso se plasmase en un diagrama de flujo, éste sería igual que los diagramas de la Figura 14.

Una vez finalizadas y actualizadas las capas puntuales, se procedió a la creación de una nueva capa de implantación lineal. Sobre esta nueva capa, y tomando como base las capas de puntos de inicio y fin de tramos de pistas, y las ortofotografías, se digitalizaron, con la herramienta de editar del software, tramo a tramo de cada pista. Conforme se iba digitalizando cada uno de los tramos, se registraba su código provisional en la tabla de atributos, siendo este código el mismo que se utilizó para rellenar las fichas del Inventario en la base de datos. Esta nueva capa se creó con el sistema de proyección UTM ETRS89 para el huso 30.

Mediante se iban digitalizando las pistas, en dos de los montes se pudo comprobar gracias a la ortofotografía que había algunas pistas forestales que parecían de relevancia en el monte que no estaban inventariadas (monte de Tragó (Código L06) y monte de Boix (Código L07)). Por esta razón, junto al guarda forestal que desempeña su trabajo en las oficinas de la Confederación, se concertó una visita de campo con el guarda forestal encargado de esos dos montes en la provincia de Lérida, y se llevó a cabo una reunión para inventariar esas pistas. Después del trabajo en campo, se finalizó el trabajo en gabinete pasando la información recogida a la base de datos.

Sin embargo como se trataba de nueva información de tramos de pista con sus puntos de inicio y fin, se tuvo que añadir dichos puntos a la capa que ya estaba finalizada de puntos de inicio y fin de tramos de pista, y posteriormente digitalizar esos nuevos tramos.

Antes de dar por finalizado el trabajo de digitalización, y como paso previo a la unión con la capa del resto de pistas de los otros montes que la Confederación ya tenía elaborada por su asistencia técnica, se procedió a revisar la topología para cerciorarse de que todos los tramos de pista quedaban enlazados entre sí. La capa primera elaborada por la asistencia técnica estaba correcta debido a que los técnicos sabían utilizar correctamente el software, sin embargo, dado que el tutor de las prácticas desconocía algunas de las herramientas específicas de ArcGis, se me pidió que elaborase un documento explicativo de la herramienta referente a la topología, a modo de tutorial de uso (Anexo IV. Documento explicativo del uso de la herramienta *Topology*).

Para crear la capa final de todas las pistas de todos los montes, faltaba por unir el documento shapefile que ya tenía la Confederación referente a los tramos de pista, con la capa que se había elaborado. Como la capa primera estaba aún en el antiguo sistema de proyección, se tuvo que hacer una previa conversión para unirla con la nueva. Así se obtuvo la capa final de pistas forestales en el sistema de proyección UTM ETRS89 para el huso 30.

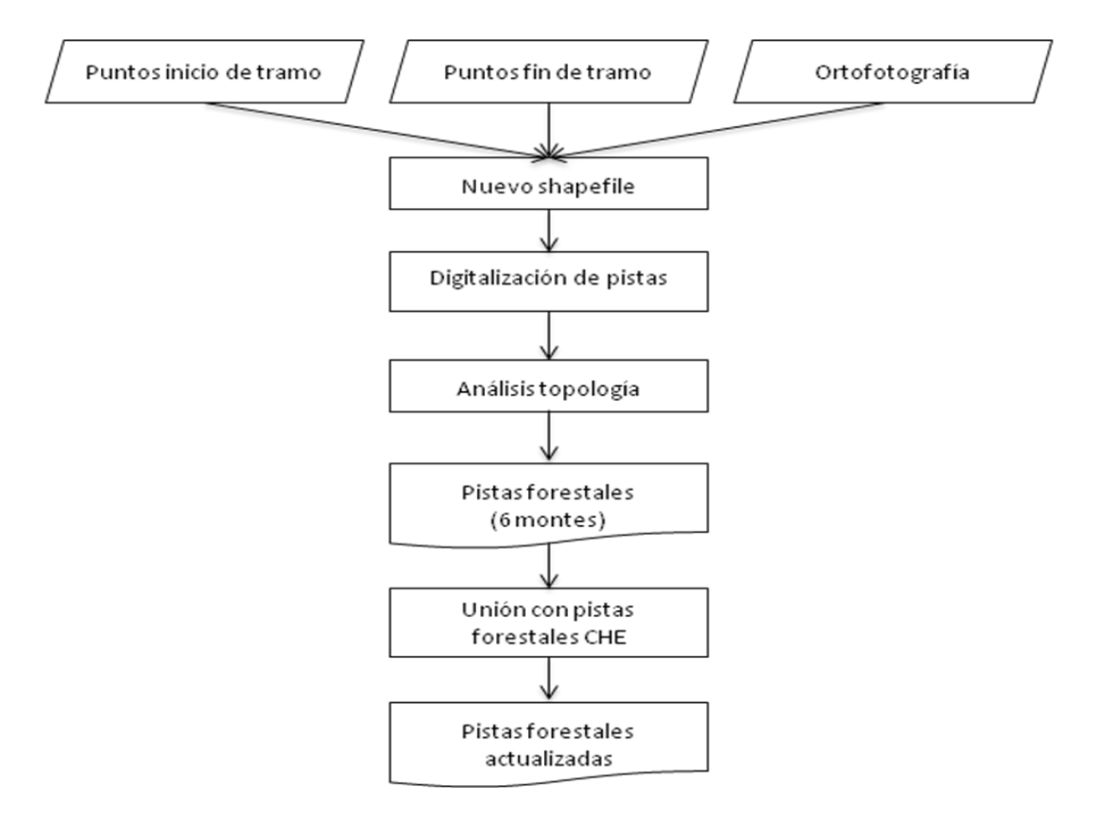

Figura 15. Diagrama de flujo del proceso de creación de la capa de los tramos de pista. (Elaboración propia)

Una vez elaborada la capa de pistas forestales, sólo quedaba por modificar los códigos provisionales por los definitivos. Para la asignación de los códigos se contó con la ayuda de la asistencia técnica de la Confederación que explicó en qué se basaba el criterio de asignación de códigos, ya que al final cada tramo de pista sería un registro biunívoco.

Este sistema se explica con el siguiente esquema, tomando como ejemplo el código de tramo de pista *L080100a*:

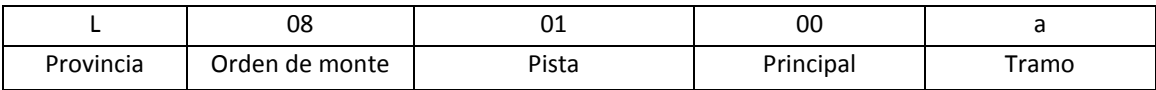

Figura 16. Esquema de la asignación de códigos de los tramos de pistas. (Elaboración propia)

Una vez asignado el definitivo código a cada uno de los tramos de pista, se creó una nueva entidad en la tabla de atributos de la capa de pistas forestales y se registró el nuevo código, manteniendo el código provisional, con el fin de establecer una relación entre la tabla de atributos y la base de datos, tomando como referencia los códigos provisionales que constan en ambos registros para hacer la sustitución de unos por otros desde la base de datos. Sin embargo, esta tarea final quedó pendiente y será realizada por la asistencia técnica de la CHE.

Esto mismo sucedía con las nuevas coordenadas de los puntos de las capas de puntos de inicio y final de los tramos de pista y de los equipamientos. Quedó pendiente enlazar la información de las capas con la de la base de datos para sustituirla en el Inventario y que quedasen archivadas las coordenadas definitivas de dichos puntos.

Para finalizar este apartado remito a las Figuras 17, 18, 19, 20, 21 y 22. Mapa de pistas forestales, en el que se recogen seis mapas, uno por monte, en los que queda representado el trabajo relativo a lo explicado anteriormente.

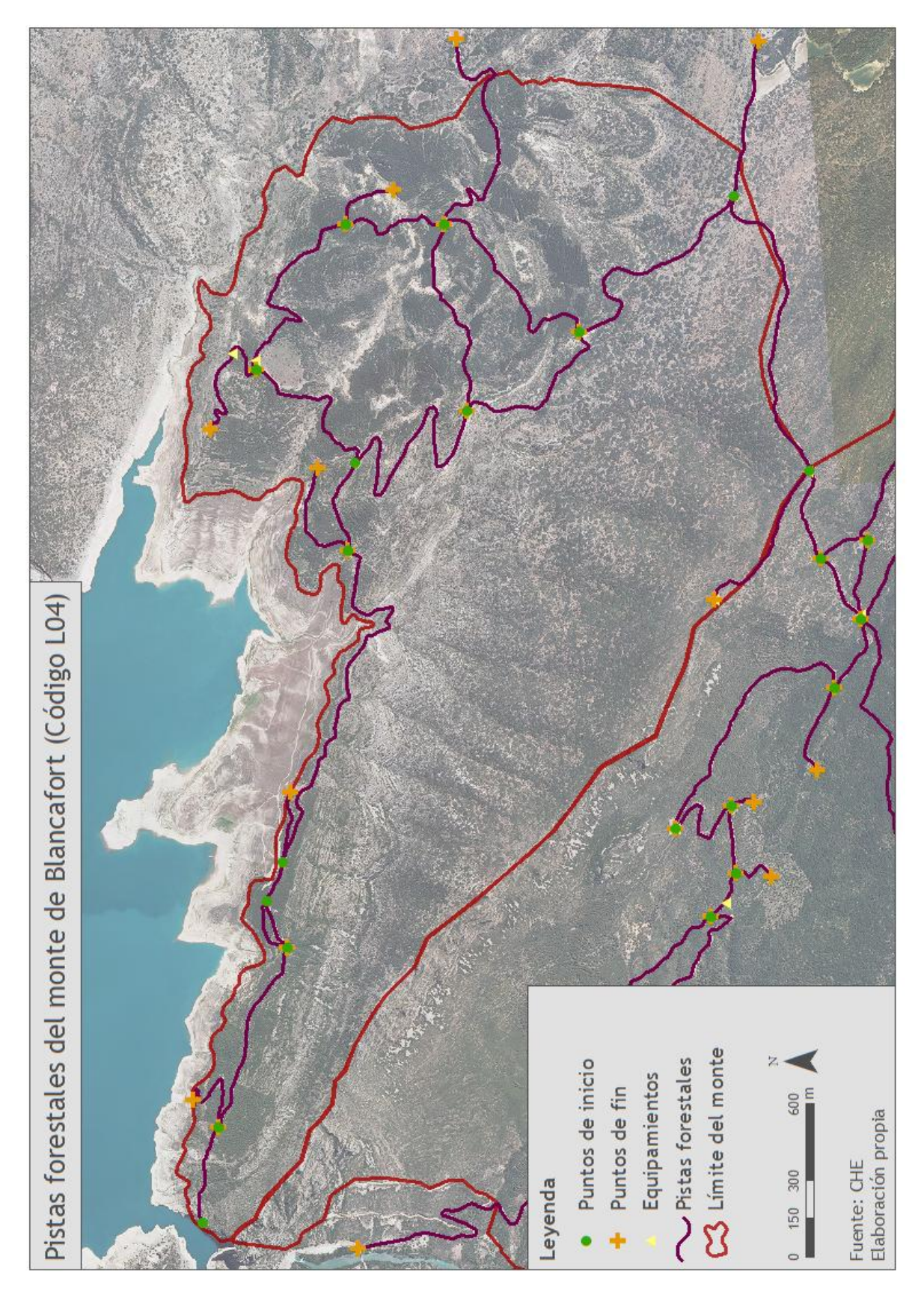

Figura 17. Mapa de pistas forestales: Blancafort

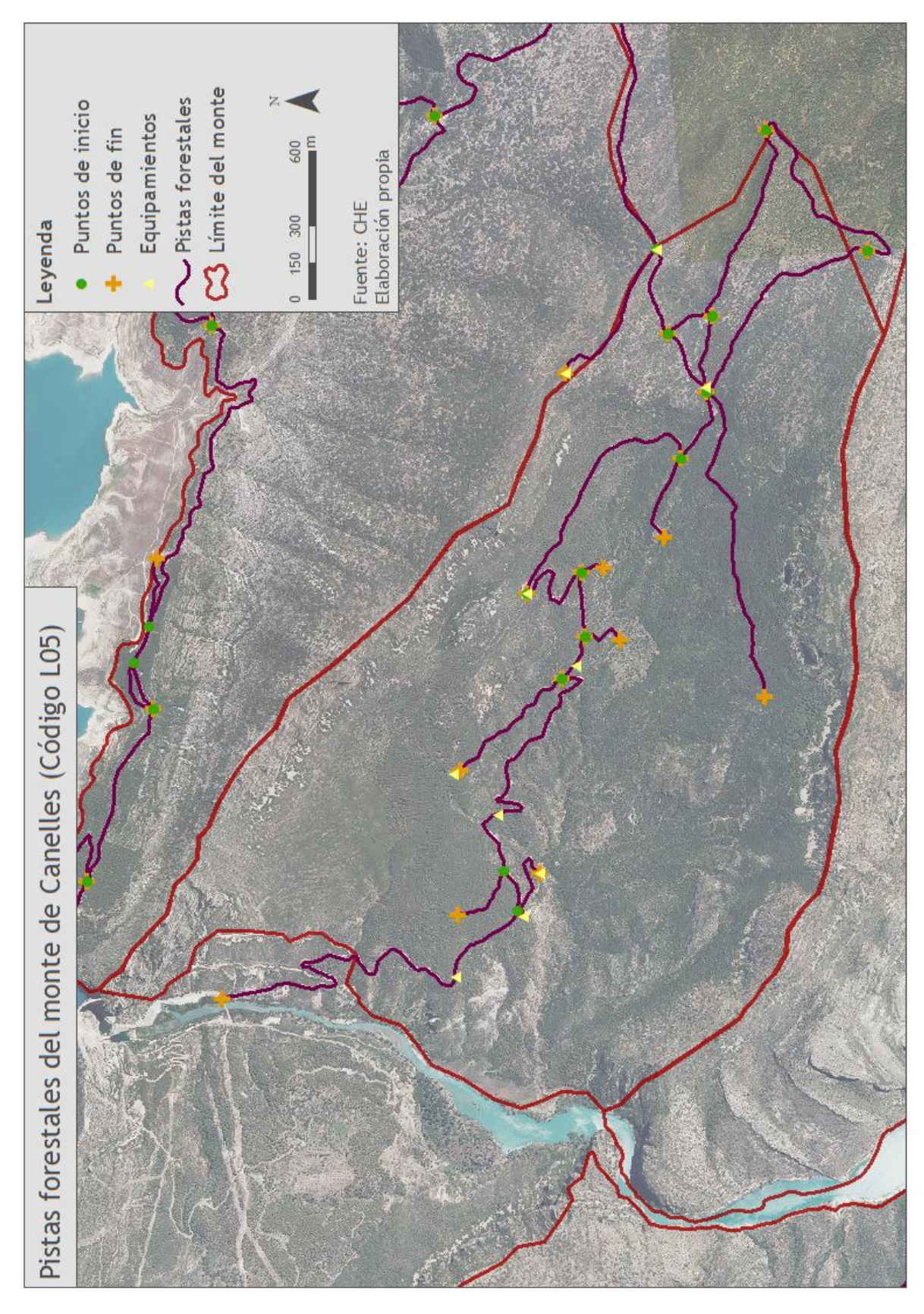

Figura 18. Mapa de pistas forestales: Canelles

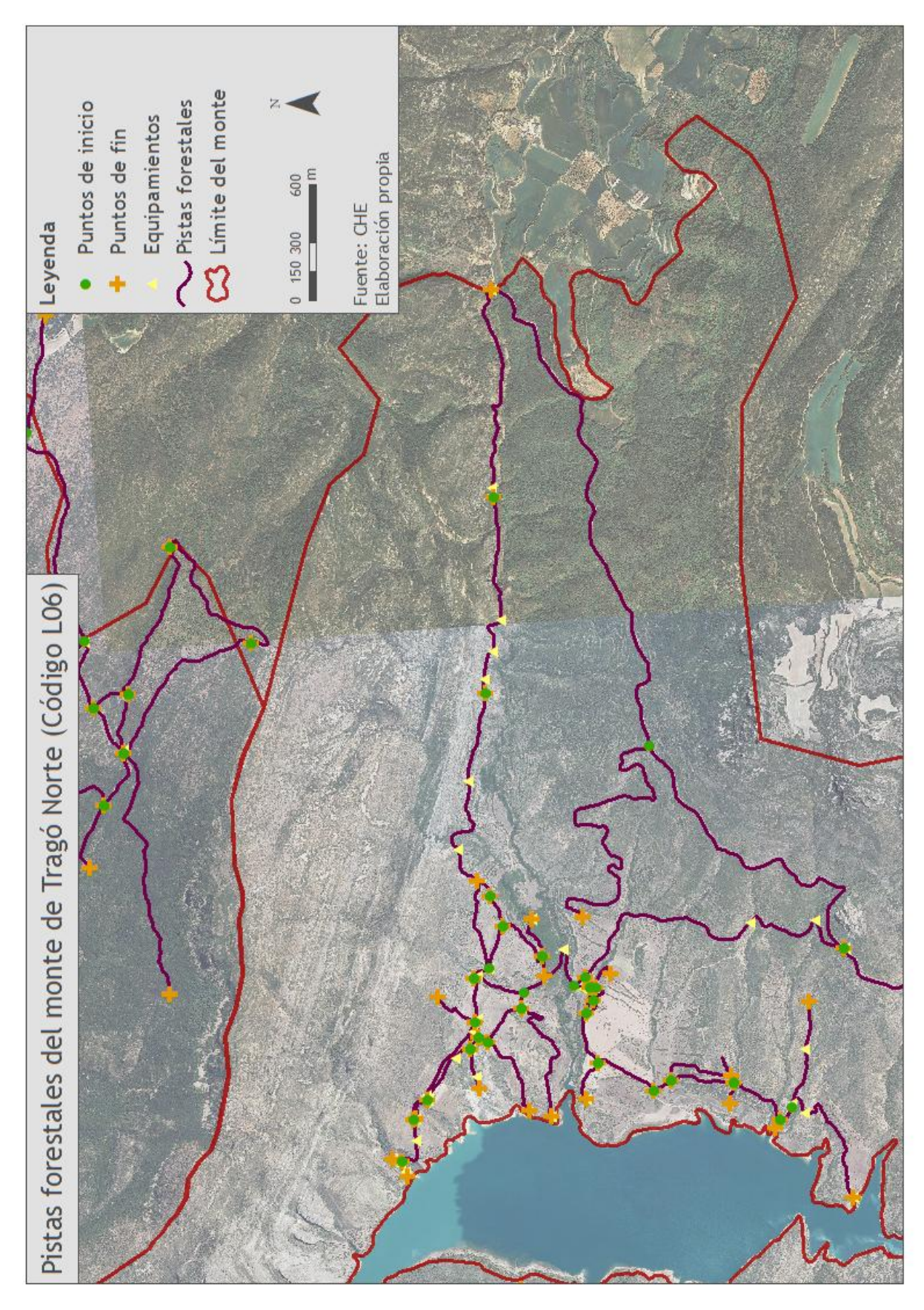

Figura 19.a. Mapa de pistas forestales: Tragó Norte

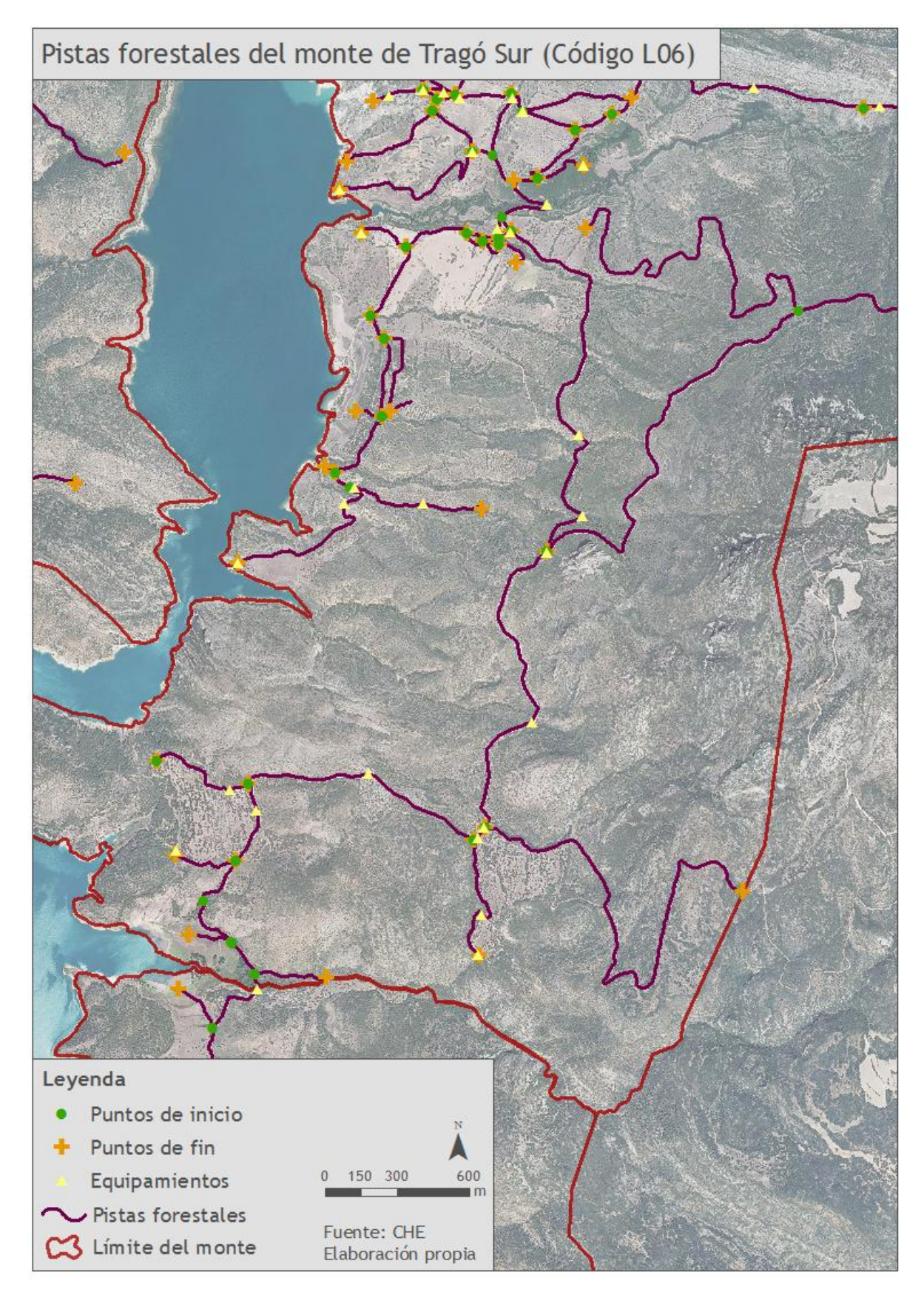

Figura 19.b. Mapa de pistas forestales: Tragó Sur

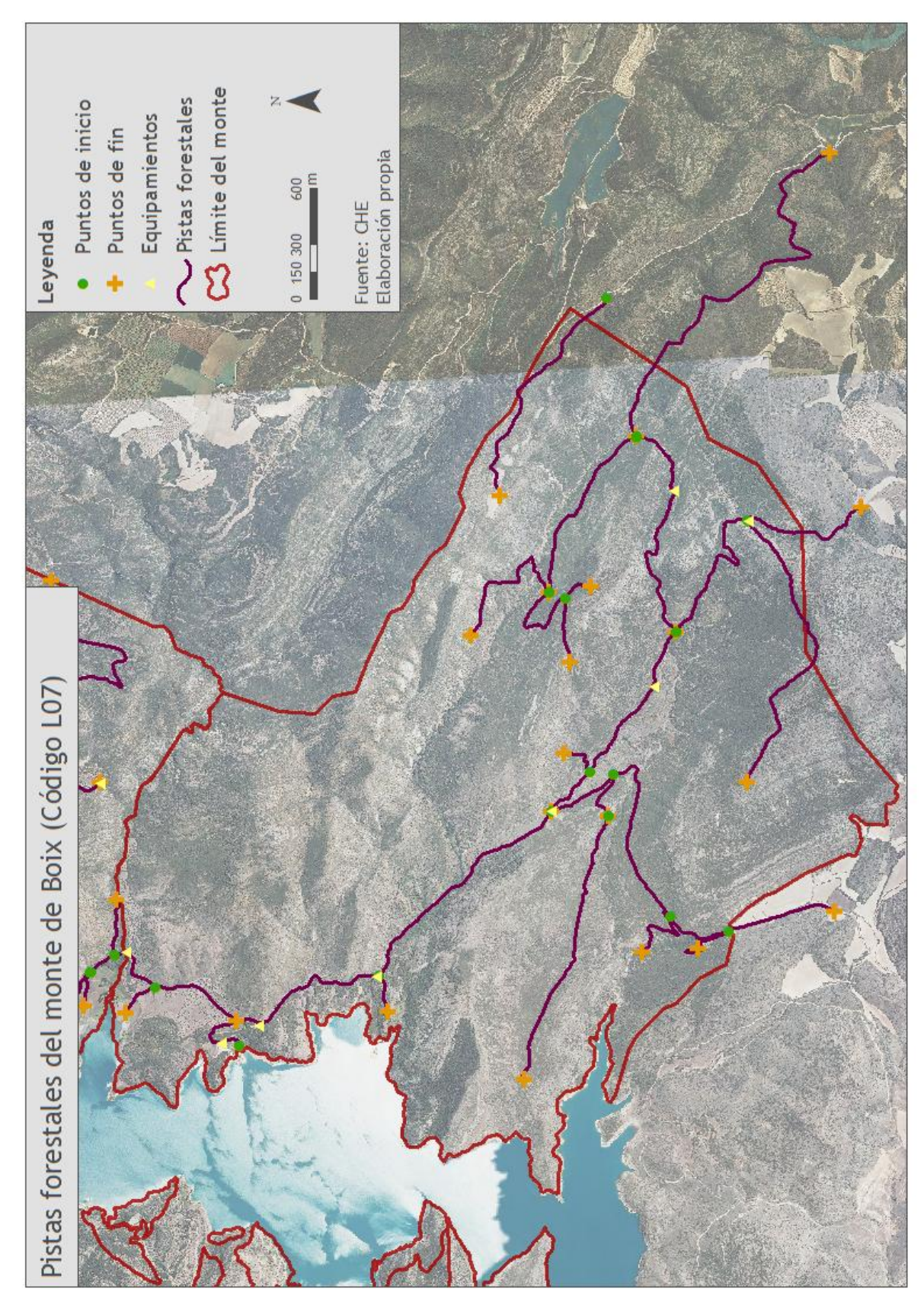

Figura 20. Mapa de pistas forestales: Boix

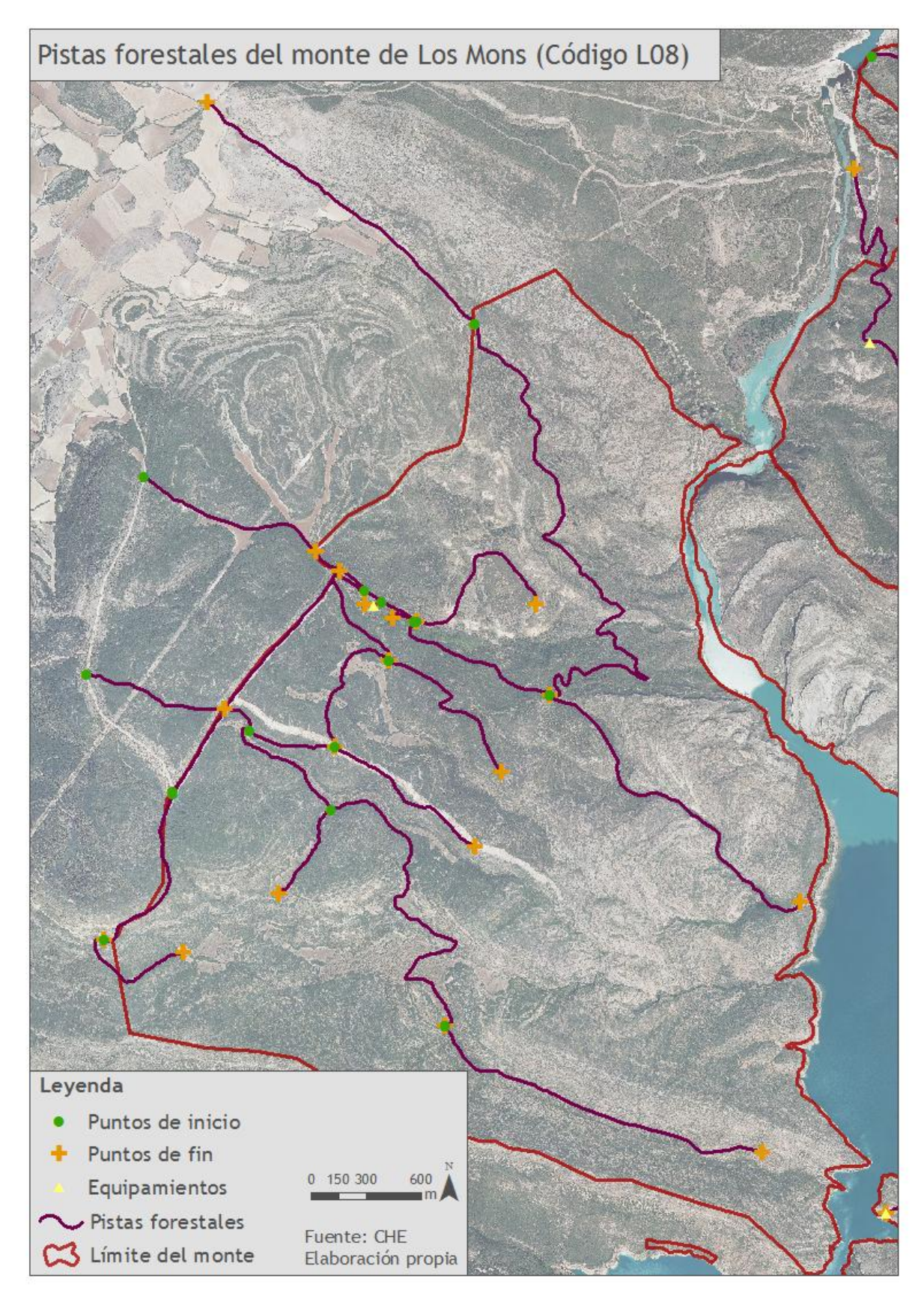

Figura 21. Mapa de pistas forestales: Los Mons
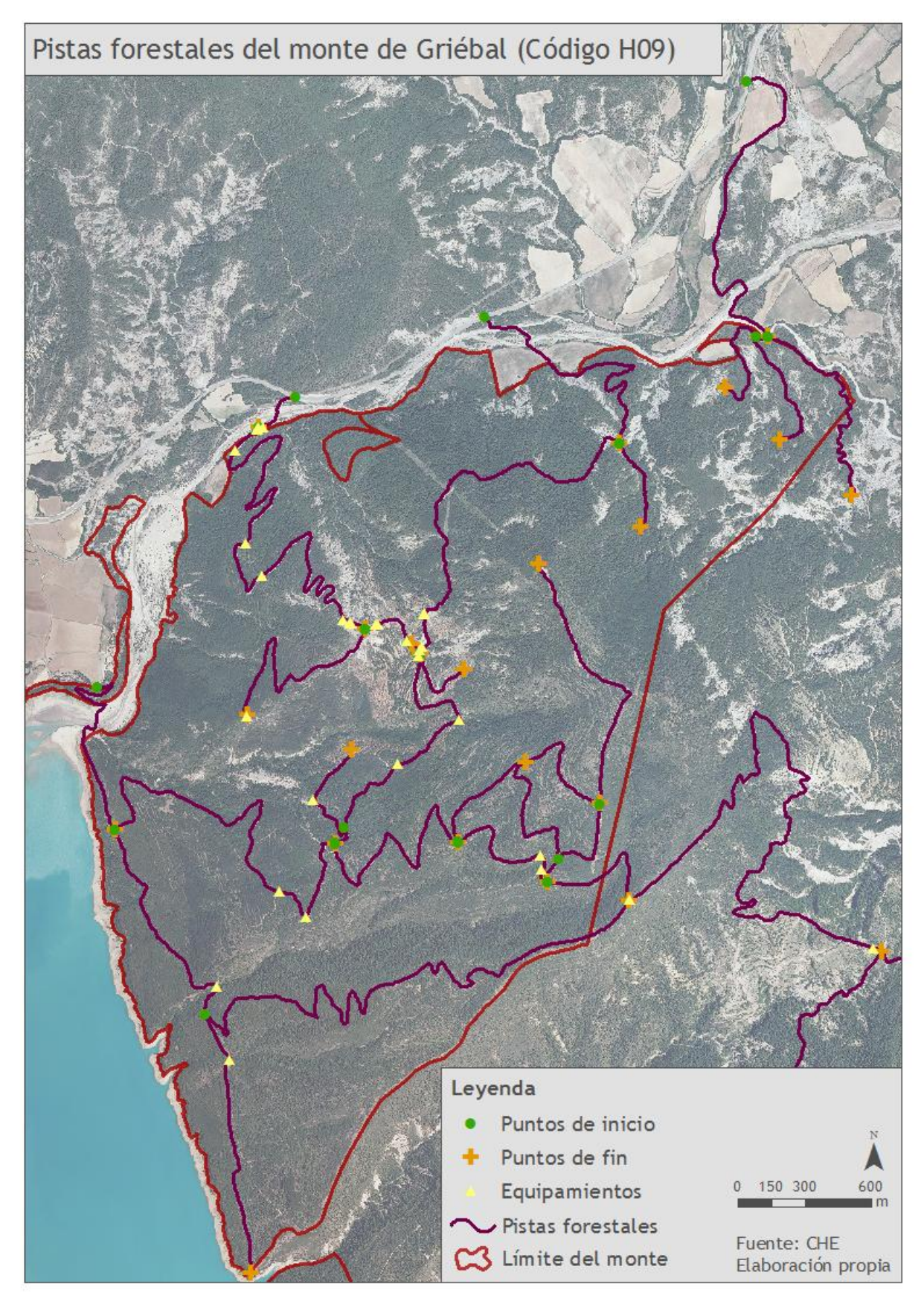

Figura 22. Mapa de pistas forestales: Griebal

## **2.3.4. Actualización de la información cartográfica mediante SIG de lo relativo a la Planificación forestal**

Como última tarea, se me pidió actualizar la información cartográfica relativa a la planificación forestal. La planificación forestal para los montes propiedad de la Confederación se basa en la segmentación de los montes por cantones y rodales, entendiendo los cantones como áreas delimitadas para la planificación por infraestructuras naturales o artificiales, mientras que los rodales son áreas delimitadas dentro de los cantones según el tipo y estado de la vegetación.

Así pues, actualmente la CHE no tiene delimitados los cantones y rodales de todos los montes. Conforme van añadiendo estas delimitaciones, van actualizando la capa en formato shapefile en la que tienen recogida esta información. De esta manera, se me pidió hacer una unión de capas de cantones de montes que tenían separadas a la capa de cantones principal; este mismo proceso se tuvo que realizar también para la capa de rodales.

Todas las capas que se me proporcionaron para llevar a cabo esta unión, estaban en el sistema de proyección de coordenadas UTM ED50, por lo que tras realizar la unión, se tuvo que hacer la transformación al sistema de coordenadas UTM ETRS89, para que las capas finales quedasen lo más actualizadas posibles.

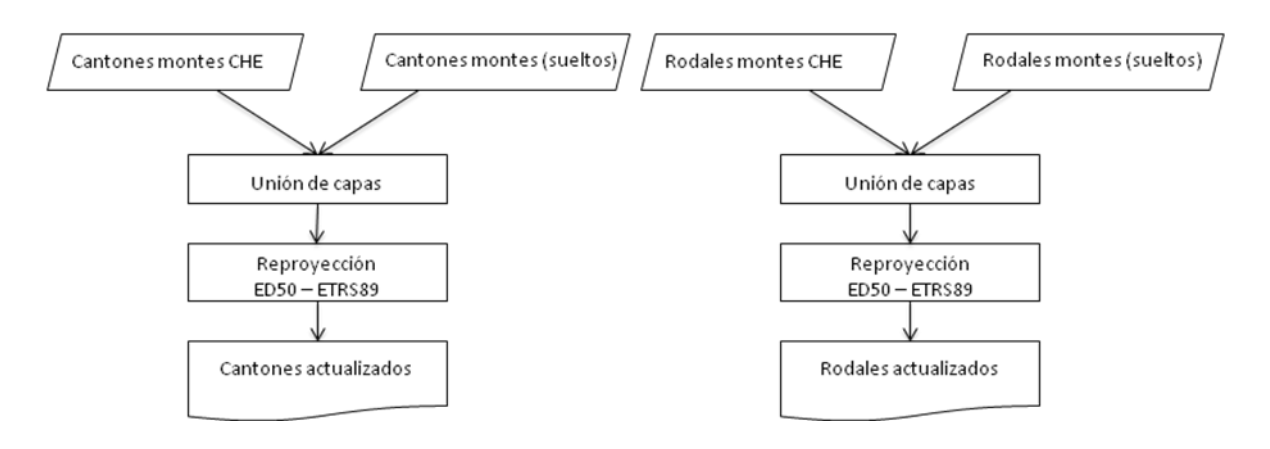

Figura 23. Diagrama de flujo del proceso de actualización de las capas relativas a la Planificación forestal. (Elaboración propia)

Para finalizar este apartado remito al Figuras 24 y 25. Mapa ejemplo de la planificación forestal: cantones y rodales, en el que se recogen dos mapas generales, uno para cantones y otro para rodales.

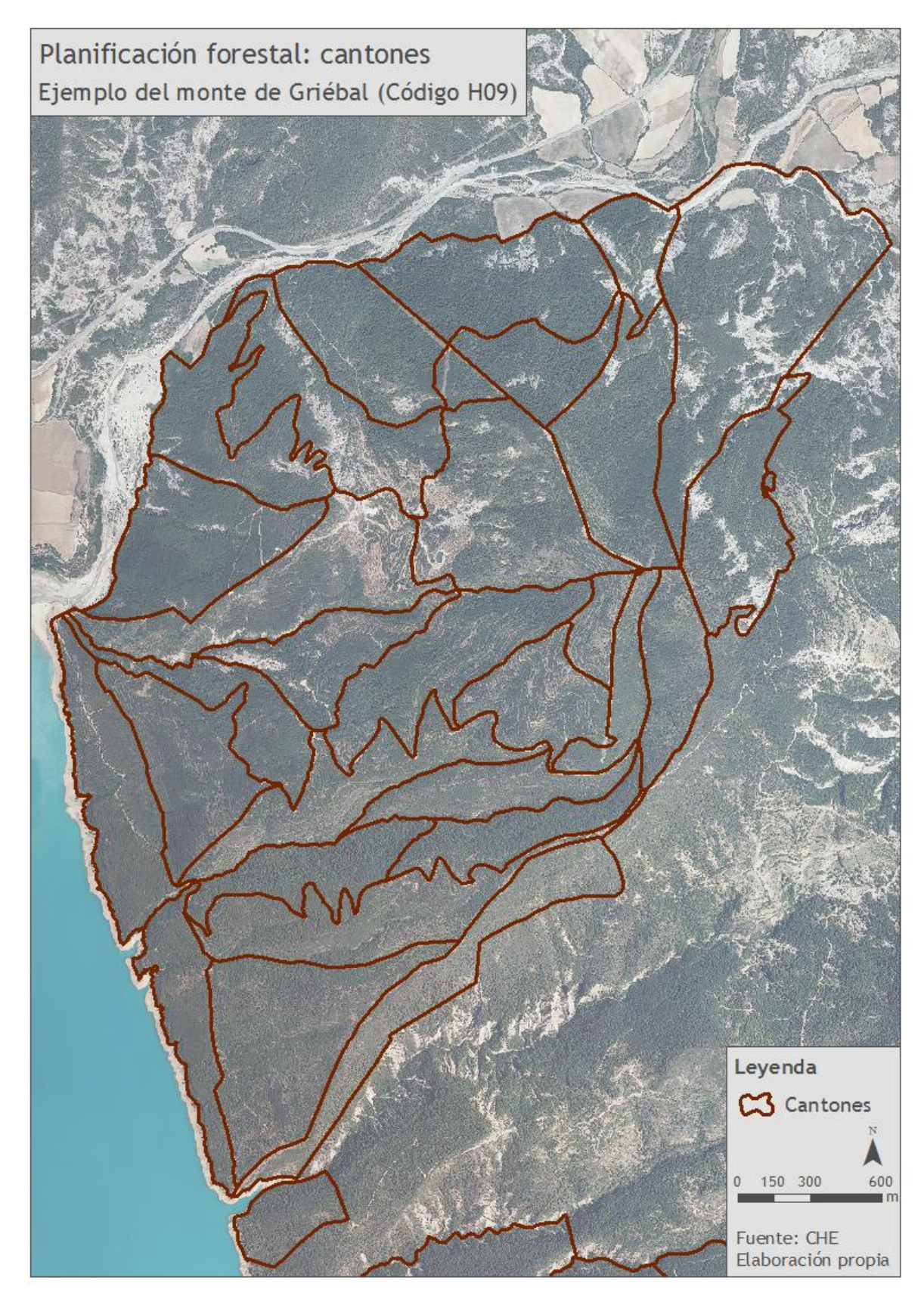

Figura 24. Mapa ejemplo de la planificación forestal: cantones

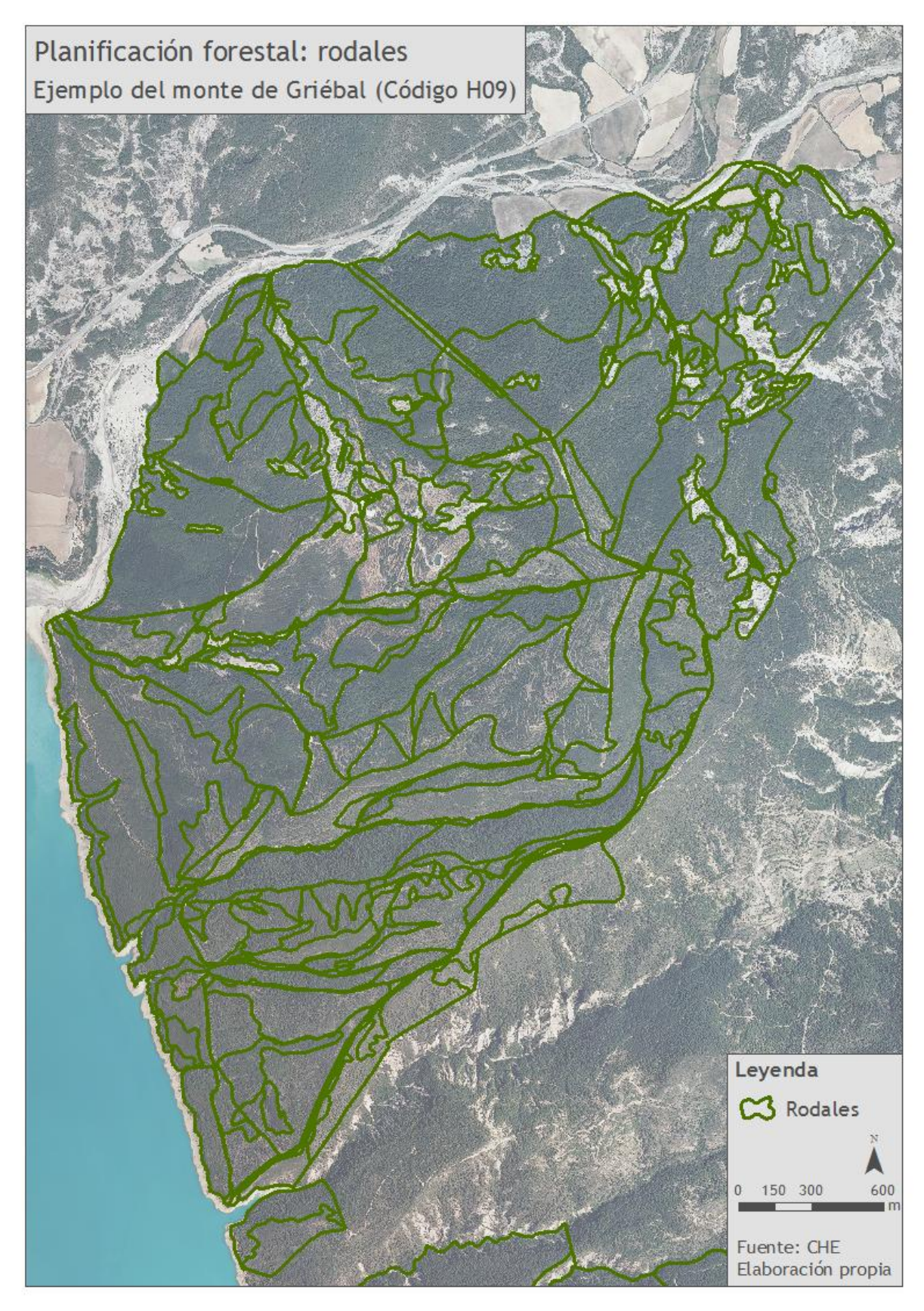

Figura 25. Mapa ejemplo de la planificación forestal: rodales

### **2.4. Formación en cursos relativos a la gestión medioambiental**

A mitad del periodo de prácticas se me ofreció la oportunidad de asistir a tres cursos que la Confederación imparte anualmente. Estos cursos van destinados a personal de apoyo técnico, personal laboral específico y funcionarios asimilados de las distintas Confederaciones del Estado. Cada uno de ellos tenía una duración de 25 horas lectivas, por lo que el total fue de 75 (Anexo V. Certificado de asistencia a los cursos).

La dinámica de los tres cursos consistió en la asistencia en horario de mañana y tarde, de lunes a jueves, a una de las sedes de la CHE, en la que se impartían sesiones teóricas. Además los últimos dos cursos incorporaron una sesión práctica en una respectiva visita al campo.

### Curso "Introducción al Medio Ambiente" (del 13 al 16 de abril de 2015)

Objetivo:

- Proporcionar a los asistentes conocimientos sobre el medio ambiente con un enfoque técnico.

Contenidos:

- Generalidades: el medio hídrico y el medio biótico. La protección del medio ambiente.
- Identificación de indicadores ambientales, diagnóstico y valoración de ecosistemas fluviales.
- Sistemas de control de la contaminación de las aguas: depuración de las aguas.
- Contaminación ambiental: contaminación atmosférica y gestión de residuos sólidos.
- Marco normativo para el medio ambiente.
- Estrategia Nacional de Restauración de ríos y riberas. Directiva Marco del Agua.

Curso "Avanzado de Medio Ambiente" (del 27 al 30 de abril de 2015)

Objetivos:

- Proporcionar herramientas necesarias para obtener una visión global de los ecosistemas y los problemas que implica su degradación.
- Aportar un mayor conocimiento del Cambio Climático y su influencia en los ecosistemas acuáticos.
- Profundizar en el conocimiento de las comunidades de flora y fauna que comprenden el ecosistema acuático.
- Adecuar los conocimientos teórico-prácticos necesarios para el desarrollo de una buena gestión medioambiental en la Administración Pública.

### Contenidos:

- Diagnóstico y valoración de los ecosistemas fluviales: empleo de los bioindicadores IBMWP, QBR e IHF.
- Gestión ambiental: las obras hidráulicas y sus repercusiones sobre el medio ambiente.
- Efectos que el calentamiento global produce sobre los ecosistemas acuáticos.
- Marco normativo para el medio ambiente.

Visita técnica a ecosistemas fluviales:

- Salida de campo al río Huecha: cálculo de de los bioindicadores IBMWP, QBR e IHF.

Curso de "Restauración de Ríos y Riberas" (del 18 al 21 de mayo de 2015)

Objetivos:

- Conocer el estado de conservación de los ríos y humedales y proponer técnicas de restauración para la elaboración de proyectos de restauración de ríos, riberas y humedales.

Contenidos:

- Introducción a la restauración de ríos.
- La restauración ecológica de los ríos y sus riberas.
- Caracterización de los ríos y sus riberas.
- Los ríos en buen estado ecológico.
- Presiones e impactos en los ríos españoles.
- Valoración del estado ambiental de los ríos.
- Actuaciones para la mejora y restauración de los ríos y sus riberas.
- Optimización de técnicas de bioingeniería para la mejora del estado ecológico y estabilización de márgenes de los ríos.
- Elaboración de los proyectos de restauración ecológica de los ríos y sus riberas.

Visita técnica a una actuación de restauración de ríos, riberas y humedales:

Salida de campo a Los Ojos del Pontil: análisis del proyecto, valoración del estado ambiental y de las técnicas empleadas.

### **3. Prácticas en Parque Nacional de Ordesa y Monte Perdido**

*"Uno de los factores más determinantes de la historia de los altos valles del Sobrarbe ha sido su aislamiento pertinaz hasta épocas recientes. Una geografía accidentada ha servido para conservar estos parajes, la arquitectura popular y muchas tradiciones de gran raigambre. La adecuación a un medio con un clima extremo y grandes desniveles han sido una constante en la evolución histórica del hombre montañés.*

*En estos lugares de vida y expresión, de esfuerzos, de luchas y de paz…, el hombre ha ido dejando su huella, trazando senderos y caminos, construyendo puentes, cabañas, mallatas, aprovechando los bosques y pastos.*

*Hacia finales del siglo XVIII, los importantes testimonios de los movimientos tectónicos*  suscitarían el interés de exploradores y científicos. Diferentes circunstancias propiciaron el *nacimiento de uno de los primeros parques nacionales del mundo, el del Valle de Ordesa, siendo declarado por Decreto el 16 de agosto de 1918.*

*En el año 1966 y con objeto de asegurar la riqueza cinegética de buena parte de la cordillera se declaran, alrededor del Parque Nacional de Ordesa, las Reservas Nacionales de Caza de Viñamala y de Los Circos.*

*En 1977 el Parque Nacional se incluye en el marco del Programa MaB (Hombre y Biosfera) de la UNESCO en la Reserva de "Ordesa-Viñamala", en coincidencia con la Reserva de Caza de Viñamala y el Parque Nacional del Valle de Ordesa (este último como núcleo de la Reserva).*

*A finales de los 70, a raíz del proyecto de inundación del Cañón de Añisclo para su aprovechamiento hidroeléctrico, instituciones y colectivos de ciudadanos se movilizaron para salvar este enclave. Las obras se paralizaron y en 1982 el Parque Nacional se amplía y reclasifica bajo el nombre de Parque Nacional de Ordesa y Monte Perdido"* (Fuente: www.magrama.gob.es).

El Parque está integrado en la Red de Parques Nacionales españoles. Asismismo, forma parte de la Reserva de la Biosfera "Ordesa-Viñamala" y, junto a los circos glaciares del Parc National des Pyrénées, ha sido declarado como Patrimonio Mundial por la Unesco.

Desde el 1 de julio de 2006, la gestión del Parque Nacional de Ordesa y Monte Perdido corresponde en exclusiva a la Comunidad Autónoma de Aragón, según el [REAL DECRETO](http://www.magrama.gob.es/es/red-parques-nacionales/nuestros-parques/ordesa/ordesa_transf_aragon_tcm7-257433.pdf)  [778/2006,](http://www.magrama.gob.es/es/red-parques-nacionales/nuestros-parques/ordesa/ordesa_transf_aragon_tcm7-257433.pdf) de 23 de junio, de ampliación de las funciones y servicios de la Administración del Estado traspasados a la Comunidad Autónoma de Aragón, en materia de conservación de la naturaleza: Parque Nacional de Ordesa y Monte Perdido (Fuente: www.aragon.es).

En este contexto, las prácticas se desarrollaron dentro del Equipo de Conservación del Parque Nacional de Ordesa y Monte Perdido.

En cuanto a la tarea que estaba prevista para este periodo de prácticas, ésta fue la introducción en el conocimiento de la gestión de un espacio protegido y la colaboración en algunos de los trabajos técnicos y de investigación planteados por la dirección del Parque, pudiéndose enmarcar dentro de ella numerosas tareas, que finalmente fueron las que quedan reflejadas en los puntos siguientes:

- Conocimiento del espacio Parque Nacional y sus tareas de gestión.
- Salidas de campo en relación al conocimiento del espacio Parque Nacional y sus tareas de gestión.
- Delimitación de cuencas hidrográficas.
- Localización de zonas óptimas para el seguimiento de rana y tritón pirenaico mediante SIG.

La fecha de inicio de las prácticas fue el día 16 de abril de 2015 y la fecha de finalización estaba prevista para el día 30 de junio de 2015. Dado que mi lugar de residencia se ubica en la ciudad de Zaragoza, y la oficina del Parque se encuentra en Huesca, el método de trabajo se desempeñaría realizando las tareas a distancia, utilizando los servicios de la Universidad de Zaragoza, y asistiendo a reuniones periódicas en Huesca. De esta manera, estaba previsto para la finalización de las prácticas haber realizado 270 horas; sin embargo, debido a la falta de ajuste de la magnitud de las tareas con respecto a las horas necesarias para cubrir las prácticas, éstas terminaron con una duración de aproximadamente la mitad de las horas previstas.

A continuación, se presenta el cronograma semanal que recoge la distribución de las tareas a lo largo del periodo de prácticas:

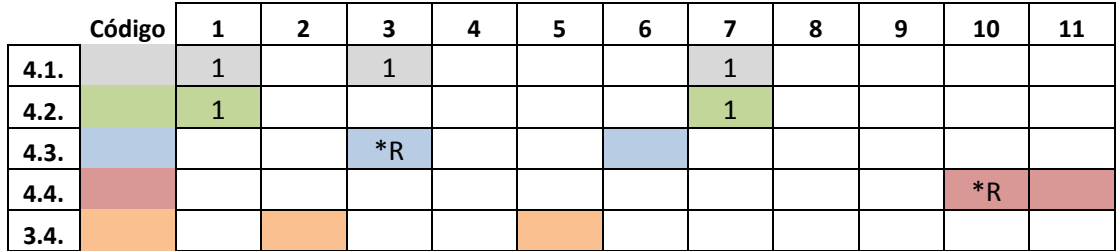

Figura 26. Cronograma del periodo de prácticas en la Confederación Hidrográfica del Ebro. (Elaboración propia)

El número que se sitúa sobre las semanas en las que se llevaron a cabo las tareas 4.1. refleja que en esas semanas se realizó una tarea específica en relación al conocimiento del espacio y su gestión, aunque si bien es cierto que a lo largo de toda la primera semana se llevó a cabo una tarea continua que consistió en la búsqueda de cartografía francesa, tal y como se explica en el punto 4.1..

Respecto al número que se localiza sobre las semanas correspondientes a la tarea 4.2. indica el número de salidas de campo que en esas semanas se realizaron. Por otra parte, el símbolo \*R se refiere a las reuniones que se hicieron en relación a las tareas correspondientes a los puntos 4.3. y 4.4..

Por último, en cuanto al cronograma, cabe señalar que en las semanas en las que no queda reflejada ninguna tarea, no se realizó ningún trabajo; por esta razón no se pudieron completar las 270 horas previstas para el periodo de prácticas. Los motivos de ello fueron varios:

- La segunda semana se dejó libre de trabajo para poder asistir al segundo de los cursos de formación de la Confederación, tal y como queda explicado en el punto 3.4..
- Para parte de la realización de la tarea 4.3. era necesario reunirse con la asistencia técnica del Parque a cargo de la empresa Tragsa, con el fin de que explicaran el proceso de una metodología que se tenía que emplear para la elaboración de la tarea. La técnico de Tragsa estuvo ausente durante la cuarta semana de prácticas, y en la

quinta semana se realizó el tercer curso de la Confederación, por lo que hasta la sexta semana no se pudo proceder a la reunión para desarrollar el proceso.

- En la séptima semana tan sólo se realizaron dos tareas específicas; en el resto de la semana, junto con las semanas octava y novena, no se pudo realizar ninguna tarea dado que no se había determinado aún la tarea 4.4..

### **3.1. Conocimiento del espacio Parque Nacional y sus tareas de gestión**

En el siguiente punto se desarrollan y se explican las tareas que se llevaron a cabo en el periodo de prácticas en el Parque en relación al conocimiento del espacio Parque Nacional y a sus tareas de gestión.

La primera de ellas tuvo lugar en la primera semana de prácticas, en la primera reunión que se llevó a cabo con la tutora de las mismas en las oficinas del Parque en Huesca. En dicha reunión, se determinaron dos de las tareas a desarrollar; la primera de ellas, relativa a la búsqueda de cartografía en formato shapefile correspondiente a la zona francesa limítrofe con el Parque, especialmente respecto al Parc National des Pyrénées, tarea que se explicará a continuación; la segunda de ellas, relativa a lo que se expone en el punto 4.3.. Pero la tarea fundamental que se llevó a cabo en esta reunión fue la explicación por parte de la técnico del Parque del Plan Rector de Uso y Gestión (PRUG), que en ese momento aún no había sido publicado, procediendo a su publicación unas semanas después.

Tras esta primera toma de contacto con el documento, se procedió a la revisión de la cartografía del mismo. La revisión consistió en ir analizando mapa a mapa cada uno de sus elementos para confirmar que las leyendas estaban completas, que constaban los elementos más importantes como son la escala y el norte, que los títulos se correspondían a lo representado en el mapa, que los mapas se encontraban en el orden oportuno según el índice del PRUG; así como se analizó que la representación cartográfica era correcta, en cuanto al tamaño de los elementos gráficos puntuales, lineales y superficiales, que los colores eran adecuados para la fácil interpretación de la cartografía, que no había errores gráficos en la impresión del documento, etc.

Se tomo nota de esta revisión y los puntos a modificar para su mejora fueron enviados a la técnico de la asistencia técnica a cargo de la empresa Tragsa para su modificación. Así pues se revisaron un total de 97 mapas.

La segunda de las tareas en lo relativo a lo que a este punto concierne, se realizó a lo largo de la primera semana. La tarea consistía en la búsqueda de cartografía en formato shapefile correspondiente a la zona francesa limítrofe con el Parque, especialmente del Parc National des Pyrénées. Por parte de los técnicos del Parque se aspiraba a encontrar capas referentes a aparcamientos, embalses, infraestructuras hidráulicas, líneas eléctricas, miradores, pistas y senderos, puentes, vegetación, geología, etc. con el objetivo de poder realizar su propia cartografía incluyendo información de la vertiente francesa del Pirineo más próxima al Parque Nacional.

Tras buscar por internet en varios portales cartográficos, no se encontró ninguna opción de descarga de este tipo de datos. Además, el acceso al servidor de descargas de lo que sería el Instituto Geográfico Nacional francés está restringido, por lo que sólo pueden acceder usuarios que tengan una clave autorizada por el Instituto.

El último intento en conseguir este tipo de información fue poniéndose en contacto con el Instituto Pirenaico de Ecología (IPE). Se me facilitó el correo electrónico de las personas que en principio disponían de la información que me hacía falta, por lo que me intenté poner en contacto con ellas por esa vía; sin embargo, nunca se llegó a obtener respuesta.

La tercera de las tareas incluidas en este punto se realizó en la tercera semana de prácticas. Esta tarea consistió en la asistencia al Seminario sobre investigación en el Parque Nacional de Ordesa y Monte Perdido, organizado por la Dra. Paloma Ibarra, Representante de la Universidad de Zaragoza en el Patronato del Parque Nacional de Ordesa, y miembro del IUCA, realizado en la Universidad de Zaragoza. El objetivo de este Seminario fue promover el intercambio de información y el conocimiento entre los investigadores que trabajan o han trabajado en el Parque Nacional de Ordesa y Monte Perdido. Así pues, asistieron técnicos del Parque, el responsable de SARGA de los trabajos de Inventariado y monitorización de los recursos naturales del Parque, investigadores de la Universidad de Zaragoza así como de otros centros de investigación con trabajos de investigación en Ordesa, etc.

La cuarta de las tareas en relación a este punto, tuvo lugar en la séptima semana de prácticas. Ésta consistió en la asistencia a una jornada formativa en el Centro de visitantes y punto de información de Torla. A ella acudió el Director del Parque junto a sus técnicos, un técnico de SARGA, muchos de los Agentes de Protección de la Naturaleza del Parque y de los informadores del mismo, así como investigadores de distintos centros de investigación con trabajos de investigación en el Parque. En esta jornada se presentó el PRUG que ya había sido publicado con anterioridad a mano del Director del Parque, intervinieron dos equipos de investigación presentando sus proyectos en Ordesa e intervino también el técnico de SARGA responsable del inventario y monitorización de los recursos del Parque.

## **3.2. Salidas de campo en relación al conocimiento del espacio Parque Nacional y sus tareas de gestión**

En relación al punto anterior, con el objetivo de espacio Parque Nacional y sus tareas de gestión, se realizaron dos salidas de campo.

La primera de ellas se realizó en la primera semana de prácticas y fue junto a la Jefa del Equipo de Conservación del Parque. Esta salida consistió en la visita a la Pradera de Ordesa y al punto de información que allí se localiza con el fin de conocer el lugar más visitado del Parque y conocer a los informadores de la empresa SARGA que allí trabajan. Además, se visitaron dos de las estaciones meteorológicas que recogen datos de temperatura y pluviometría del Parque, así como se recorrió parte del sendero de acceso a la Cola de Caballo, sendero que ha sido acondicionado en su primer tramo para facilitar el paso a minusválidos.

Estos lugares se pueden localizar en el mapa correspondiente a la Figura 27., ubicando la Pradera por el acceso al Parque desde el núcleo de Torla son el símbolo representado por la letra P de parking, mientras que el tramo recorrido fue el correspondiente al indicado por la leyenda con el número 2. Dicho mapa se ha obtenido en el enlace siguiente: http://www.magrama.gob.es/es/red-parques-nacionales/nuestros-parques/ordesa/guiavisitante/mapa.aspx.

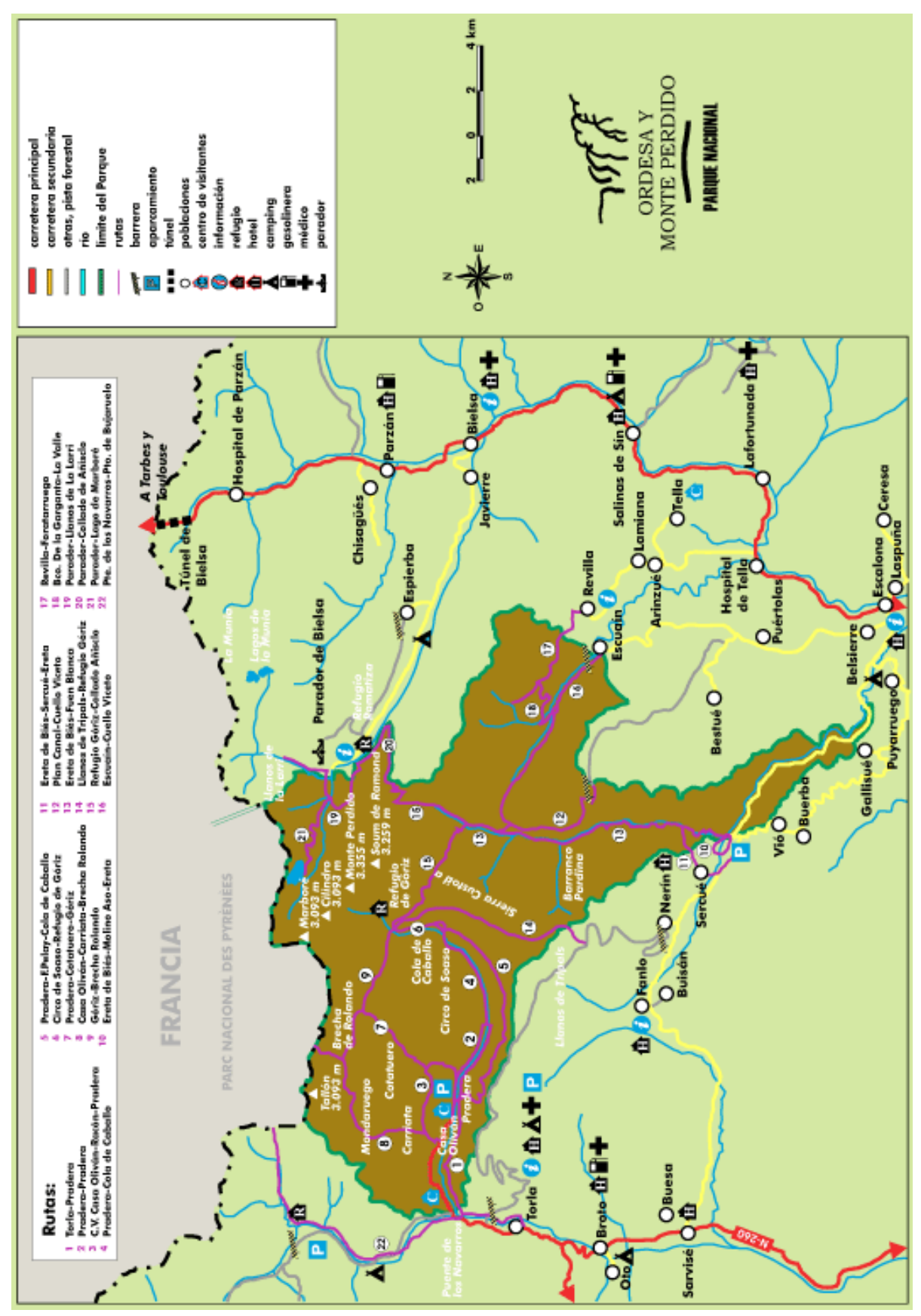

Figura 27. Mapa general del Parque Nacional de Ordesa y Monte Perdido. (Fuente: http://www.magrama.gob.es/es/red-parques-nacionales/nuestros-parques/ordesa/guiavisitante/mapa.aspx)

La segunda de las salidas de campo se realizó en la séptima semana de prácticas en el Parque. Antes de explicar en qué consistió la salida, cabe contextualizar el objeto de la misma:

Una amplia muestra de fauna pirenaica, especialmente la ligada a los hábitats alpinos y subalpinos de alta montaña, se halla presente en el Parque. Se han catalogado hasta el momento, un total de siete especies de anfibios, trece reptiles, cuatro peces, al menos ochenta aves nidificantes y más de cincuenta mamíferos. Una de estas emblemáticas especies es el quebrantahuesos, rapaz osteófaga amenazada, que dentro del Parque cuenta con varias parejas reproductoras.

Entre las funciones de los técnicos del Parque, está la importante labor del manejo y seguimiento para la conversación de esta especie. Así, a través de la Estrategia y los Planes de Recuperación del Quebrantahuesos, esta especie es uno de los animales que más atenciones recibe por parte de científicos, naturalistas y profesionales de la conservación de la naturaleza en los Pirineos. El personal técnico del Parque participa activamente en el buen desarrollo de las actuaciones de seguimiento y control de las poblaciones de quebrantahuesos, encaminadas siempre a su conservación. Entre ellas destacan:

- Colocación de "comederos", como puntos de alimentación suplementaria para reducir la tasa de mortalidad en los ejemplares más jóvenes de la especie.
- Marcaje con radio-transmisores para conocer sus desplazamientos y su colocación.
- Censos poblacionales y control de las unidades reproductoras.
- Adopción de medidas correctoras en grandes obras e infraestructuras impactantes (carreteras, tendidos eléctricos, etc.).
- Recuperación de ejemplares heridos, necropsias para conocer las causas de fallecimientos, incubación artificial y cría en cautividad de puestas malogradas.

Esta salida tenía como objetivo la implantación de una nueva caseta de observación del comedero de quebrantahuesos de Escuaín, debido a que la caseta ya existente se localiza muy cercana al comedero y esto puede hacer que los ejemplares de quebrantahuesos de la zona se sientan amenazados por la presencia de visitantes en la zona; por esta razón, se cree oportuno ubicar una nueva caseta a una distancia más prudente, para lo cual, además habría que modificar el acceso desde la pista principal a la misma y acondicionar ese nuevo recorrido para el acceso a los visitantes del Parque.

La visita se llevó a cabo con la Jefa del Equipo de Conservación, junto con tres de los Agentes de Protección de la Naturaleza del Parque y la empresa encargada de la construcción e implantación de la caseta de observación. En ella se determinó la localización exacta de la nueva caseta, así como la morfología de la misma y sus materiales de construcción para asegurar su buen mantenimiento.

Por último se analizó in situ por dónde debería pasar el nuevo recorrido a la caseta desde la pista principal, sin implicar un impacto sobre el medio, y facilitando el acceso a los visitantes.

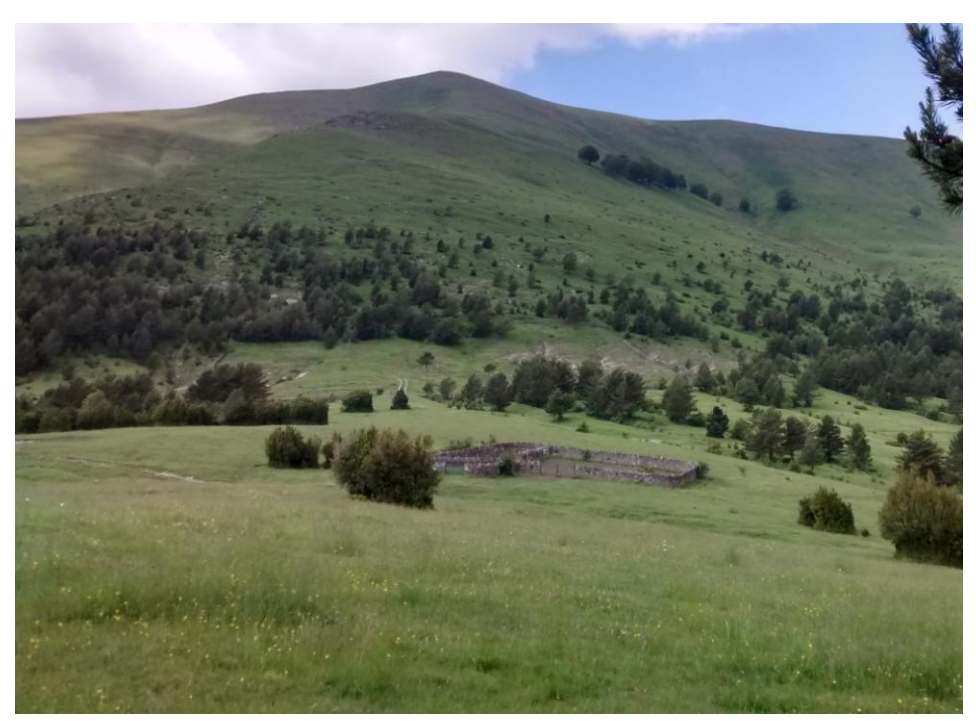

Figura 28. Fotografía del comedero desde el lugar en el que se ubicará la nueva caseta de observación. (Archivo propio)

#### **3.3. Delimitación de cuencas hidrográficas**

En este punto se desarrolla una de las tareas fundamentales que se me pidió realizar entre la tercera y sexta semana de prácticas en el Parque. Ésta consistía en la delimitación de cuencas hidrográficas mediante el uso de herramientas SIG con el software ArcGis 10.

Si bien es cierto, el Parque ya contaba con una capa de las cuatro cuencas hidrográficas de los ríos principales que atraviesan el espacio protegido. Lo que se pretendía con esta tarea era la creación de una nueva capa que delimitara las cuencas hidrográficas de los barrancos principales del Parque dentro de esas cuatro grandes cuencas hidrográficas.

Para la realización de esta tarea se utilizaron dos métodos, tal y como se explica a continuación.

El primer método empleado para la elaboración de esta capa en formato shapefile se desarrolló durante la tercera semana de prácticas. Este método consistió en la creación de una capa, utilizando como base las capas de hidrología del Parque, las curvas de nivel y el Modelo Digital de Elevaciones del Terreno (MDT), mediante un sistema manual. Esto es, utilizando la herramienta del editor del software ArcGis 10, digitalizando una a una la cuenca de cada barranco según la dirección de la pendiente de las curvas de nivel. Finalmente se realizó un análisis de la topología para corregir los posibles errores formados a raíz del proceso de digitalización.

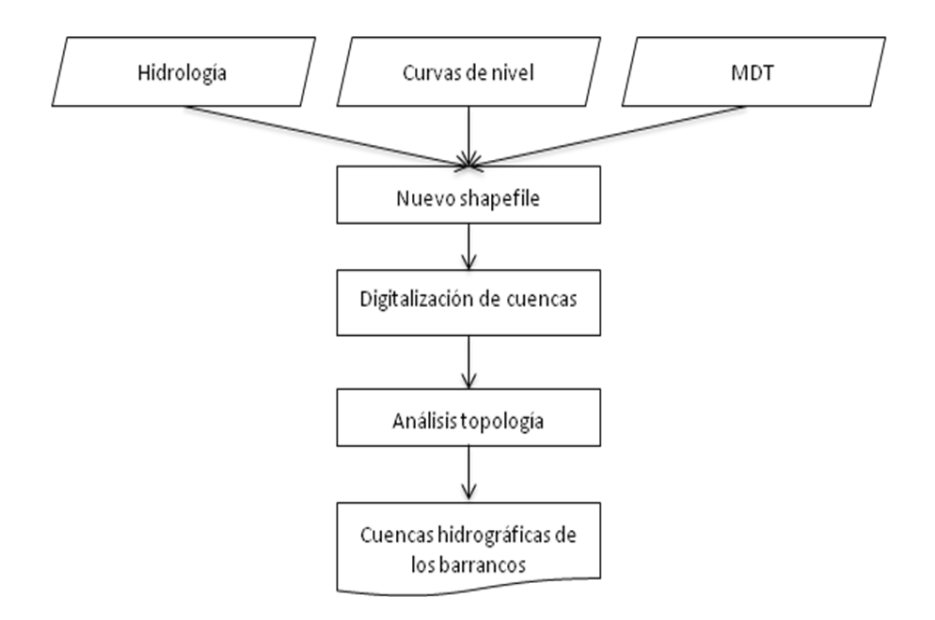

Figura 29. Diagrama de flujo del proceso de creación de la capa de cuencas hidrográficas mediante sistema manual. (Elaboración propia)

El resultado de este método es una capa de polígonos en la que queda delimitada el área de cada cuenca de barranco, tal y como se observa en la Figura 30. Mapa de las cuencas hidrográficas mediante sistema manual. Esta capa fue creada ya en el sistema de proyección de coordenadas UTM ETRS89 Zona 30, y se ajusta a los límites del espacio protegido.

## Cuencas hidrográficas de los barrancos del Parque Nacional de Ordesa y Monte Perdido

Método manual

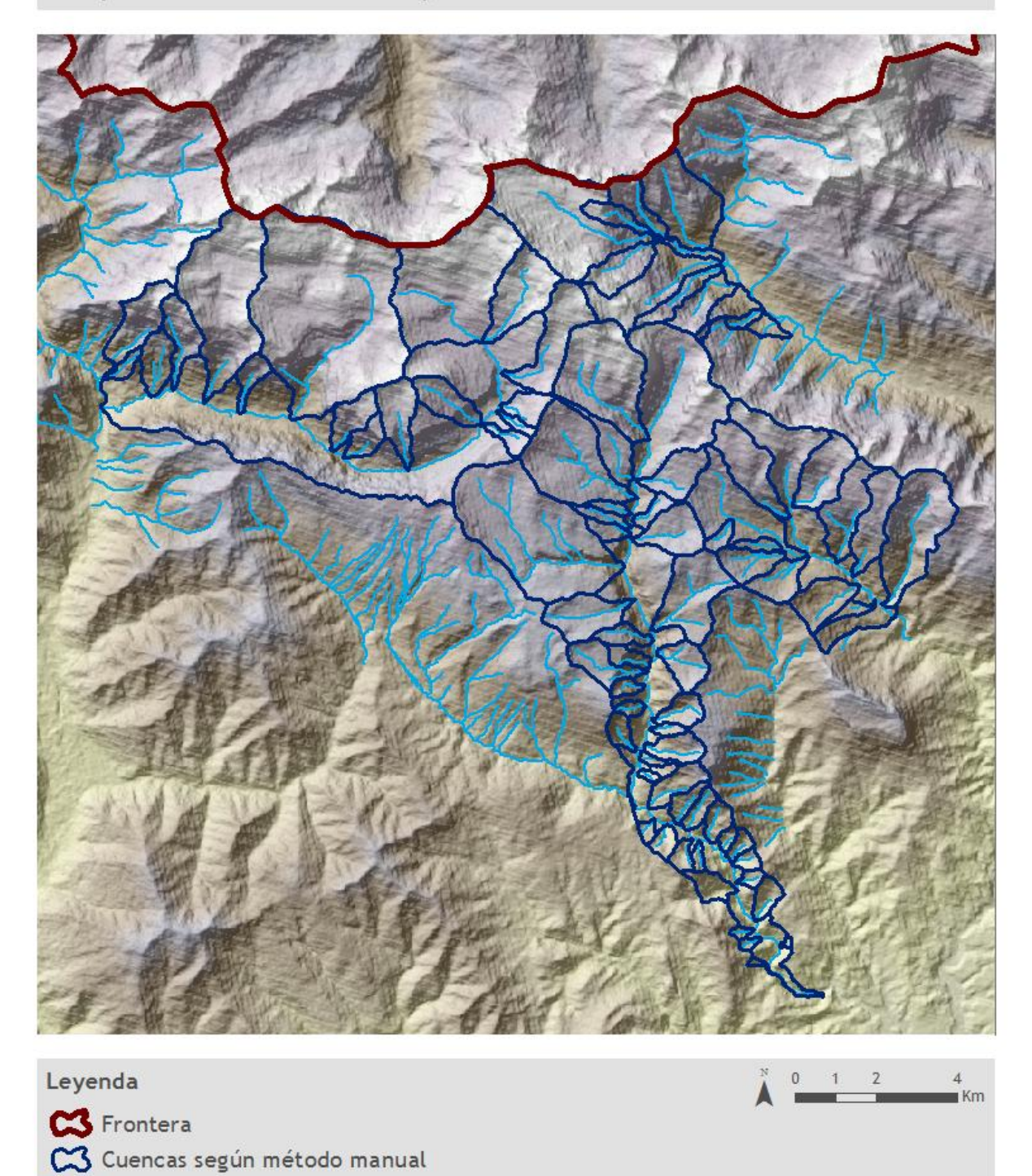

Fuente: PNOyMP Elaboración propia

Figura 30. Mapa de las cuencas hidrográficas mediante sistema manual

Red hídrica

Una vez obtenida la capa que se me había encargado elaborar, se llevó a cabo una reunión en las oficinas del Parque en Huesca con el fin de presentar los resultados. Allí se determinó que el proceso podía considerarse, en cierta manera, un tanto subjetivo y poco exacto, por lo que se determinó elanorar de nuevo una capa de cuencas de barrancos utilizando el método sistemático que utiliza la asistencia técnica del Parque, de la empresa Tragsa. Este método había sido utilizado en varias ocasiones por la empresa para elaborar capas de cuencas para la Confederación Hidrográfica del Ebro.

Para la realización del proceso sistemático hacía falta, en primer lugar, un paquete de herramientas específico para el software ArcGis 10, que el propio software no lleva incorporado, por lo que se tuvo que proceder a su descarga e instalación.

Una vez instalado el paquete de herramientas "ArcHydro Tools", la técnico de Tragsa facilitó bibliografía referente al proceso de la creación sistemática de cuencas hidrográficas con ArcGis, con el objetivo de que no sólo supiera que metodología aplicar, sino en qué consistía dicho proceso desde el SIG.

A la hora de comenzar el proceso, éste consistía en, a raíz de la capa referente a la red hidrológica del Parque y el MDT del mismo, realizar un total de cinco procesos a través de la herramienta ArcHydro. El resultado de estos cinco procesos fue una capa de polígonos que delimitaban las cuencas de todos los barrancos del Parque.

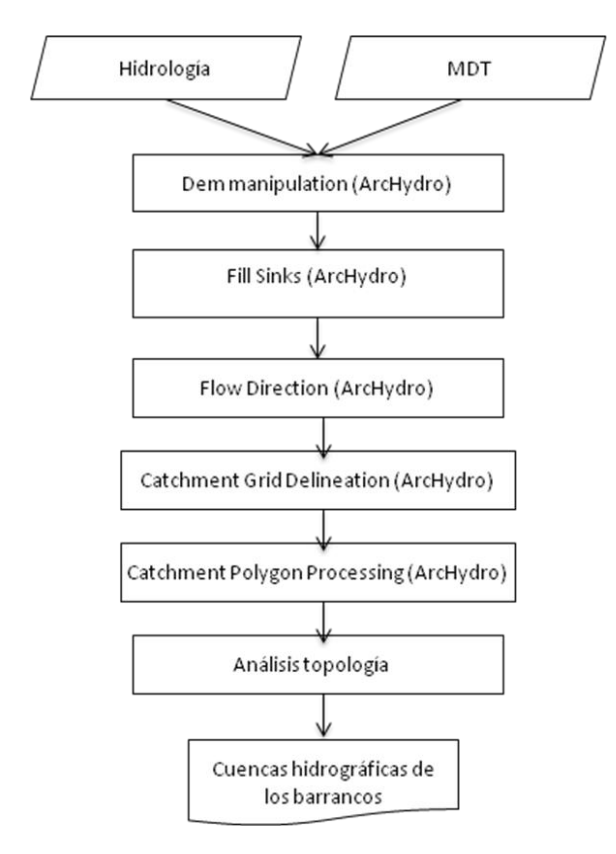

Figura 31. Diagrama de flujo del proceso de creación de la capa de cuencas hidrográficas mediante el método sistemático con ArcHydro Tools. (Elaboración propia)

El resultado se puede observar en la Figura 32. Mapa de las cuencas hidrográficas mediante método sistemático. Esta capa fue creada ya en el sistema de proyección de coordenadas UTM ETRS89 Zona 30, y, en principio, se ajusta a los límites del espacio protegido teniendo en consideración también su área de influencia socioeconómica; sin embargo, en la zona más noroccidental se aprecia un corte en la capa, que no se ajusta a dichos límites. Esto se habría de corregir, pero esta tarea quedó pendiente para que la realizase la asistencia técnica del Parque.

Cuencas hidrográficas de los barrancos del Parque Nacional de Ordesa y Monte Perdido

Método sistemático

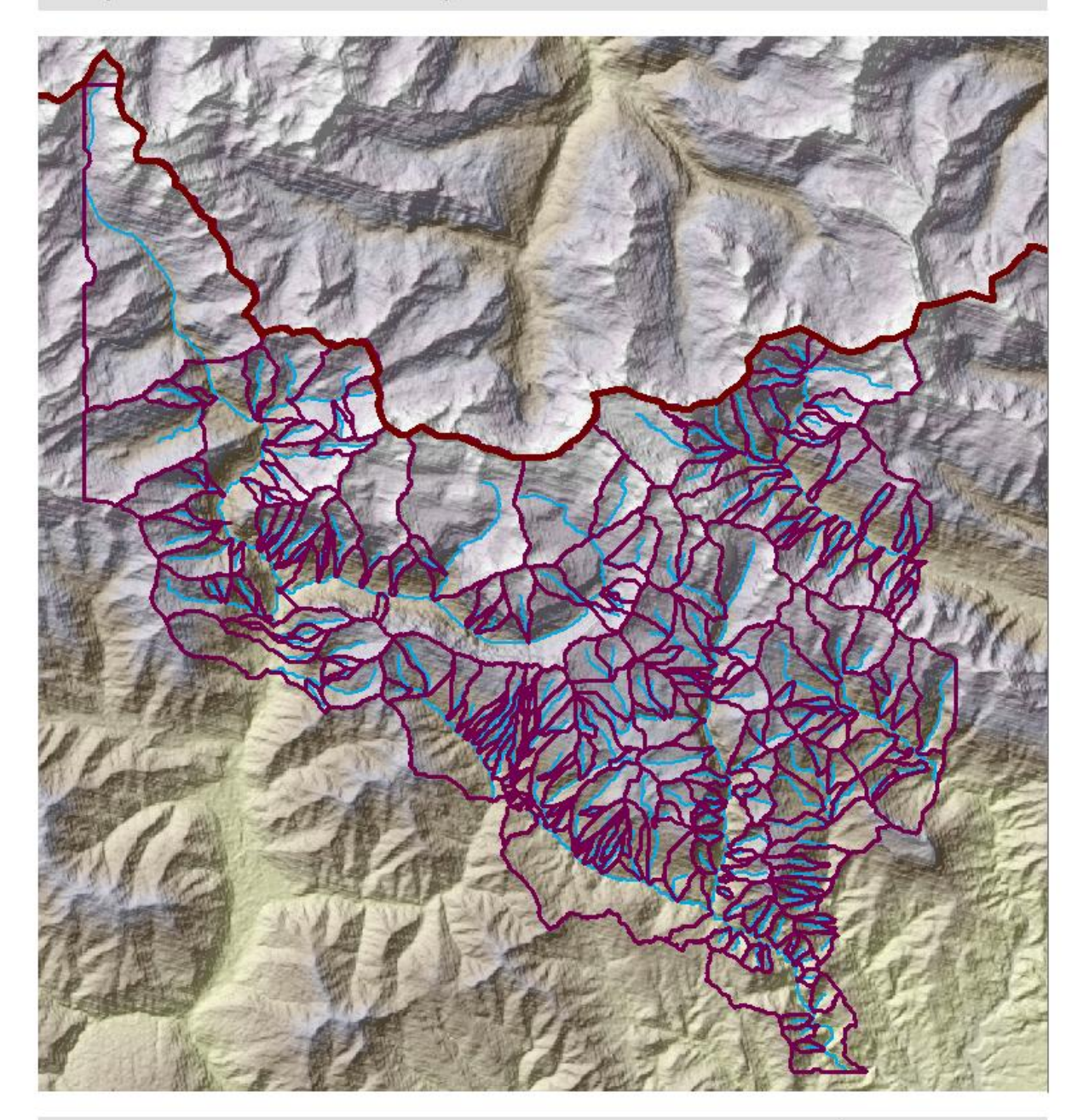

# Leyenda S Frontera C3 Cuencas según método sistemático Red hídrica

 $1 \quad 2$  $\overline{4}$  $\Omega$  $Km$ 

> Fuente: PNOyMP Elaboración propia

Figura 32. Mapa de las cuencas hidrográficas mediante método sistemático

Por último se realizó un análisis comparativo de los resultados de ambos procesos que se puede observar en el mapa de la Figura 33. En él se observa que para el método manual sólo se tomó en consideración el límite del Parque como tal, mientras que en el método sistemático con la herramienta de ArcGis se incluye además el área de influencia socioeconómica debido a que al tratarse de un sistema menos costoso de realizar se podía ampliar la zona. Por otro lado, en el primero de los métodos empleados se omiten los barrancos de segundo orden, trabajando sobre los barrancos principales, mientras que el segundo método incluye también los barrancos secundarios.

Cuencas hidrográficas de los barrancos del Parque Nacional de Ordesa y Monte Perdido

Análisis comparativo

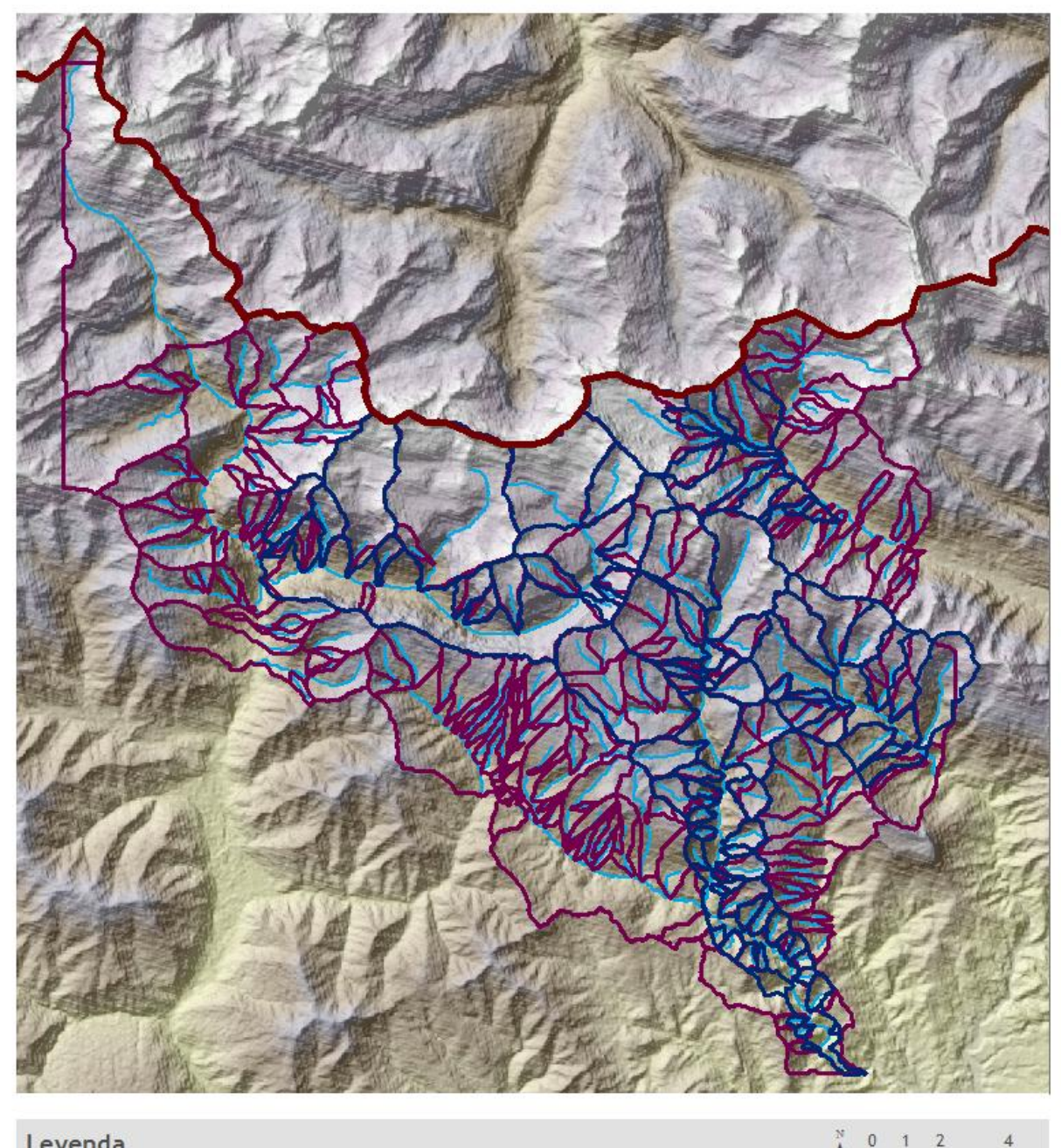

#### Leyenda  $\overline{2}$  $\theta$  $\overline{1}$ **CS** Frontera C3 Cuencas según método manual C3 Cuencas según método sistemático Red hídrica Fuente: PNOyMP Elaboración propia

Figura 33. Mapa comparativo de los resultados del proceso manual y el método sistemático.

 $Km$ 

Así pues se determinó que el proceso con un carácter más objetivo y técnico era el resultado del método sistemático realizado con ArcGis 10 a través de la utilización de ArcHydro Tools.

Para dar esta capa por finalizada, habría que incluirle datos en su tabla de atributos referentes al perímetro de cada cuenca, al área de la misma, su cota máxima y mínima, y la cuenca principal en la que se incluye. Sin embargo, esta parte se determinó que la realizaría la asistencia técnica del Parque.

## **3.4. Localización de zonas óptimas para el seguimiento de rana y tritón pirenaicos mediante SIG**

En este punto se va a desarrollar la última de las tareas que se me encargó, tarea que no se determinó hasta la novena semana de las prácticas, y que se realizó durante la décima y undécima semana, tras una primera reunión en la oficina del Parque en Huesca en la que se me explico en qué consistía y se me facilitó toda la documentación referente al tema en cuestión. Cabe decir que debido a la envergadura de esta tarea y el tiempo escaso de prácticas estipuladas que quedaban por delante, no dio tiempo a finalizarla en dicho periodo y ha sido terminada fuera del periodo de prácticas como tal.

Esta tarea tenía como objetivo determinar la localización de nuevas zonas óptimas para el seguimiento de rana y tritón pirenaicos mediante la utilización de SIG, a raíz del análisis de las zonas de muestreo actuales, determinando una serie de patrones, tal y como se explica un poco más adelante.

## **3.4.1. Seguimiento de rana y tritón pirenaicos en el Parque Nacional de Ordesa y Monte Perdido**

Para contextualizar dicha tarea primero he de explicar en qué consiste el seguimiento de estas dos especies en el Parque:

Las especies objetivo del seguimiento que se realiza desde el Parque son la rana pirenaica (*Rana pyrenaica*) y el tritón pirenaico (*Calotriton asper*). Como objetivos del trabajo desempeñado por los técnicos del Parque y la asistencia técnica desde la empresa Sarga se proponen los siguientes aspectos:

- Delimitar el área de distribución de las especies en cada barranco, localizando lugares de presencia y ausencia.
- Detectar la presencia y abundancia de las especies en sus diferentes estadios biológicos: huevo, larva, juvenil y adulto.
- Caracterizar el hábitat de las especies.
- Identificar los principales problemas de conservación que pudieran afectar a la supervivencia de individuos y estabilidad de la población.

- Efectuar el seguimiento de los distintos núcleos poblacionales en los diferentes sectores del Parque (valles de Ordesa, Añisclo y Escuaín)

La metodología empleada para llevar a cabo el seguimiento de ambas especies consiste en tomar las coordenadas UTM de los puntos de seguimiento con aparatos GPS. Una vez en el área de muestreo, se determina si es posible su realización en función de la ausencia de agua en el cauce o cualquier otra circunstancia que pudiera impedir su muestreo.

La prospección del barranco se desarrolla a pie, lo que permite detectar aquella zona con mayor presencia de ejemplares, siendo éste el punto de muestreo seleccionado para el establecimiento de un transecto de 100 metros de longitud. De esta manera, la identificación de especies se realizará '*in situ'*.

Durante los muestreos y en cada localidad se realiza una búsqueda activa de los ejemplares y se anotan el total de efectivos (larvas, juveniles y adultos) de rana pirenaica y tritón pirenaico en el tramo de 100 metros de longitud seleccionado para el seguimiento de estas especies.

El número de localidades a muestrear se fija en 32, repartidas entre barrancos y fuentes situados en los valle de Ordesa, Añisclo y Escuaín.

La periodicidad de este trabajo es anual, el muestreo se realiza preferentemente durante el mes de julio.

## **3.4.2. Tratamiento de la información geográfica para la localización de zonas óptimas para el seguimiento de las especies**

La tarea que se me encomendó tenía como objetivo principal la localización de zonas óptimas de muestreo de rana y tritón pirenaicos, para lo cual se tenía que llevar a cabo un análisis mediante la utilización de herramientas SIG de los actuales puntos de muestreo de estas dos especies, con el fin de determinar unos patrones comunes en cuanto a la cota, la orientación y la pendiente para encontrar nuevos lugares que, según estas características, serían potenciales para muestrear en ellos dichas especies.

A continuación se procede a explicar la metodología empleada en el desarrollo de la tarea, en lo relativo al tratamiento de la información geográfica.

En primer lugar, por parte del Parque, se me proporcionaron los datos en formato \*.xls (en una tabla de Excel), con los resultados de los muestreos realizados entre los años 2007 y 2014. En esta tabla se encontraban registrados el nombre de la localidad de muestreo, la latitud y longitud referente a la localización de los puntos, y la población cuantificada separada por grupos de edad para las ranas en larvas, jóvenes y adultas, y la población total para los tritones.

En base a esta tabla de datos, la primera parte de la tarea consistía en el tratamiento de la información geográfica, para lo cual se elaboró una tabla de atributos que contendría los campos indispensables para la final localización de zonas óptimas (Figuras 34 y 35).

| Pendiente<br>Orientacion           | R<br>223.44        | 38,48<br>152,05   | 34,49<br>213.62  | $\mathbf{z}$<br>ដ     | 54,23<br>352.53           | 8,75<br>195.ZI        | 5.75<br>156,9              | 26,72<br>84,01                      | 36,62<br>11.08     | 51,24<br>112.41  | 0,13<br>166,1                    | 53,82<br>557 34  | 23,67<br>ن<br>96 | 15,74<br>135       | 324.28                    | 6,98<br>34,66                | 20,13<br>57.11        |                           | 16,82<br>16,85    | 26,81<br>15.62         | 23,19<br>536.91  | 52,62<br>106,64  | 58,44<br>89,05    | 16,09<br>225         |
|------------------------------------|--------------------|-------------------|------------------|-----------------------|---------------------------|-----------------------|----------------------------|-------------------------------------|--------------------|------------------|----------------------------------|------------------|------------------|--------------------|---------------------------|------------------------------|-----------------------|---------------------------|-------------------|------------------------|------------------|------------------|-------------------|----------------------|
| Cota                               | 1385               | 1648              |                  |                       | 1982                      |                       |                            |                                     |                    |                  |                                  |                  | <u>  1200</u>    |                    |                           |                              |                       |                           |                   |                        |                  |                  | 1388              |                      |
| នឹ                                 | 4,01997E-07        | 2,09745E-07       | 2.80938E-06 1437 | 3,19047E-06 1954      |                           | 3.03709E-06 1922      | 1,86916E-05 1907           | 7,18778E05 1740                     | 2,18337E06 1588    | 1,28503E-08 1582 | 1.28503E-08 1650                 | 3.22386E-06 1249 | 8.05964E-07      | 1,49557E-07 1190   | 1.21442E-06 1360          | 1.42893E06 1490              | 2,36555E-06 1600      | 6,39605E-06 1594          | 1.80205E-06 1641  | 9.54768E-07 1731       |                  | 1,47712E-06 1732 | 2,64053E-07       | 5.70344E-06 1210     |
| Densidad Joven Densidad Adult<br>å | 4,01997E-07        | 1,3983E-07        | 2.0067E-06       | 9,5714E-07            | 2.88586E-07               | 7.08654E-06           | 4,45038E-05                | 6.73854E-05                         | 7,93954E-07        | 2,57005E-08      | c                                | 4.83578E-06      | 5,64175E-06      | 1,49557E07         | 1,65603E06                | 0                            | 3.84402E-06           | 1,16292E-06               | 0                 | 2.8643E-06             |                  | 6,42228E-08      | 0                 | 3,36596E-06          |
| Densidad<br>Larvas                 | 2.71348E-06        | 2,24427E-05       | 0.0004300363     | 0.0001757947          | 0,0000323216              | 0,0006506123          | 0,0015407210               | 0.0024168913                        | 0,0006159098       | 0,00000068106    | 0.0000062324                     | 0.0022526698     | 0,0013016321     | 0,0000143575       | 0.0003747036              | 0,0001643268                 | 0,0002093513          | 0.0002668896              | 0,000026129.      | 0.0004062537           |                  | 0,0001095641     | 0,0000004889      | 0,0006185895         |
| Area_cuenca                        | 14214/5.00         | 6129900.00        | 711900.00        | 895525.00             | 195025.00                 | 846675.00             | 802500.00                  | 127200,00                           | 719725.00          | 22234125.00      | 22234125.00                      | 17750.00         | 1775000          | 955200,00          | 1293975.00                | 199375.00                    | 183125.00             | 491375.00                 | 475650.00         | 299250.00              |                  | 2224400.00       | 3246100.00        | 1527900.00           |
| <b>Adultos_Media</b>               | G5                 | $\overline{29}$   | $\frac{8}{2}$    | 286                   | 8                         | 25                    | 15,00                      | <u>로</u>                            | 5                  | 0.29             | $\overline{3}$                   | ra<br>C          | 0,14             | <b>D.14</b>        | 5                         | 5                            | Ē                     | $\frac{14}{3}$            | 0.86              | $\overline{0.29}$      |                  | 3.29             | 0,86              | 87                   |
| Jovenes Media                      | 5                  | 8                 | E                | 8                     | $\frac{4}{5}$             | ន្ល                   | 35.71                      | 57                                  | 5                  | 5                | $\frac{8}{1}$                    | 8                | ៖                | ៖                  | $\frac{14}{2}$            | ទី                           | 8                     | 5                         | ទី                | 8                      | $\frac{4}{5}$    |                  | $\frac{8}{5}$     | 5                    |
| Larvas Media                       | 3,86               | 137.57            | 306.14           | 157,43                | 16,00                     | 550,86                | 1236,43                    | 307,43                              | 43,29              | 151,43           | 138.57                           | 399.79           | 230.71           | 13,71              | 494,86                    | 82.14                        | m<br>Ti               | $\frac{1}{2}$             | 12,43             | 121.57                 | 243,71           |                  | 14.57             | 945.14               |
| Latitud                            | Ē<br>42,6618858    | š<br>42,6597466   | ā<br>42,6419930  | 3<br>42,64782916      | y.<br>42,6429521          | Ξ<br>42,6198788       | y.<br>42,61887133          | 42,6254845632                       | å<br>42,63255700   | g<br>42,62895183 | å<br>42,6402600                  | ā<br>12,5912327  | 12,5921282974    | š<br>42,5979297    | ş<br>12,6041556           | š<br>12,60993794             | 42,6089979209         | ā<br>12,6135727           | ŝ<br>42,6142056   | å<br>42,62110544       | ğ<br>42,62835120 |                  | Ş,<br>42,61405748 | ίë<br>42,6117671     |
| Longitud                           | -0.0985499190      | 0,0672134714      | -0,0338165154    | 0,0055744258          | 0,0160182865              | 0,0316164304          | 0,0339576746               | 0,0521162484                        | 0,055589000        | 0,0556885512     | 0,0608470000                     | 0,1247460051     | 0,1260607274     | 0,1295796870       | 0.1142716620              | 0,1006303497                 | 0,0959317790          | 0,0920811616              | 0,0893676702      | 0,0836822450           | 0,1009535307     |                  | 0,1048843544      | 0,1152579019         |
| <b>Localidad</b>                   | BARRANCO SOPELIAMA | BARRANCO CARRIATA | BARRANCOLAS QLAS | BARRANCO FUEN MOCHERA | <b>BARRANCO DEL MALLO</b> | <b>BARRANCO COMAS</b> | <b>BARRANCO FUEN BERNÁ</b> | BARRANCO PARALELO A FUEN<br>CARDUSO | BARRANCO CAPRADIZA | RÍO BELLÓS       | CAÑON DE AÑISCLO (RÍO<br>BELLÓS) | BARRANCO LA FUEN | CANAL MANABİ     | BARRANCO DEL LUGAR | <b>BARRANCO FORCALLOS</b> | <b>BARRANCO FORCA MARTIN</b> | BCO FORQUETA SORRIPAS | <b>BARRANCO DE BROCAL</b> | BARRANCO LA RALLA | <b>BARRANCO REFORA</b> | BARRANCO LAPAYÓN |                  | RIO CALZII        | BARRANCO LA GARGANTA |
| <b>ID</b> loc                      | N                  | ٠                 | o,               | ₽                     | ¥                         | ¥                     | Þ                          | g                                   | N                  | Ñ                | ۰                                | K                | Я                | Z                  | R                         | R                            | 8                     | 盂                         | R                 | R                      | X,               |                  | 8                 | F,                   |

Figura 34. Tabla de datos para la localización de zonas óptimas para el seguimiento de rana pirenaica. (Elaboración propia)

| <b>ID</b> localidad      | Localidad                        | Latitud       | Longitud        | Media       | Area Cuenca | <b>Densidad</b> | Cota | Orientacion     | Pendiente     |
|--------------------------|----------------------------------|---------------|-----------------|-------------|-------------|-----------------|------|-----------------|---------------|
|                          | BARRANCO SAN BASTAN              | 42.6555935234 | $-0.1028892166$ | 2.142857143 | 12448550    | 1.72137E-07     | 1091 | 52,3            | 43.78         |
| $\scriptstyle\mathtt{N}$ | BARRANCO SOPELIANA               | 42.6618858711 | $-0.0985499190$ | 2.285714286 | 1421475.00  | 60799E-06       | 1385 | 223.44          | 22            |
| ω                        | BARRANCO DE LA CANAL             | 42.6575853457 | $-0.0805642037$ | 0.142857143 | 1304900     | 1.09477E-07     | 1397 | 152.96          | 49,3          |
|                          | BARRANCO CARRIATA                | 42.6597466468 | $-0.0672134714$ | 2.142857143 | 6129900.00  | 3.49575E-07     | 1648 | 152.05          | 38,48         |
|                          | FUEN ROYA                        | 42.6507457598 | $-0.0461092385$ | 1.428571429 | 13933400    | 1.02529E-07     | 1397 | 171.44          | 27,33         |
| ග                        | BARRANCO LAS OLLAS               | 42.6419930701 | $-0.0338165154$ | 4.142857143 | 711900.00   | 5.81944E-06     | 1437 | 213.62          | 34,49         |
| $\frac{1}{2}$            | BARRANCO FUEN MOCHERA            | 42,6478291629 | 0,0055744258    | 4.714285714 | 895525.00   | 5.26427E-06     | 1954 | $\frac{131}{2}$ | 34,2          |
| $\frac{4}{1}$            | BARRANCO DEL MALLO               | 42.6429521865 | 0,0160182865    | 4.857142857 | 495025.00   | 9,81191E-06     | 1982 | 352,53          | 54.23         |
| $\frac{5}{1}$            | q<br>BARRANCO DE LA FUEN DEL MAL | 42.6464936251 | 0.0196788571    | 2.714285714 | 495025.00   | 5.48313E-06     | 1982 | 352.53          | 54,23         |
| $\frac{6}{5}$            | BARRANCO COMAS                   | 42,6198788111 | 0.0316164304    | 34,14285714 | 846675.00   | 4,03258E-05     | 1922 | 195,21          | 8,75          |
|                          | BARRANCO FUEN BERNÁ              | 42,6188713395 | 0,0339576746    | 15,57142857 | 802500,00   | 1,94036E-05     | 1907 | 156,9           | 5,75          |
| ম                        | BARRANCO CAPRADIZA               | 42,6325570000 | 0.0555690000    | 24.57142857 | 719725.00   | 3.414E-05       | 1588 | 111.08          | 36,62         |
| 28                       | BARRANCO FORCALLOS               | 42.6041556740 | 0.1142716620    | 18.28571429 | 293975,00   | 1,41314E-05     | 1360 | 324.28          | $\frac{8}{1}$ |
| ვ<br>2                   | BARRANCO FORCA MARTIN            | 42.6099379454 | 0.1006303497    | 19,57142857 | 499875.00   | 3,91526E-05     | 1490 | 334,66          | 6,98          |
| 22                       | BARRANCO LA GARGANTA             | 42,6117671767 | 0.1152579019    | 37.71428571 | 527900.00   | 2.46837E-05     | 1210 | 225             | 16,09         |
| 38                       | BARRANCO ESCUAÍN (YAGA)          | 42,6092694652 | 0,1194105988    | 9.428571429 | 7585850.00  | 1.24292E-06     | 1188 | 198.58          | 4,5           |

Figura 35. Tabla de datos para la localización de zonas óptimas para el seguimiento de tritón pirenaico. (Elaboración propia)

Así pues, se calculó la media de la población por grupos (larvas, jóvenes, adultas y tritón) para el periodo 2007-14, con el objetivo de calcular la densidad de población por barranco en el que hubiera punto de muestreo localizado, y así seleccionar aquellos puntos con mayor densidad de población para establecer un patrón de localización según las características de los puntos más poblados.

Una vez calculada la media de la población, se utilizó la capa en formato shapefile de cuencas de los barrancos elaborada según el método sistemático para obtener el área de la cuenca de cada barranco, registrando los datos de área de los barrancos en los que hubiera puntos de muestreo en la tabla de atributos creada. Con los datos de población media y con los datos del área de cada cuenca, se pudo obtener la densidad de población de cada barranco para cada grupo de edad.

En base a estos resultados, se seleccionaron los 10 puntos, sobre un total de 32, con una densidad de población mayor. De estos 10 puntos se determinarían los patrones en cuanto a la cota, la orientación y la pendiente del relieve, para localizar las zonas potenciales para el seguimiento de las dos especies.

## **3.4.3. Utilización de los Sistemas de Información Geográfica para la localización de zonas óptimas para el seguimiento de las especies**

Con el fin de obtener los patrones de características comunes de los puntos de muestreo actuales, se tuvo que emplear el SIG mediante el software ArcGis 10.

En primer lugar, se tuvo que crear una capa de puntos en formato shapefile con la localización de los puntos de muestreo, a través de los datos de longitud y latitud facilitados por el Parque en formato \*.xls. Estas coordenadas estaban registradas en el sistema de coordenadas geográficas, por lo que, tras crear la capa correspondiente, hubo que realizar una reproyección del sistema de coordenadas de la capa para transformarla al sistema UTM ETRS89 Zona 30.

En segundo lugar, en cuanto al patrón característico de las zonas de muestreo actuales, se me pidió por parte del Parque que se tuvieran en cuenta los datos referentes a las cotas, las orientaciones y las pendientes. Para ello, a través del Modelo Digital de Elevaciones del Terreno (MDT) se pudieron obtener las cotas de cada punto y registrarlas en la tabla de atributos elaborada con anterioridad. El MDT empleado tiene un tamaño de celda de 5 metros y se ajusta al límite del Parque.

Sin embargo, para obtener la orientación y la pendiente de cada punto de muestreo, se tuvieron que llevar a cabo dos procesos mediante la utilización de herramientas de procesos del propio SIG, tal y como queda reflejado en los diagramas de flujos de la Figura 16.. Tanto orientación como pendientes son variables derivadas del MDT.

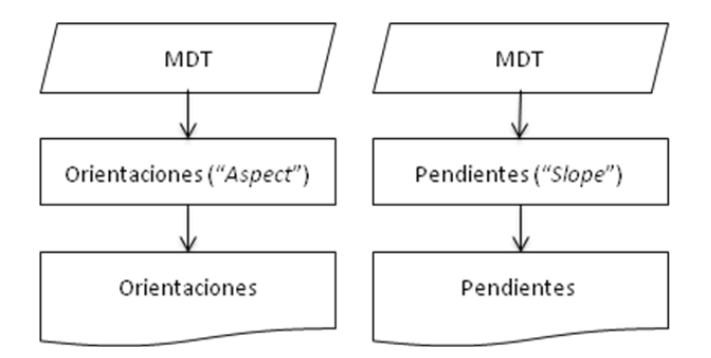

Figura 36. Diagramas de flujos de los procesos de obtención de las capas de orientaciones y pendientes. (Elaboración propia)

Llegados a este punto del proceso, se propone al Parque una estrategia analítica en relación a la obtención de los datos referentes a la cota, orientación y pendientes de cada punto. Esta estrategia consistía en obtener los datos medios de cada punto en relación a su zona de proximidad mediante lo que se denomina *buffer*, con el fin de que la información de cada punto de muestreo no estuviera tan acotada a una coordenada. Sin embargo, esta estrategia analítica fue rechazada, dado que lo que al Parque le interesaba era tener el dato exacto de cada punto.

Por esta razón, para la obtención de la información se fue punto por punto para cada una de las tres variables a analizar, obteniendo su dato exacto y registrándolo en la tabla de atributos (ver Figuras 34 y 35. Tablas de datos para la localización de zonas óptimas para el seguimiento de rana y tritón pirenaicos).

Una vez obtenida la información referente a cada punto, y habiendo sido seleccionados los 10 puntos de muestreo con mayor densidad de población, se procedió a determinar los patrones de las características comunes entre esos 10 puntos. Cabe destacar que el patrón característico relativo a la orientación coincide en ambas especies, para todos sus grupos de edad. Éstos quedan recogidos en la siguiente tabla:

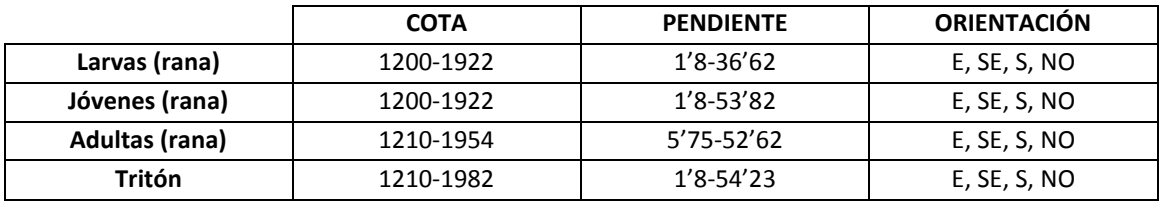

Figura 37. Tabla de datos de los patrones característicos de los 10 puntos de muestreo más poblados. (Elaboración propia)

Con estos patrones establecidos, mediante la utilización del SIG, se procede a hacer una reclasificación de las capas en formato shapefile en modelado ráster de cotas, orientaciones y pendientes, con el fin de que queden representadas sólo aquellas zonas que cumplen dichos patrones y discriminado aquellas que no los cumplen, mediante el uso de la *calculadora ráster* del software ArcGis 10.

El último paso para la obtención de las localizaciones óptimas para el seguimiento de rana y tritón pirenaico, consiste en operaciones relacionadas con el álgebra de mapas, es decir, técnicas y procedimientos que, operando sobre una o varias capas en formato ráster, permiten obtener información derivada. Esto se lleva a cabo mediante el uso de la *calculadora ráster* del software ArcGis 10, a raíz de las capas de cotas, pendientes, orientaciones e hidrología (esta última capa ha sido previamente transformada del modelo vectorial al modelo de datos ráster, realizando un *buffer* de 10 metros en torno al cauce de los barrancos ya que el cauce en el modelo vectorial mediante representación lineal tan sólo representa una línea, mientras que los barrancos albergan más espacio que una consecución de coordenadas x e y).

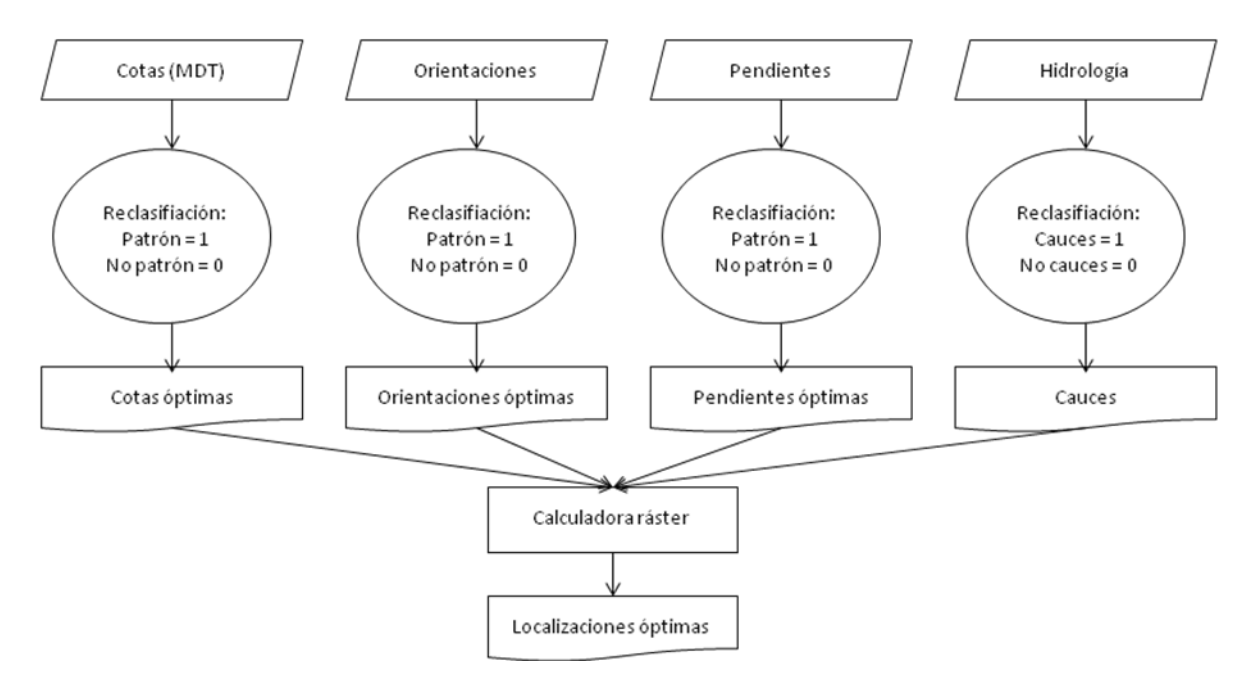

Figura 38. Diagramas de flujos de los procesos relacionados con el álgebra de mapas. (Elaboración propia)

Así, se obtiene una capa final en modelado ráster que refleja las zonas que cumplen todos los criterios relacionados con los patrones establecidos, con el fin de obtener los puntos exactos potenciales para el seguimiento. Dichos criterios quedan representados cartográficamente en las Figuras de la 41 a la 47. Mapas de localización óptima según los patrones para cada grupo.

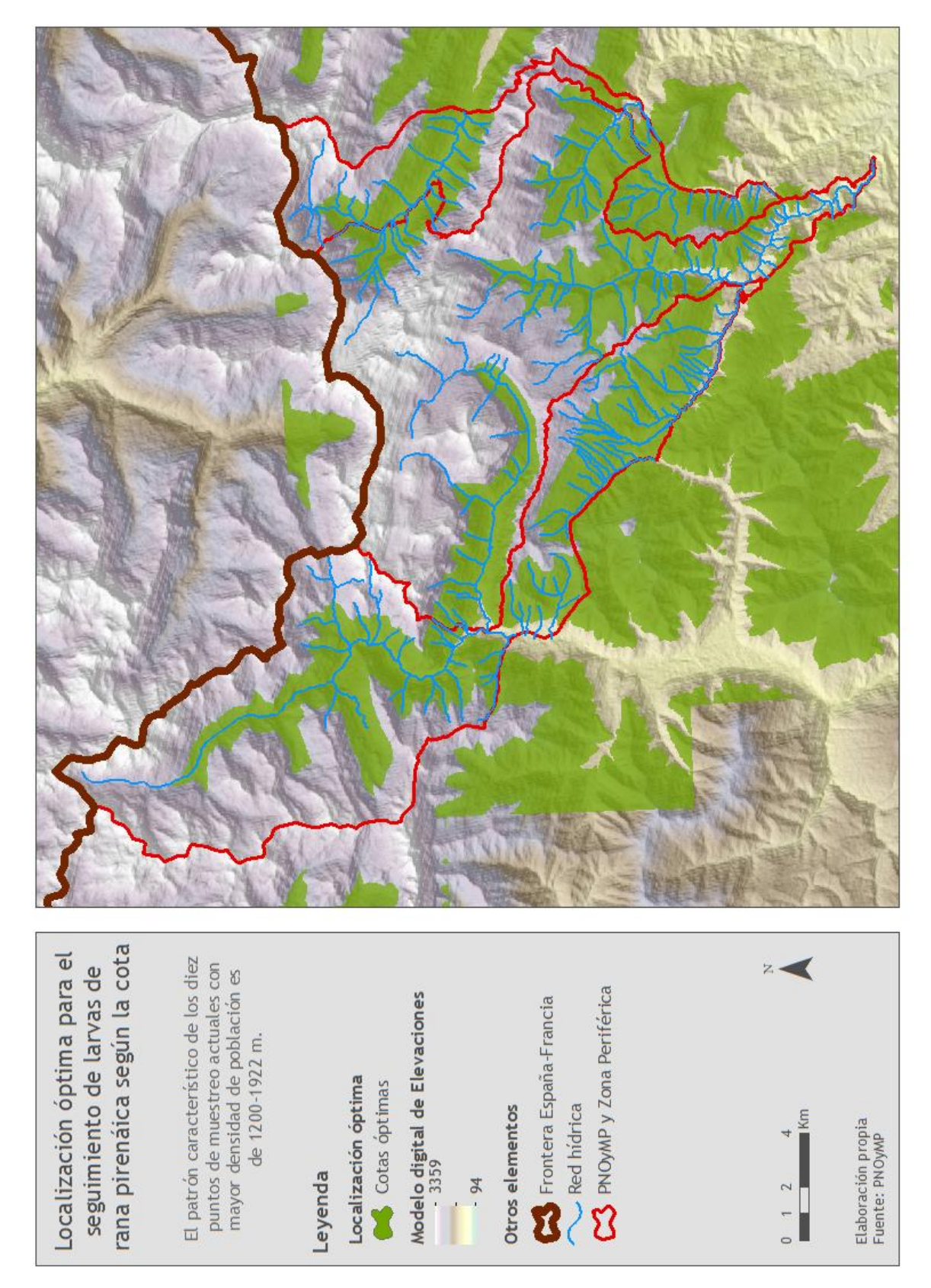

Figura 39. Mapa de localización óptima para el seguimiento de larvas de rana pirenaica según la cota.

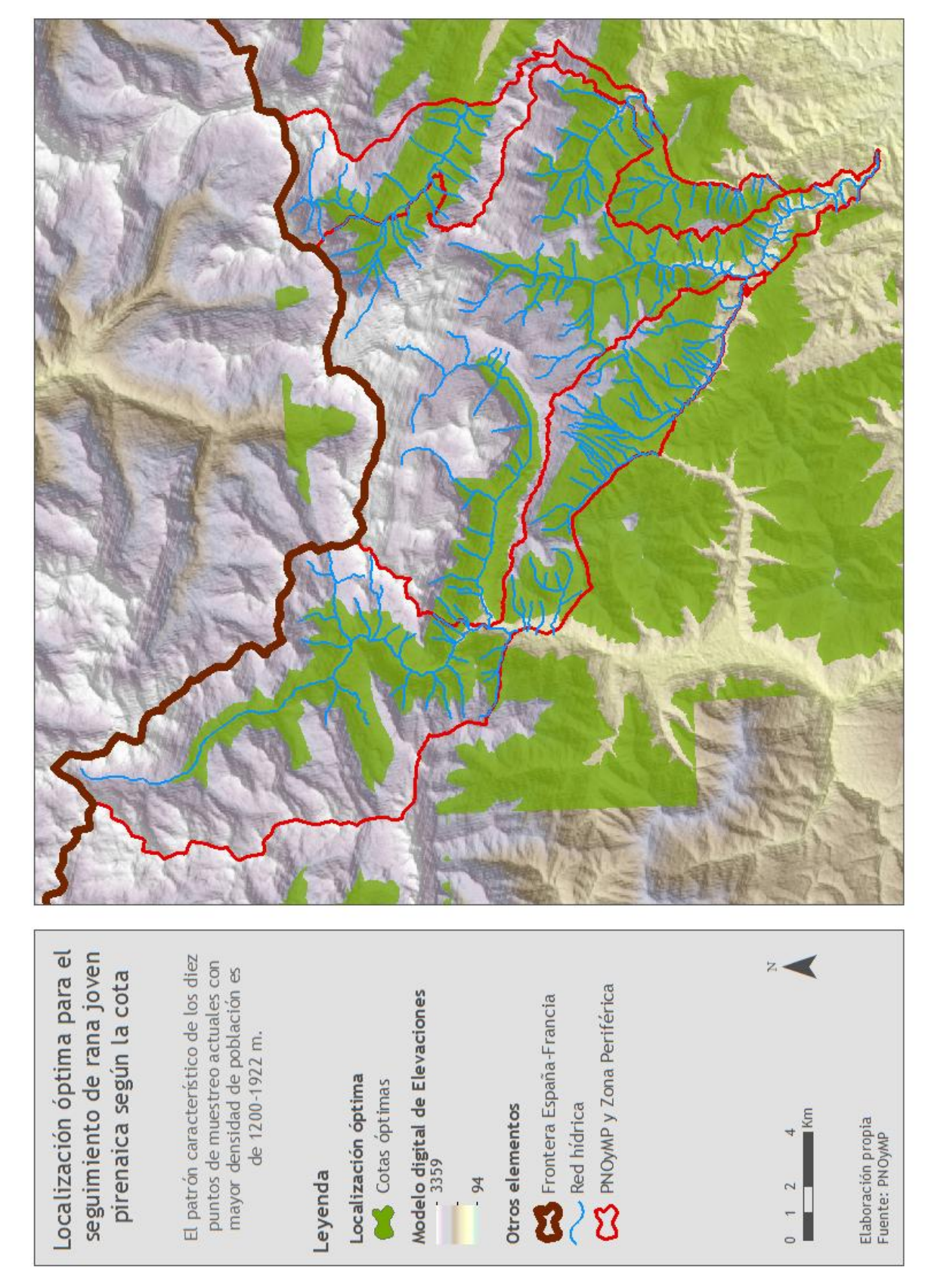

Figura 40. Mapa de localización óptima para el seguimiento de rana pirenaica joven según la cota.

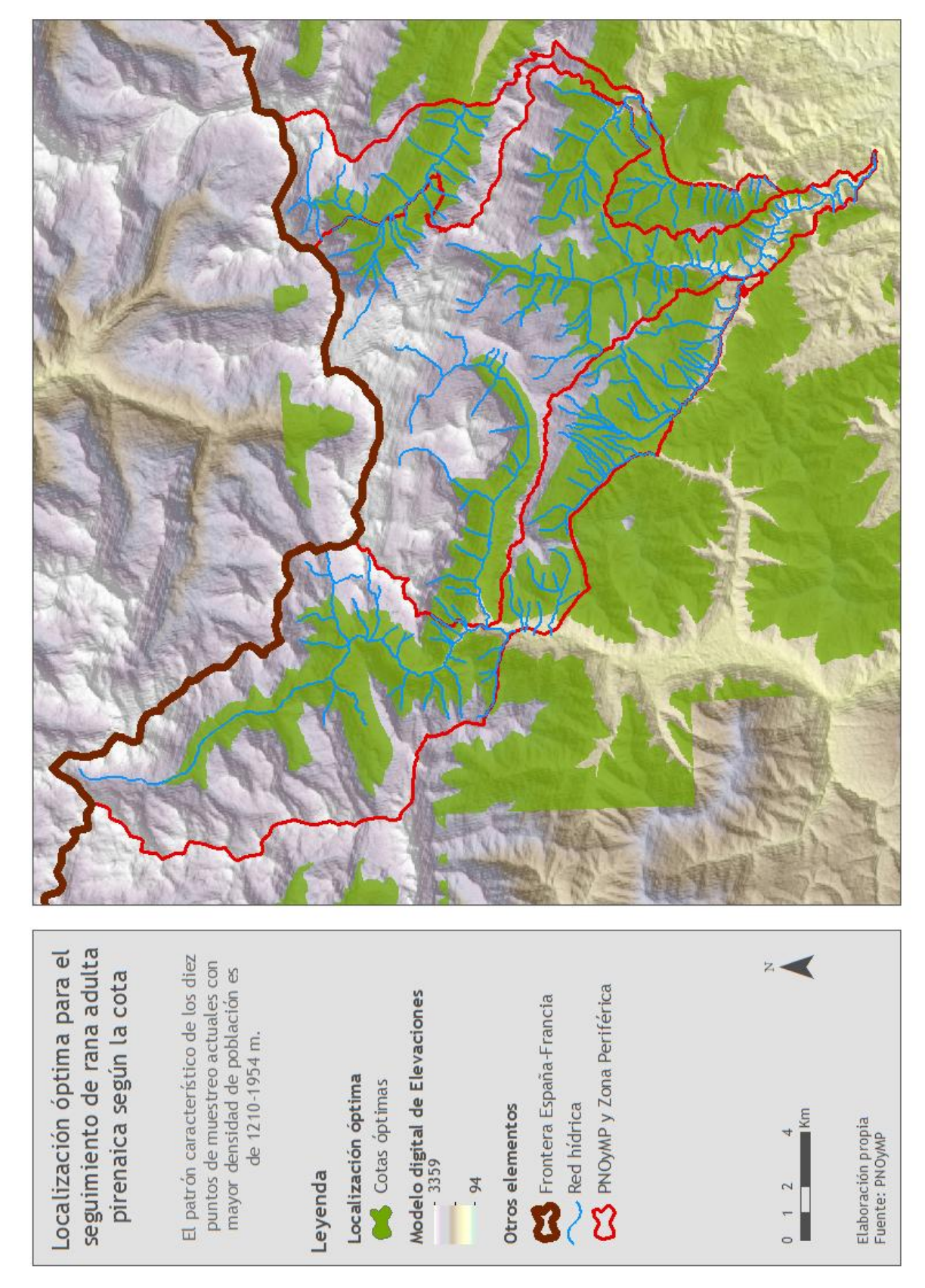

Figura 41. Mapa de localización óptima para el seguimiento de rana pirenaica adulta según la cota.

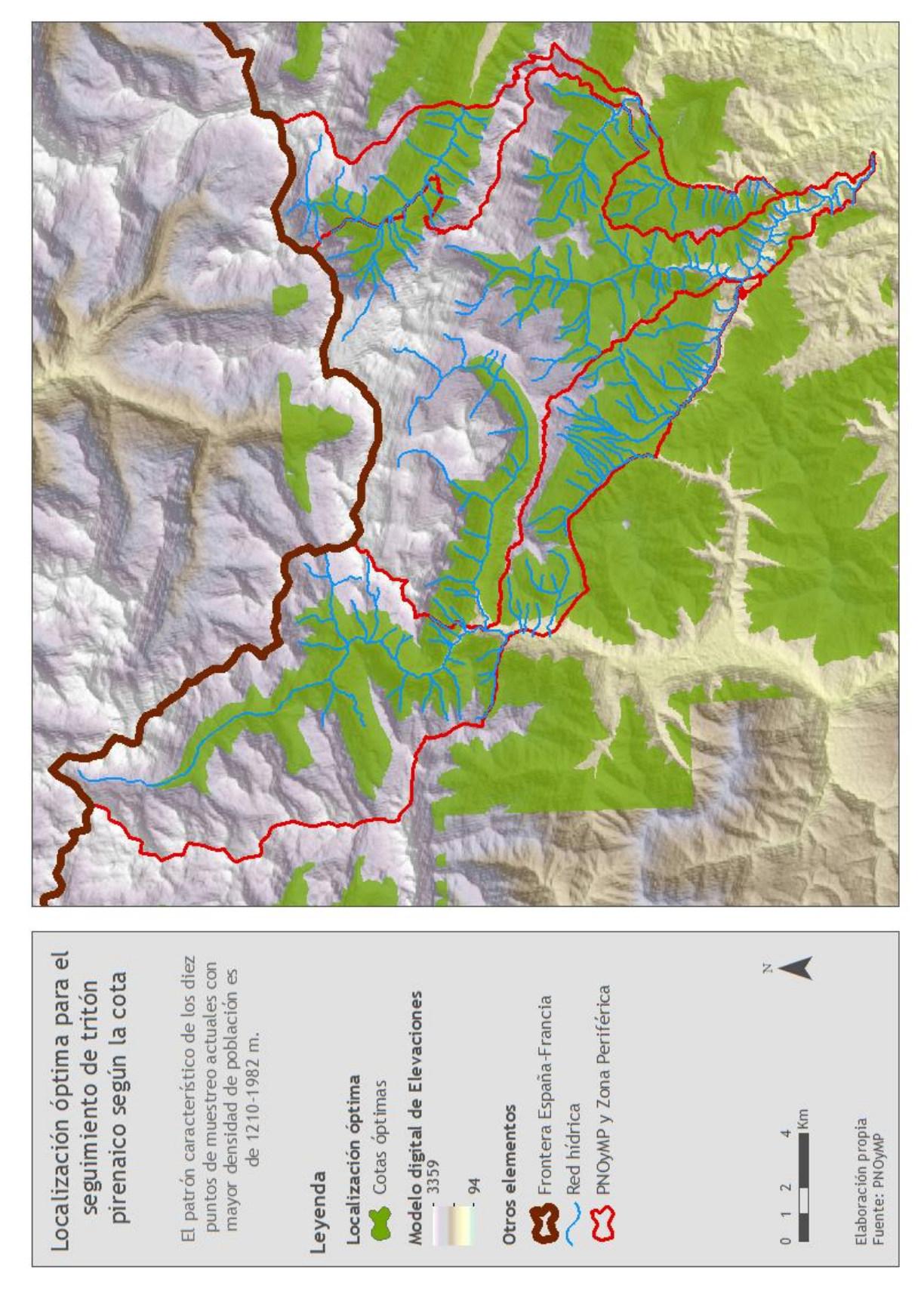

Figura 42. Mapa de localización óptima para el seguimiento de tritón pirenaico según la cota.

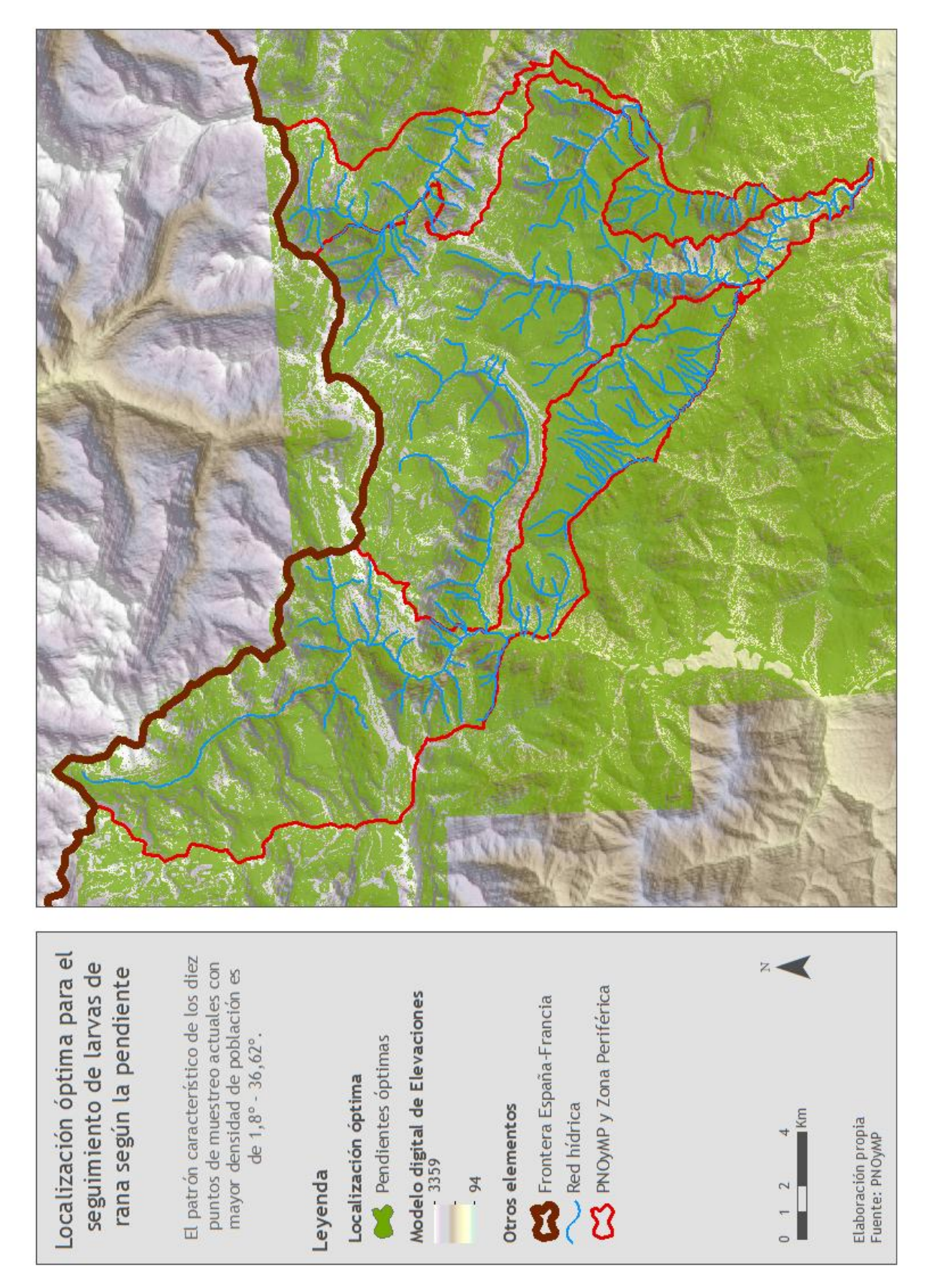

Figura 43. Mapa de localización óptima para el seguimiento de larvas de rana pirenaica según la pendiente.

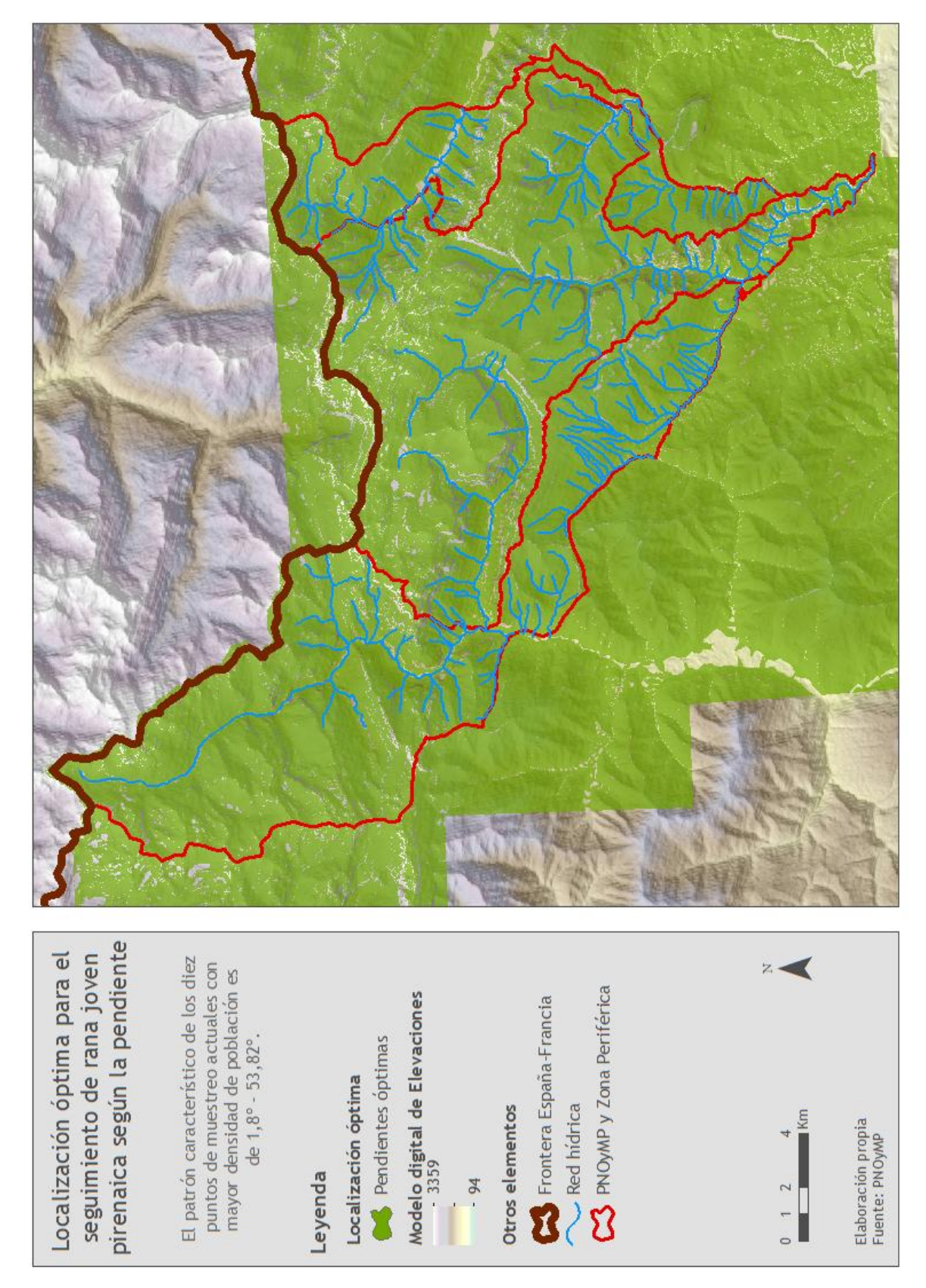

Figura 44. Mapa de localización óptima para el seguimiento de rana pirenaica joven según la pendiente.

![](_page_71_Picture_0.jpeg)

Figura 45. Mapa de localización óptima para el seguimiento de rana pirenaica adulta según la pendiente.
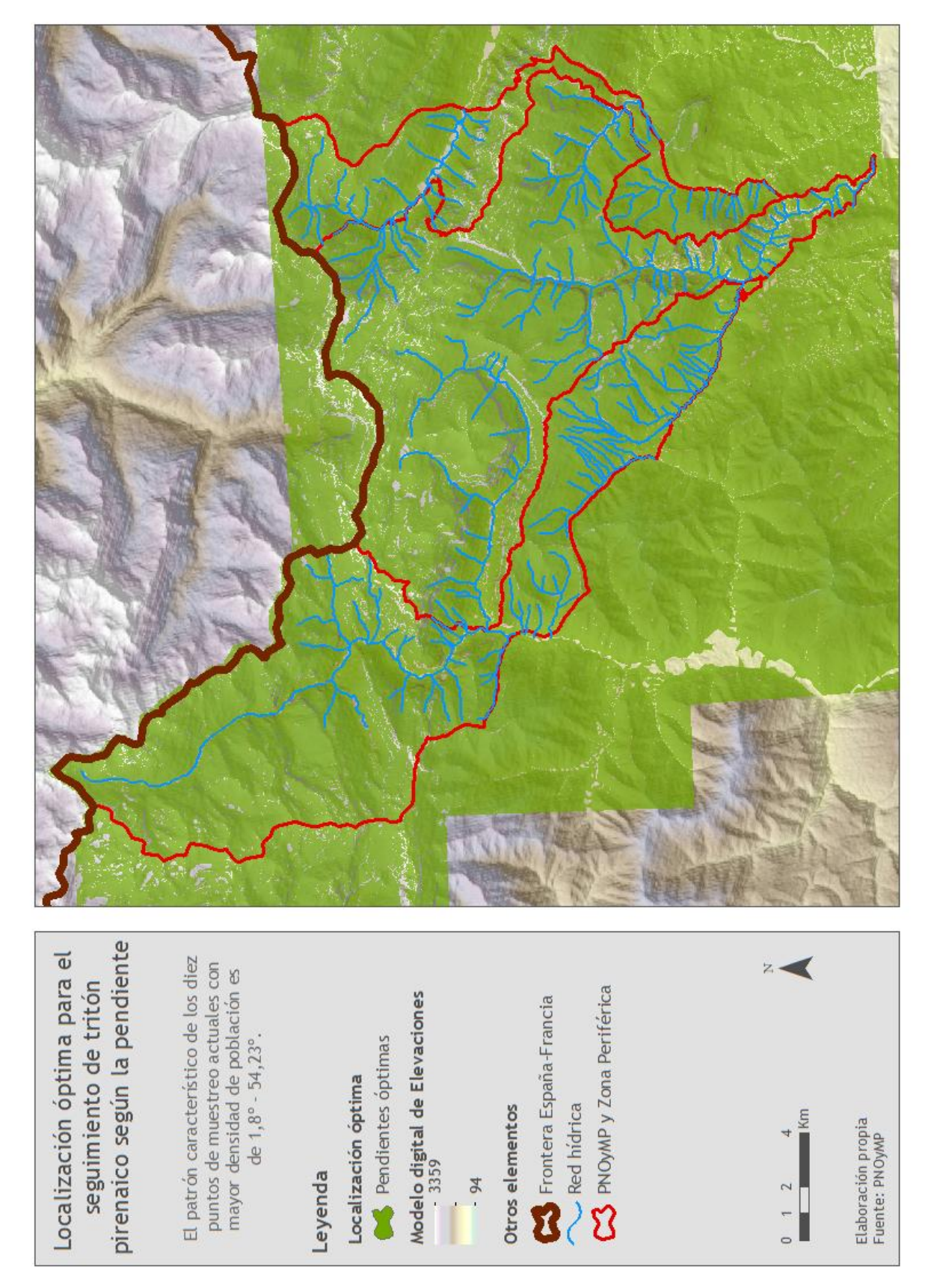

Figura 46. Mapa de localización óptima para el seguimiento de tritón pirenaico según la pendiente.

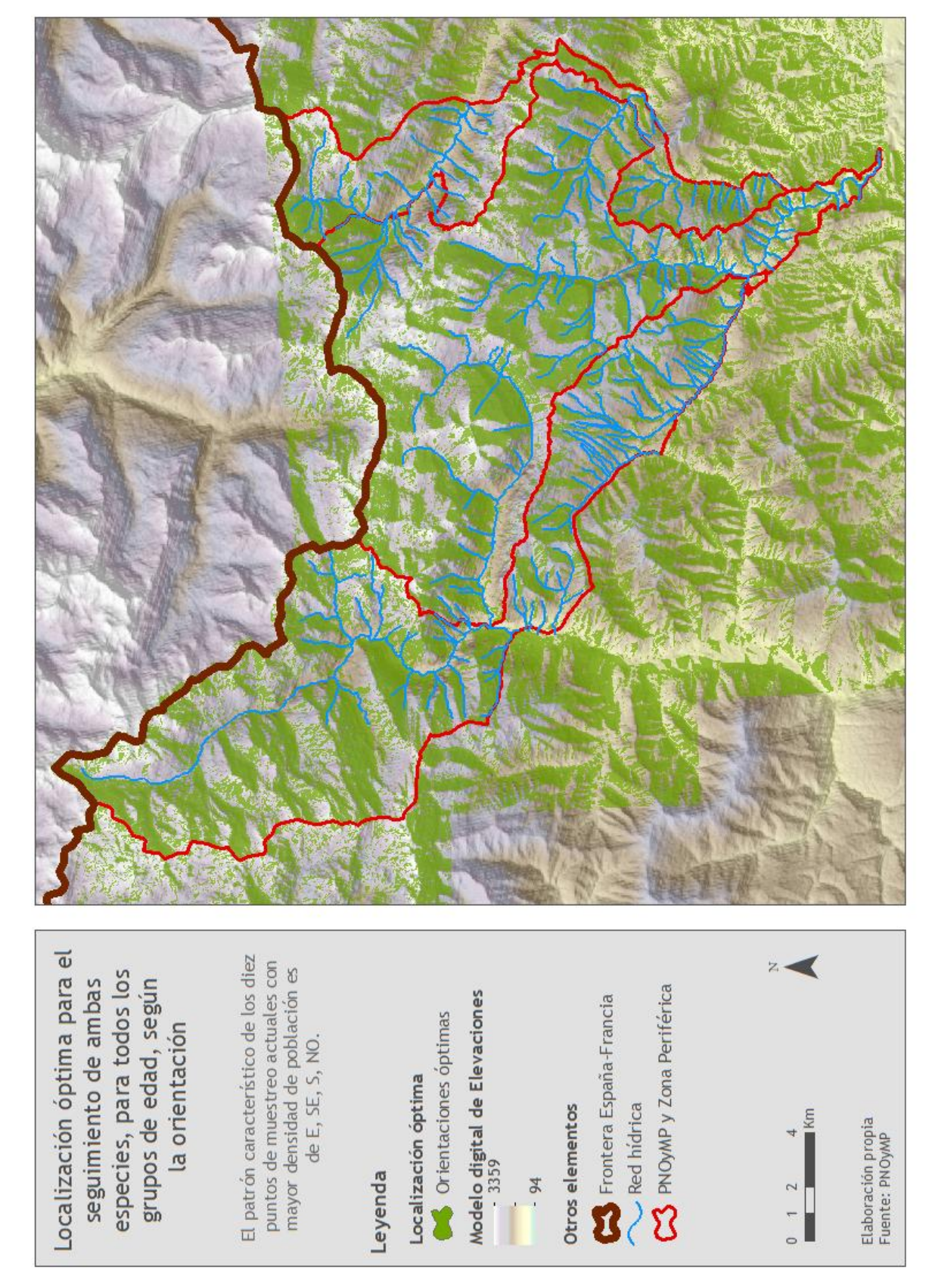

Figura 47. Mapa de localización óptima para el seguimiento de ambas especies, para todos los grupos de edad, según la orientación.

Este proceso relacionado con el álgebra de mapas se repite para cada uno de los grupos de edad de rana y para el tritón, obteniendo finalmente una serie cartográfica de cuatro mapas que reflejan para cada grupo los puntos óptimos de localización de zonas de muestreo, teniendo en cuanto las variables analizadas relacionadas con las cotas, las pendientes y las orientaciones, y con la condición de que las localizaciones potenciales para el seguimiento han de ubicarse en el cauce de los barrancos:

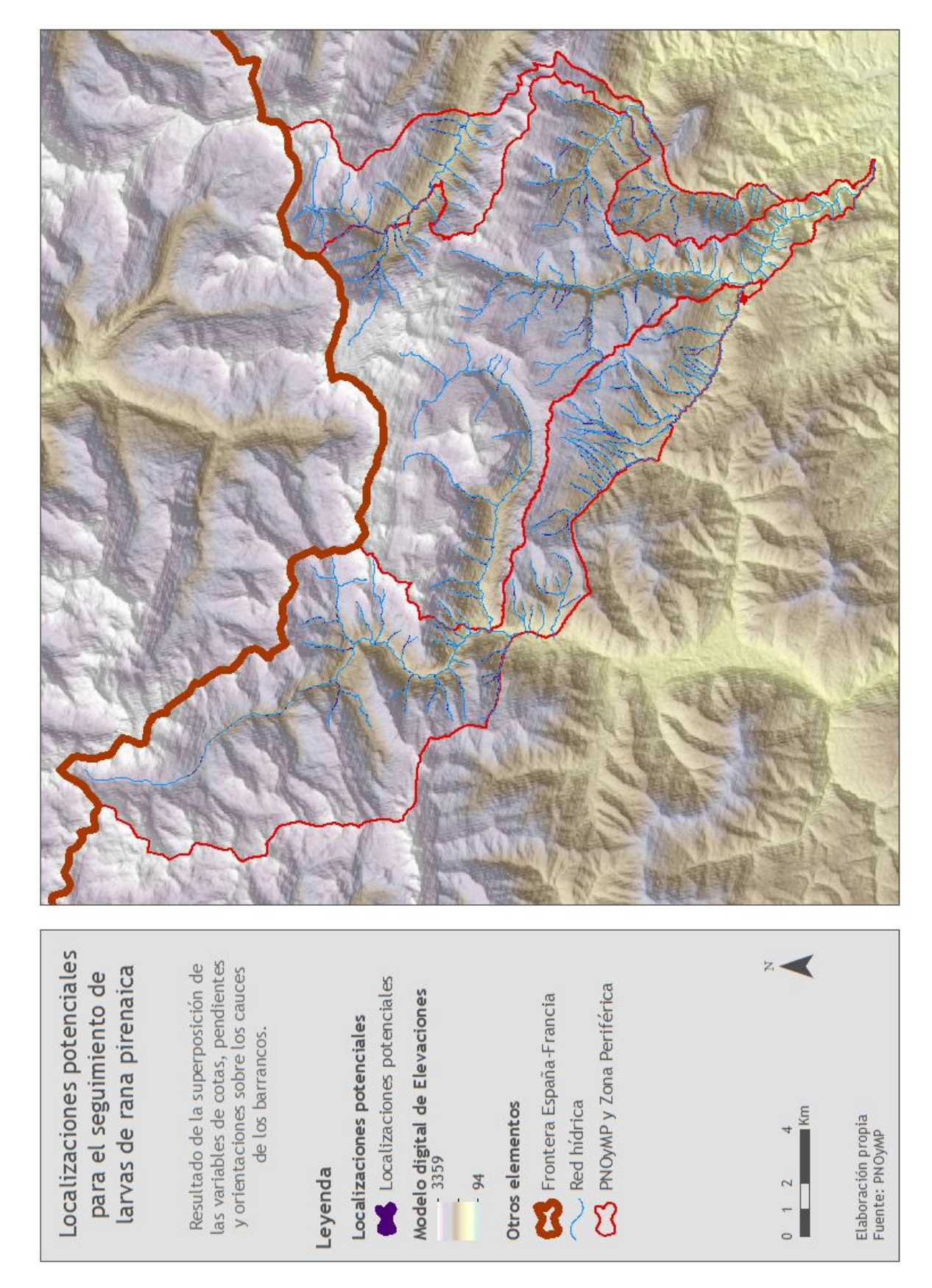

Figura 48. Mapa de localizaciones potenciales para el seguimiento de larvas de rana pirenaica.

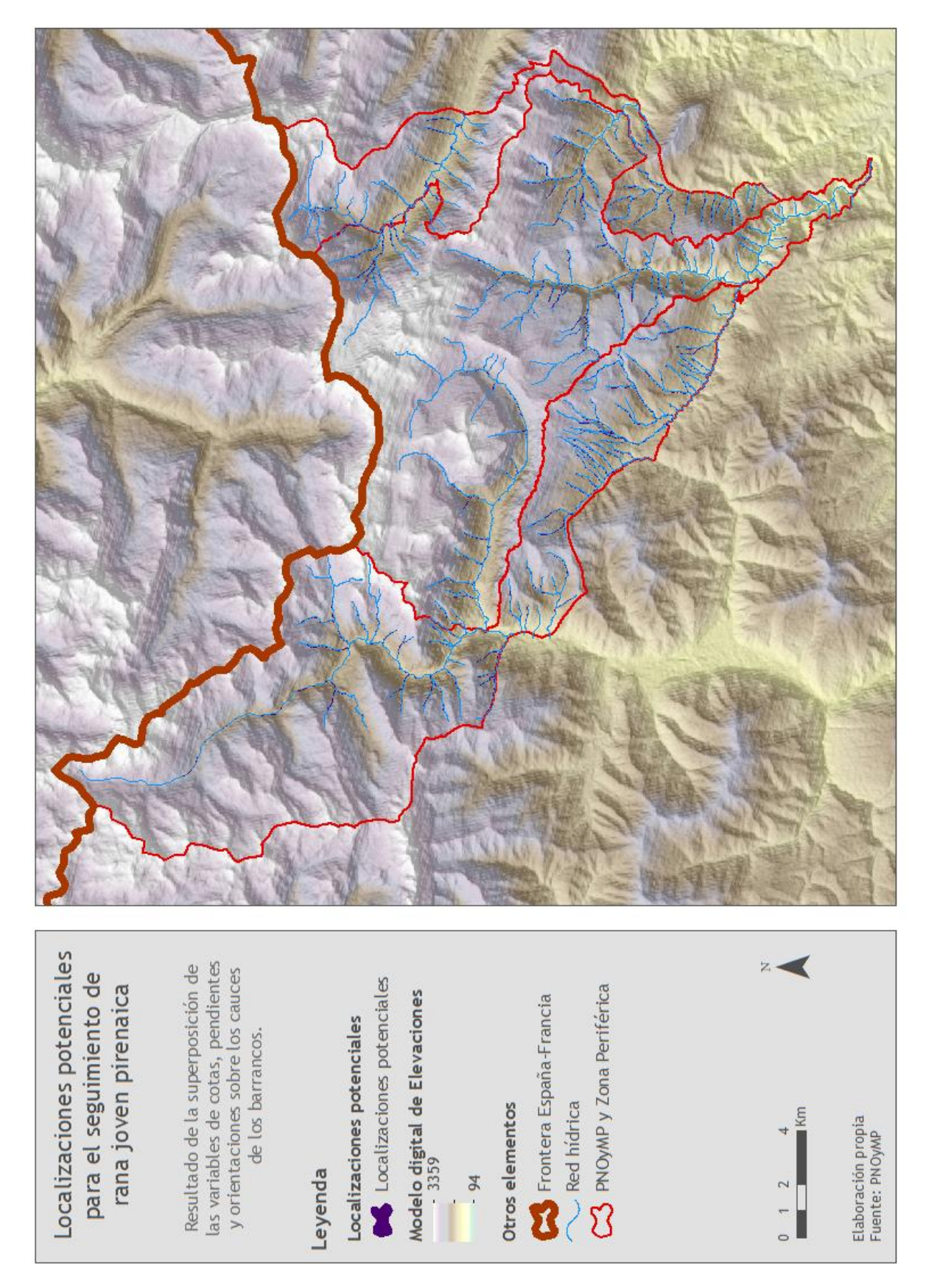

Figura 49. Mapa de localizaciones potenciales para el seguimiento de rana joven pirenaica.

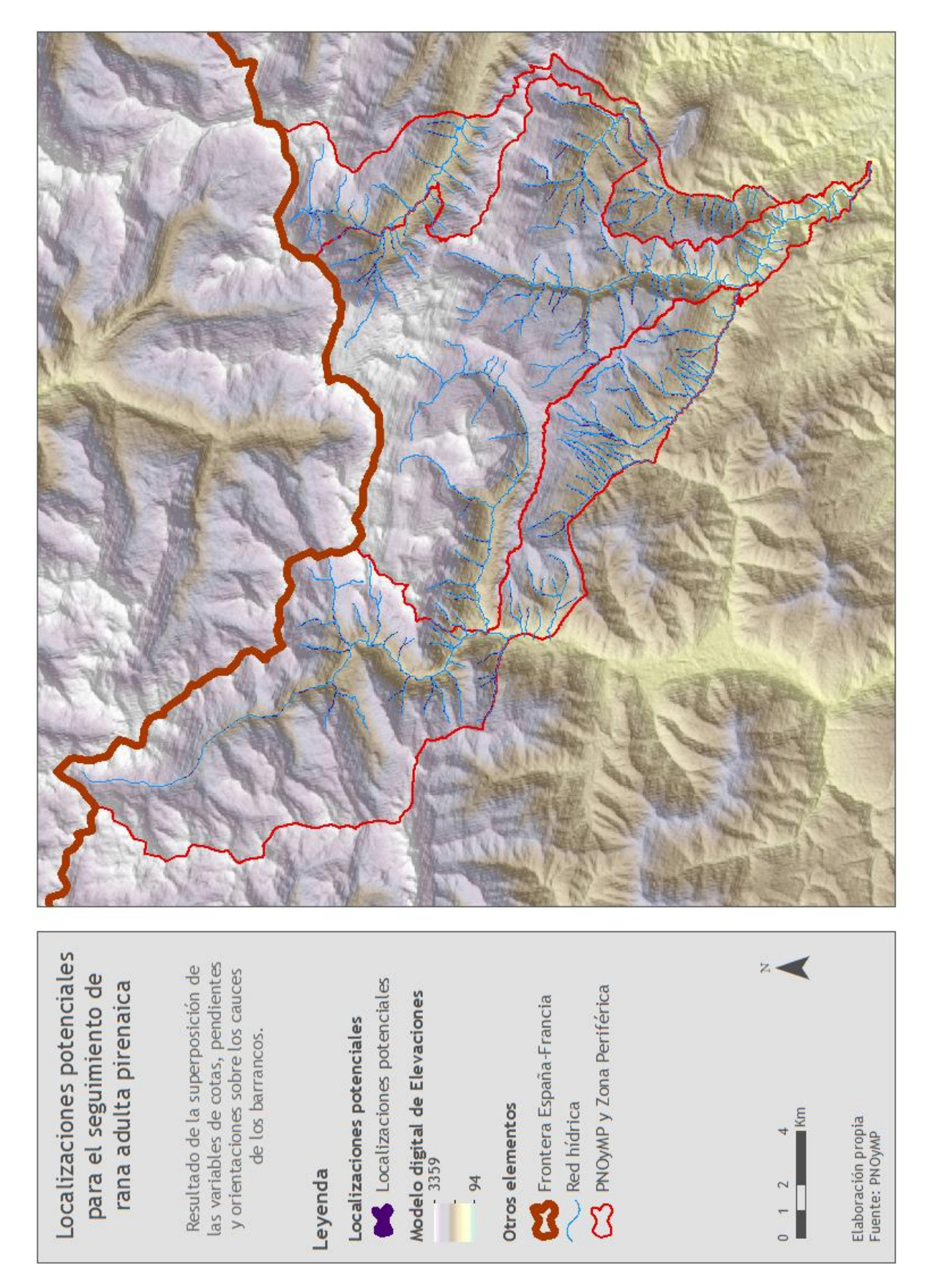

Figura 50. Mapa de localizaciones potenciales para el seguimiento de rana adulta pirenaica.

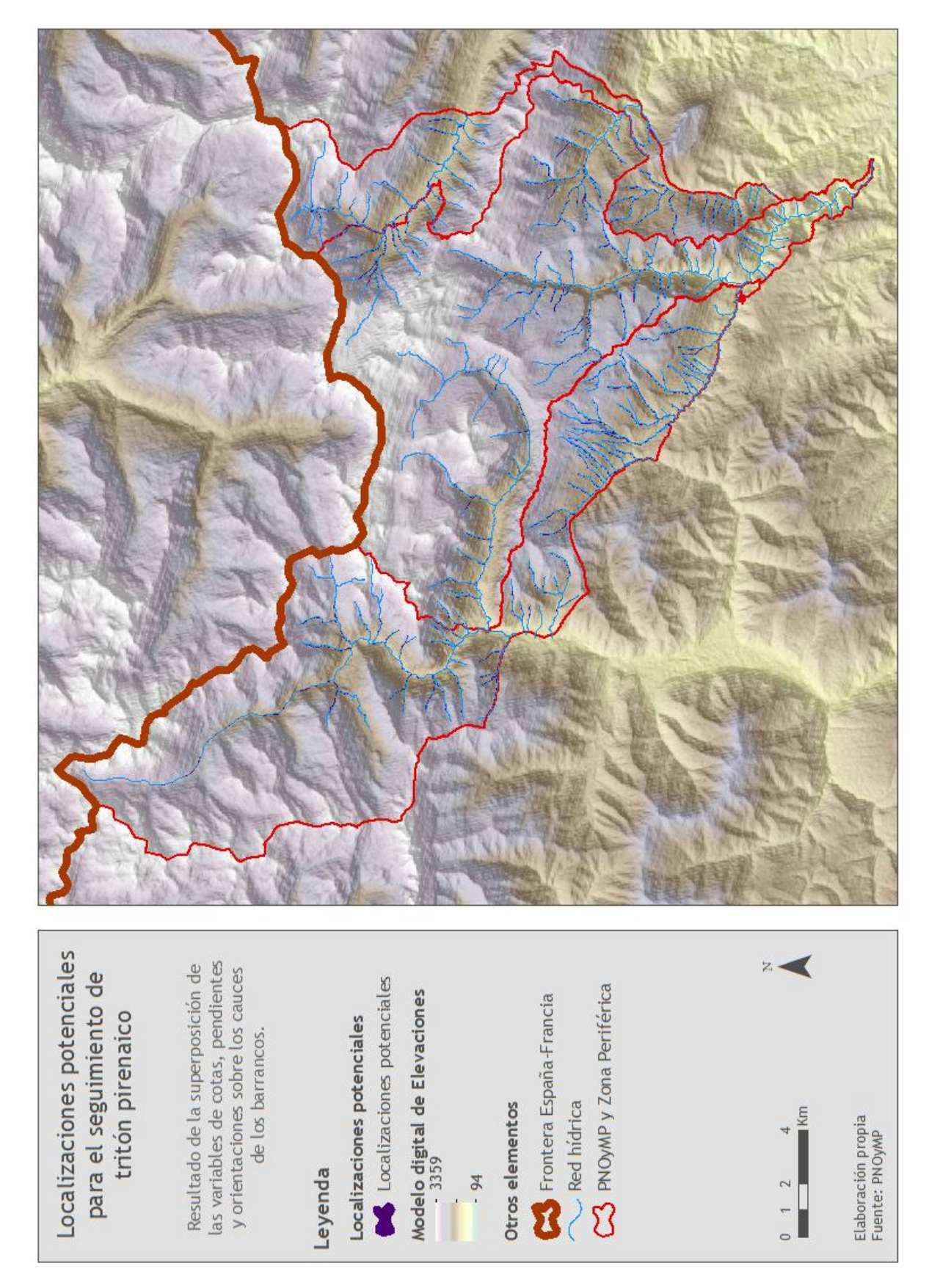

Figura 51. Mapa de localizaciones potenciales para el seguimiento de tritón pirenaico.

#### **4. Conclusiones y valoración**

La opción de realizar un Trabajo Fin de Máster como resultado de prácticas en empresas o instituciones ha sido una gran oportunidad profesional para mí.

En cuanto al periodo en el que estuve en la Confederación Hidrográfica del Ebro, cabe decir que, aunque de primeras no se tenía muy claro cuál iba a ser mi papel allí y qué tareas podía desarrollar, en seguida encontraron un hueco y una serie de trabajos que se acabaron ajustando a mis necesidades como geógrafa y como estudiante de máster.

Dichas prácticas fueron una oportunidad para aprender a desenvolverme, a trabajar en equipos multidisciplinares, a conocer cómo es desde dentro la Administración Pública, así como me brindaron la opción de poder asistir a tres cursos de formación interna. Cabe señalar, también, que cada vez que era posible contaban conmigo para salir al campo, permitiéndome ver cómo trabajan los técnicos in situ, cómo trabaja la guardería forestal, y cómo se gestionan los acuerdos entre Administración y empresa privada. Además, me tomaban en consideración como si fuera una técnico más, dejándome hacer aportaciones y dejando en mis manos tareas que realizar bajo mi propio criterio.

Por otro lado, en mi estancia en la CHE no sólo realicé una serie de tareas que se me pidió llevar a cabo, sino que tuve que aprender a hacer algunas de ellas, bien porque los técnicos invirtieron tiempo en explicarme cómo hacerlo, bien por mi propia iniciativa y con métodos autodidactas. Pero además, en algunos ámbitos, tuve opción a ser yo la persona que explicara al resto de técnicos cómo hacer algunas cosas, especialmente en cuanto al uso del SIG.

El número de horas que estaba previsto que durase el periodo de prácticas, no sólo se cumplió estrictamente con un horario de oficina, sino que se superó bien porque había días que las reuniones no se hacían hasta última hora de la mañana y había de quedarme un poco más en la oficina, bien porque las salidas de campo comenzaban antes de mi hora de entrada a la oficina y finalizaban a media tarde, bien con los cursos a los que asistí.

Por último, cabe citar las asignaturas cursadas en el máster con las que ha tenido relación directa en cuanto a materia mis prácticas en la Confederación:

- [Cartografía y nuevas tecnologías para la ordenación territorial y medioambiental](http://titulaciones.unizar.es/asignaturas/66703) [\(66703\)](http://titulaciones.unizar.es/asignaturas/66703).
- $\checkmark$  [Cartografía aplicada a la resolución de problemas ambientales](http://titulaciones.unizar.es/asignaturas/66714) [\(66714\)](http://titulaciones.unizar.es/asignaturas/66714).
- $\checkmark$  [Evaluación de impactos y restauración ambiental](http://titulaciones.unizar.es/asignaturas/66708) [\(66708\)](http://titulaciones.unizar.es/asignaturas/66708).
- $\checkmark$  [Gestión y conservación de espacios naturales y de la biodiversidad](http://titulaciones.unizar.es/asignaturas/66709) [\(66709\)](http://titulaciones.unizar.es/asignaturas/66709).

En cuanto al periodo en el que estuve en el Parque Nacional de Ordesa y Monte Perdido, cabe decir que, al principio las primeras tareas se tenían claras tanto por parte del Parque como por

mi parte. Por otro lado, la tarea desarrollada en el punto 4.4. de esta memoria se ajustó mucho a los conocimientos adquiridos en una de las asignaturas del máster, en concreto. También pude asistir a dos salidas de campo, en las cuales pude conocer a varios de los trabajadores del Parque, ver su método de trabajo, y cómo se desarrollan las relaciones entre la Administración Pública y la empresa privada.

Por otro lado, cabe resaltar algunos aspectos mejorables de mi periodo de prácticas en el Parque. En primer lugar, en cuanto a la tarea presentada en el punto 4.3., si de primeras se hubiera determinado cómo llevarla a cabo no habría tenido que invertir una semana de tiempo en realizarla con un método que finalmente no se consideró adecuado; aunque, si bien es cierto, al final fue una forma de poder hacer una comparación de resultados entre una metodología y otra. En segundo lugar, se podría haber sido más previsor en cuanto a la envergadura de las tareas y a que éstas se ajustasen mejor a las expectativas de unas prácticas de fin de máster. Finalmente, considero que teniendo la oportunidad de realizar parte de mis prácticas en un espacio natural protegido, se podrían haber llevado a cabo más salidas de campo.

Igualmente he de decir que he aprendido a ser independiente y autónoma, a pedir ayuda y a saber recibirla, y a terminar de perfeccionar el uso del SIG.

Por último, cabe citar las asignaturas cursadas en el máster con las que ha tenido relación directa en cuanto a materia mis prácticas en el Parque:

- $\checkmark$  [Ordenación territorial y medioambiental](http://titulaciones.unizar.es/asignaturas/66702) [\(66702\)](http://titulaciones.unizar.es/asignaturas/66702).
- $\checkmark$  [Cartografía y nuevas tecnologías para la ordenación territorial y medioambiental](http://titulaciones.unizar.es/asignaturas/66703) [\(66703\)](http://titulaciones.unizar.es/asignaturas/66703).
- $\checkmark$  [Cartografía aplicada a la resolución de problemas ambientales](http://titulaciones.unizar.es/asignaturas/66714) [\(66714\)](http://titulaciones.unizar.es/asignaturas/66714).
- $\checkmark$  [Gestión y conservación de espacios naturales y de la biodiversidad](http://titulaciones.unizar.es/asignaturas/66709) [\(66709\)](http://titulaciones.unizar.es/asignaturas/66709).

En definitiva, ambas prácticas han supuesto para mí una gran oportunidad, no sólo para mi formación y crecimiento como profesional, sino también como persona.

### **5. Fuentes de información consultadas para la elaboración de la memoria**

www.chebro.es

www.magrama.gob.es

www.aragon.es

http://www.ansararagon.com/

### **ANEXOS**

### **Anexo I. Listado de montes y códigos**

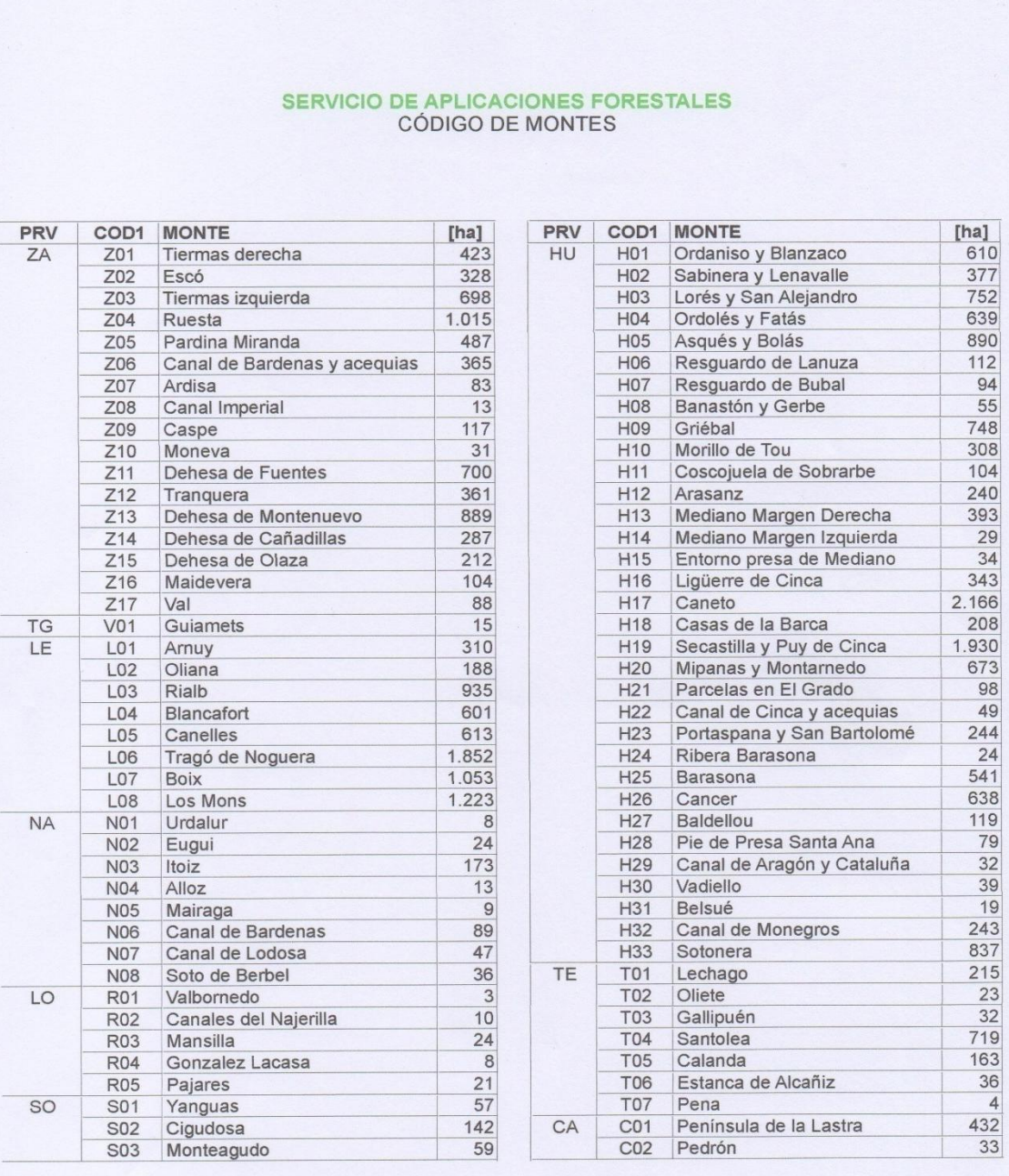

# **Anexo II. Ficha modelo de aprovechamientos forestales**

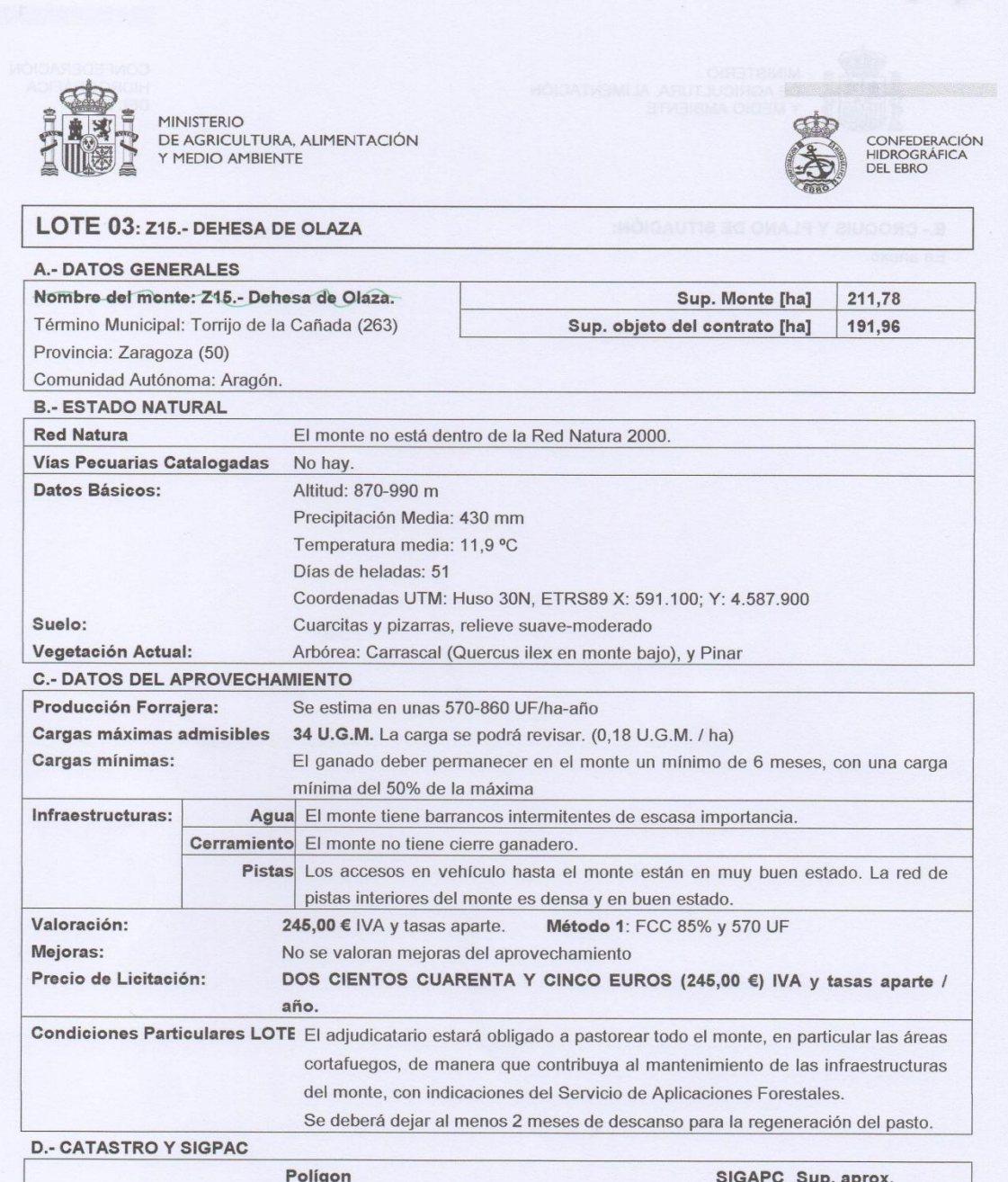

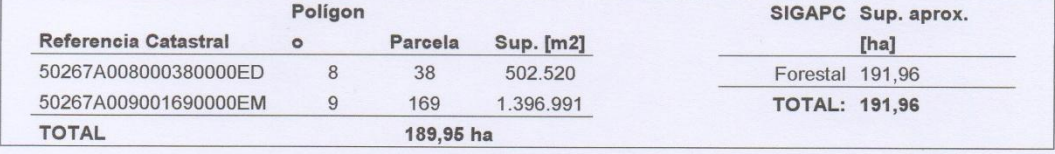

# **Anexo III. Modelo de ficha del Inventario de Pistas Forestales**

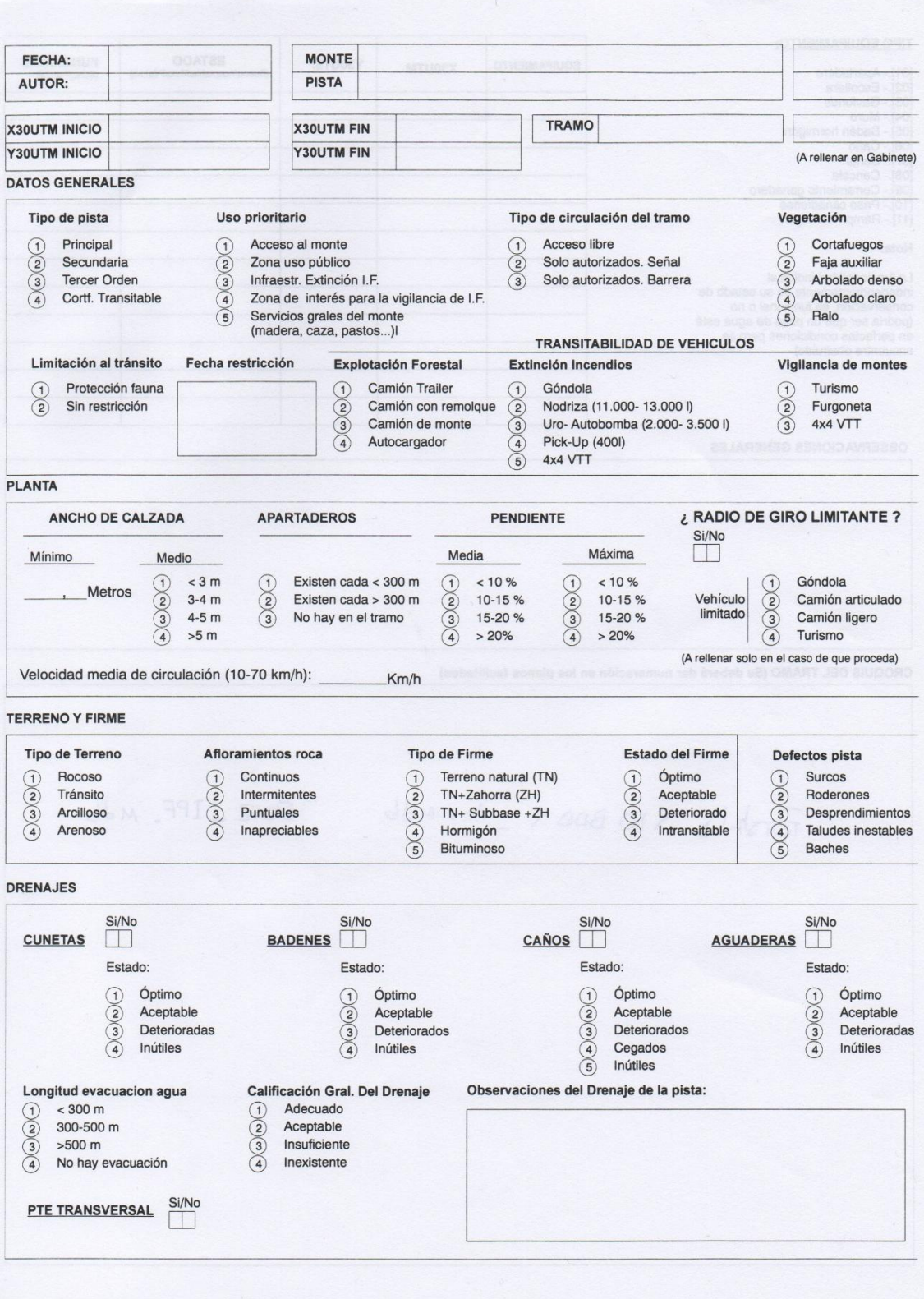

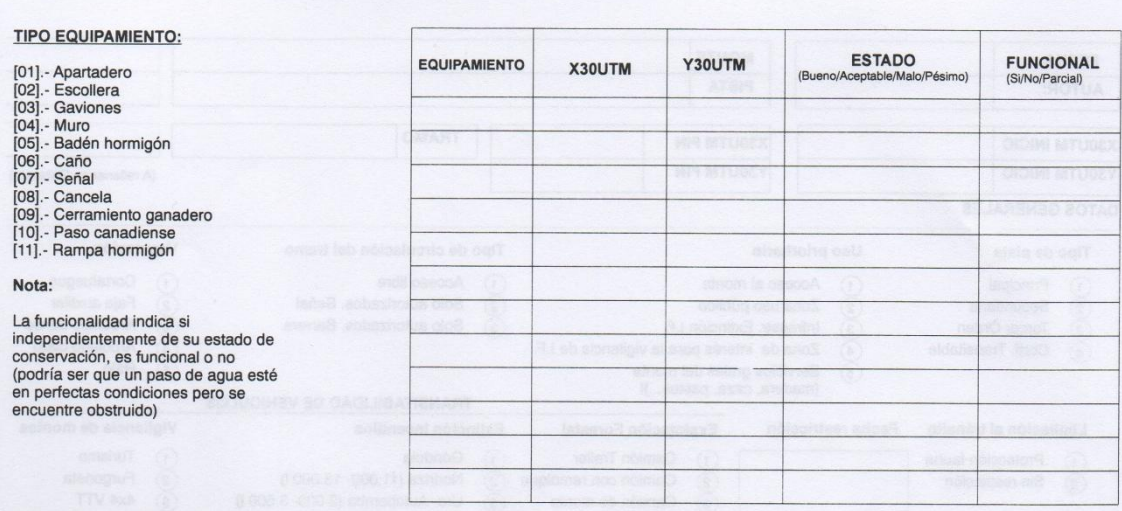

OBSERVACIONES GENERALES

CROQUIS DEL TRAMO (Se deberá dar numeración en los planos facilitados)

#### **Anexo IV. Documento explicativo del uso de la herramienta** *Topology*

#### **TUTORIAL TOPOLOGÍA**

- 1. Abrimos ArcCatalog y conectamos la carpeta de nuestro ordenador (Connect To Folder) en la que vayamos a guardar la información que creemos. En este ejemplo la carpeta se llama "Topologia".
- 2. Dentro de la carpeta "Topologia"  $\rightarrow$  botón derecho "New" "Personal Geodatabase". En este caso la Geodatabase se va a llamar "Topologia".
- 3. Hacemos clic sobre el botón derecho y "New" "Feature Dataset".

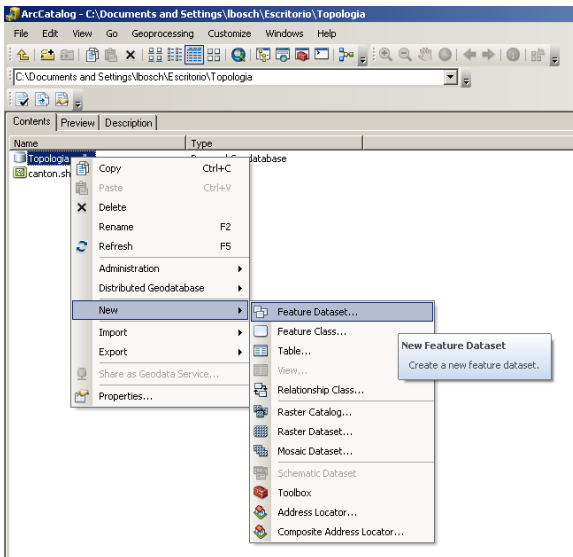

Nos saldrá una ventana para que le pongamos el nombre que queramos, en este ejemplo "Ejemplo\_Topologia", y le damos a siguiente. Entonces, elegimos la proyección del sistema de coordenadas con el que vayamos a trabajar, y le damos a siguiente hasta el final.

Esto nos crea una especie de carpeta dentro de la Geodatabase.

4. Ahora importamos a la Feature Dataset las capas a las que le queramos aplicar la topología: Botón derecho y "Import" – "Feature Class (single)".

Nos sale una ventana en la que tenemos que poner en "Input Features" la capa que queramos importar sobre la que vamos a aplicar la topología, y en "Output Feature Class" el nombre con el que guardamos esa capa en la "Feature Dataset" que hemos creado dentro de la Geodatabase. Lo demás lo dejamos por defecto y le damos OK.

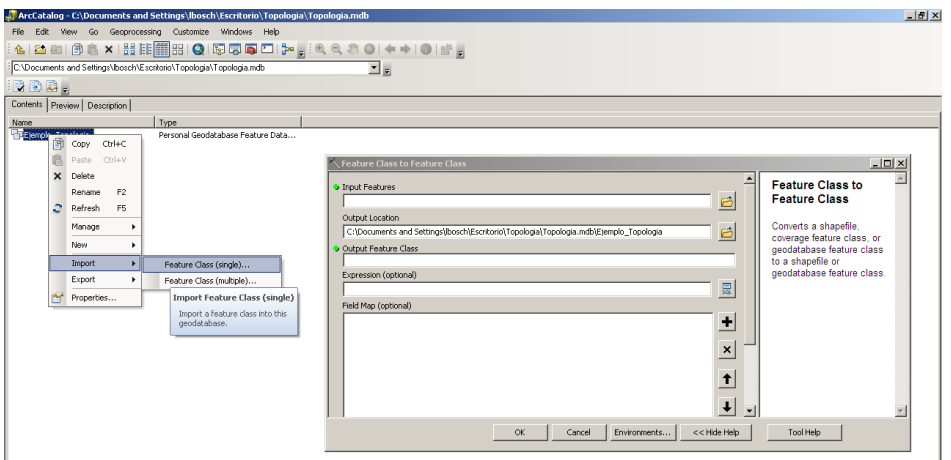

Esperamos a que el programa realice el proceso, y comprobamos que la capa importada está efectivamente dentro de la "Feature Dataset".

La capa que hemos importado en nuestro caso se va a llamar "Capa\_Topologia".

5. Ahora vamos a crear la topología. Para ello hacemos clic sobre la "Feature Dataset" y entonces "New" – "Topology".

Se nos abre una ventana. En la primera ventana le damos a siguiente ya que no nos ofrece ninguna opción. En la segunda ventana le ponemos nombre a la topologia, que en el ejemplo va a ser "Topologia" (aquí además podemos limitar la tolerancia pero en este caso la vamos a dejar por defecto).En la tercera ventana nos saldrá las capas que hayamos importado en el paso 4 (que pueden ser una o varias, aunque en este caso es sólo una). La tenemos que seleccionar poniendo un tick en el cuadrado que sale junto al nombre de la capa. Le damos a siguiente dos veces hasta que nos sale la siguiente ventana:

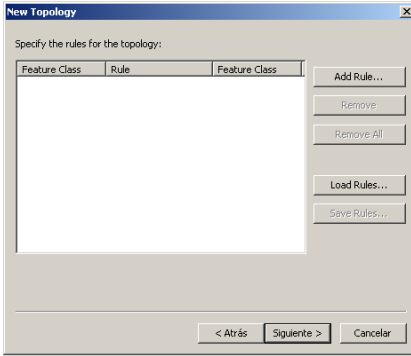

Es en este momento cuando seleccionamos las reglas de topología que queremos aplicar en "Add Rule". Clicamos sobre esta opción y nos sale una nueva ventana en la que hemos de seleccionar la capa sobre la que queramos poner una norma de topología. Se repite el proceso desde "Add Rule" para cada una de las normas que queramos incorporar a cada una de las capas.

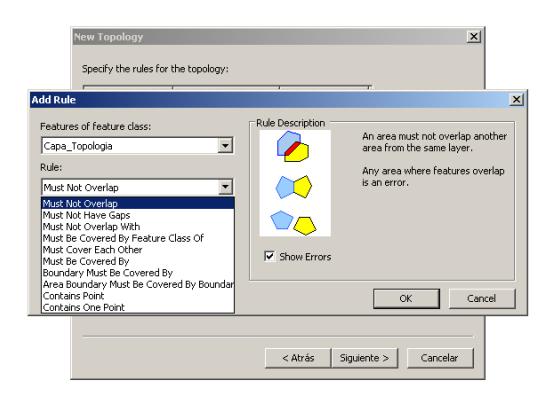

En este caso vamos a seleccionar la primera y segunda norma (las que corrigen la superposición y los espacios en blanco).

El programa también nos ofrece una opción, antes de terminar la topología, de seleccionar la importancia de cada una de las normas de topología cuando nos coincidan una, para que el programa sepa cual aplicar prioritariamente.

Así se crea la nueva topología y le damos a validar cuando nos pregunte.

Ahora, dentro de la "Feature Dataset" tenemos la capa sobre la que queremos aplicar la topología (la que hemos importado en el punto 4) y la topología.

- 6. Abrimos ArcMap y cargamos como una capa normal, la topología.
- 7. Activamos la herramienta de topología y comenzamos una edición de la capa.
- 8. En la herramienta de topología nos sale la opción de validar topología, la validamos para que nos marque cuales son los errores que hay en la capa (los errores nos los marcará según las normas que hayamos seleccionado, y se verán en la pantalla en color rojizo).
- 9. En la barra de herramientas de topología, seleccionamos la opción del inspector de errores, y nos saldrá la lista de todos los errores que hay en la capa.

Ahora, iremos error por error viendo en qué consiste y corrigiéndolo según las opciones que nos dé.

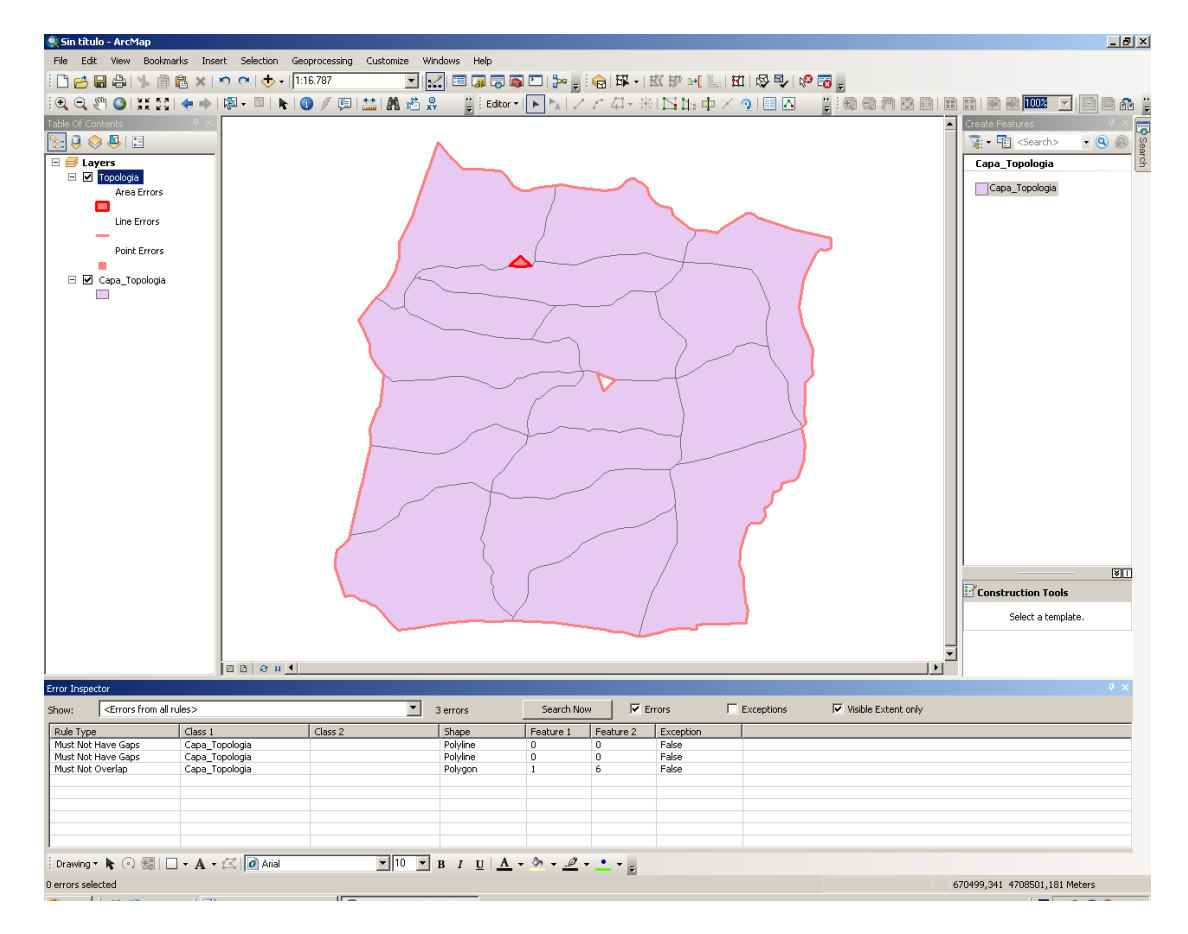

Siempre sale como un error el límite del polígono,dado que está rodeado de espacios en blanco, por lo que ese error lo marcaremos como una excepción.

Para los errores que suponen un espacio en blanco dentro de un polígono, la opción más común para subsanar ese error es convertir en polígono el espacio en blanco (esta opción nos la da haciendo clic en el botón derecho sobre el error y "Create Feature" y seleccionar el nuevo polígono junto con el polígono al que lo queramos incorporar y hacerlo mediante un merge desde el editor.

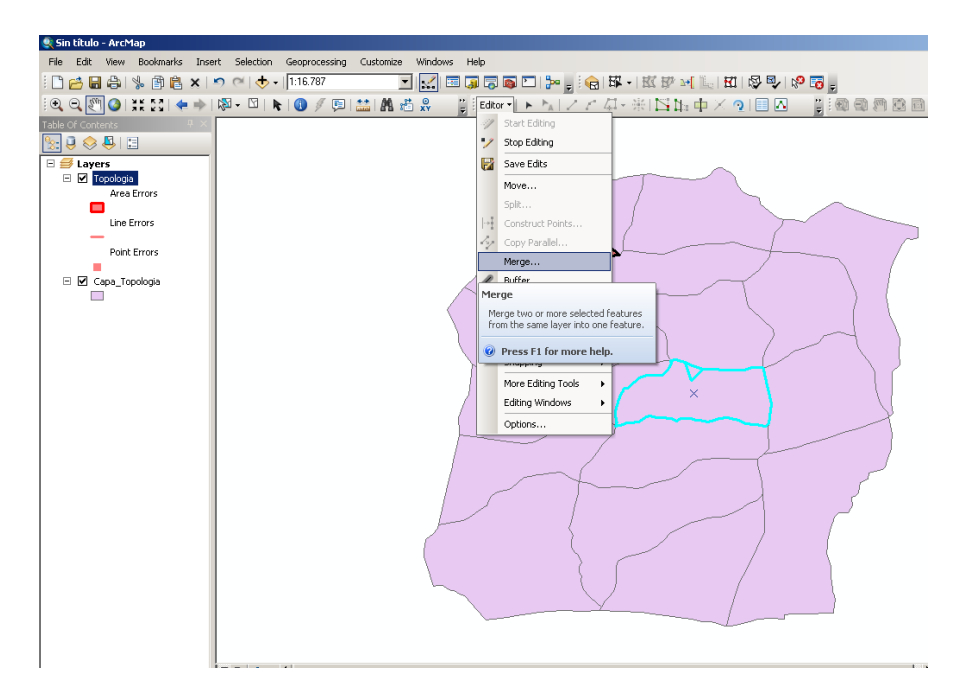

Para los errores propios del solapamiento entre polígonos, el propio error nos da la opción de corregirlo mediante un merge.

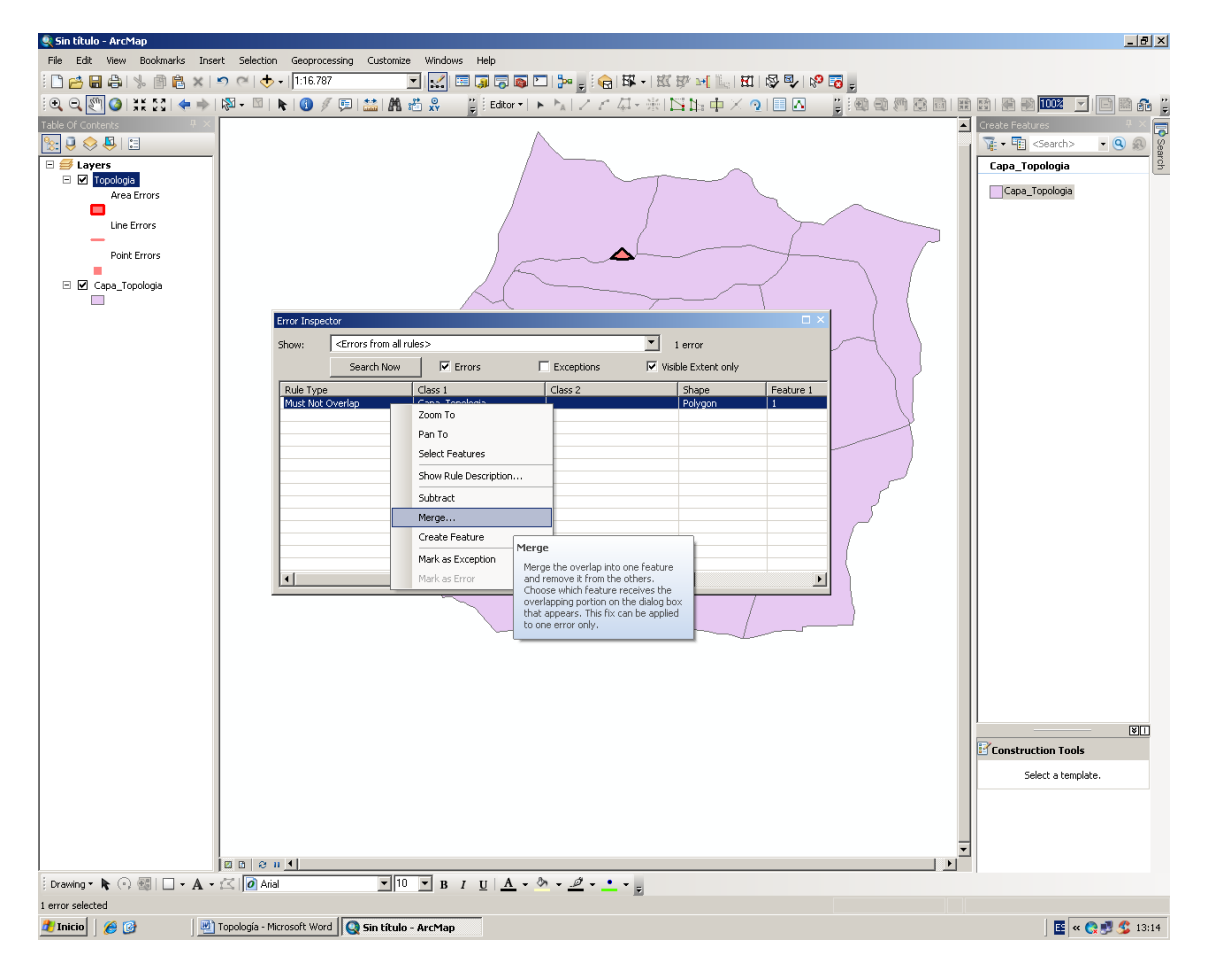

Una vez que hayamos corregido todos los errores de la lista del inspector de errores, volvemos a validar la topología para asegurarnos de que no hayamos creado nuevos errores.

**OJO:** Cuando validamos la topología, el inspector de errores no muestra automáticamente los errores en la lista. Tenemos que clicar sobre "Search Now" para que nos los muestre. Además podemos seleccionar que nos muestre toda la lista de errores, o los errores por tipo de norma aplicada.

**Anexo V. Certificado de asistencia a los cursos**

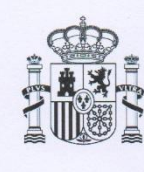

CORREO ELECTRONICO:

**MINISTERIO** DE AGRICULTURA, **ALIMENTACIÓN Y MEDIO AMBIENTE** 

CONFEDERACIÓN<br>HIDROGRÁFICA<br>DEL EBRO

### ALFONSO CALVO TOMÁS, JEFE DE SERVICIO DE ESTUDIOS MEDIOAMBIENTALES DE LA CONFEDERACIÓN HIDROGRÁFICA DEL EBRO

### **CERTIFICA**

Que Dña. Laura Bosch Torrijos, con D.N.I. nº 76923503-A, ha realizado con aprovechamiento los siguientes cursos organizados por el Ministerio de Agricultura, Alimentación y Medio Ambiente e impartidos en la Confederación Hidrográfica del Ebro:

"Introducción al Medio Ambiente", con una duración de 25 horas. El curso se desarrolló en Zaragoza (Paseo de Sagasta 24), llevándose a cabo las sesiones presenciales los días 13,14, 15 y 16 de abril de 2015

"Avanzado de Medio Ambiente", con una duración de 25 horas. El curso se desarrolló en Zaragoza (Paseo de Sagasta 24), llevándose a cabo las sesiones presenciales los días 27, 28, 29 y 30 de abril de 2015

"Restauración de Ríos y Riberas", con una duración de 25 horas. El curso se desarrolló en Zaragoza (Paseo de Sagasta 24), llevándose a cabo las sesiones presenciales los días 18, 19 20 y 21 de mayo de 2015

Para que así conste, se firma el presente documento en Zaragoza, a veintidós de mayo de dos mil quince.

Fdo.: Alfonso Calvo T dmás

P° DE SAGASTA N° 24 - 28<br>50071 ZARAGOZA<br>TEL.: 976 71 10 00<br>FAX.: 976 23 07 64